### **I database ExtGAS/IsisGAS all'ISTI**

settembre 2009

Giuseppe A. Romano, e-mail: giuseppe.romano@isti.cnr.it

**Istituto di Scienza e Tecnologie dell'Informazione "A.Faedo" Area della Ricerca del CNR, Pisa, Via Moruzzi 1 56123**

I database ExtGAS/IsisGAS all'ISTI - 1

# **Indice**

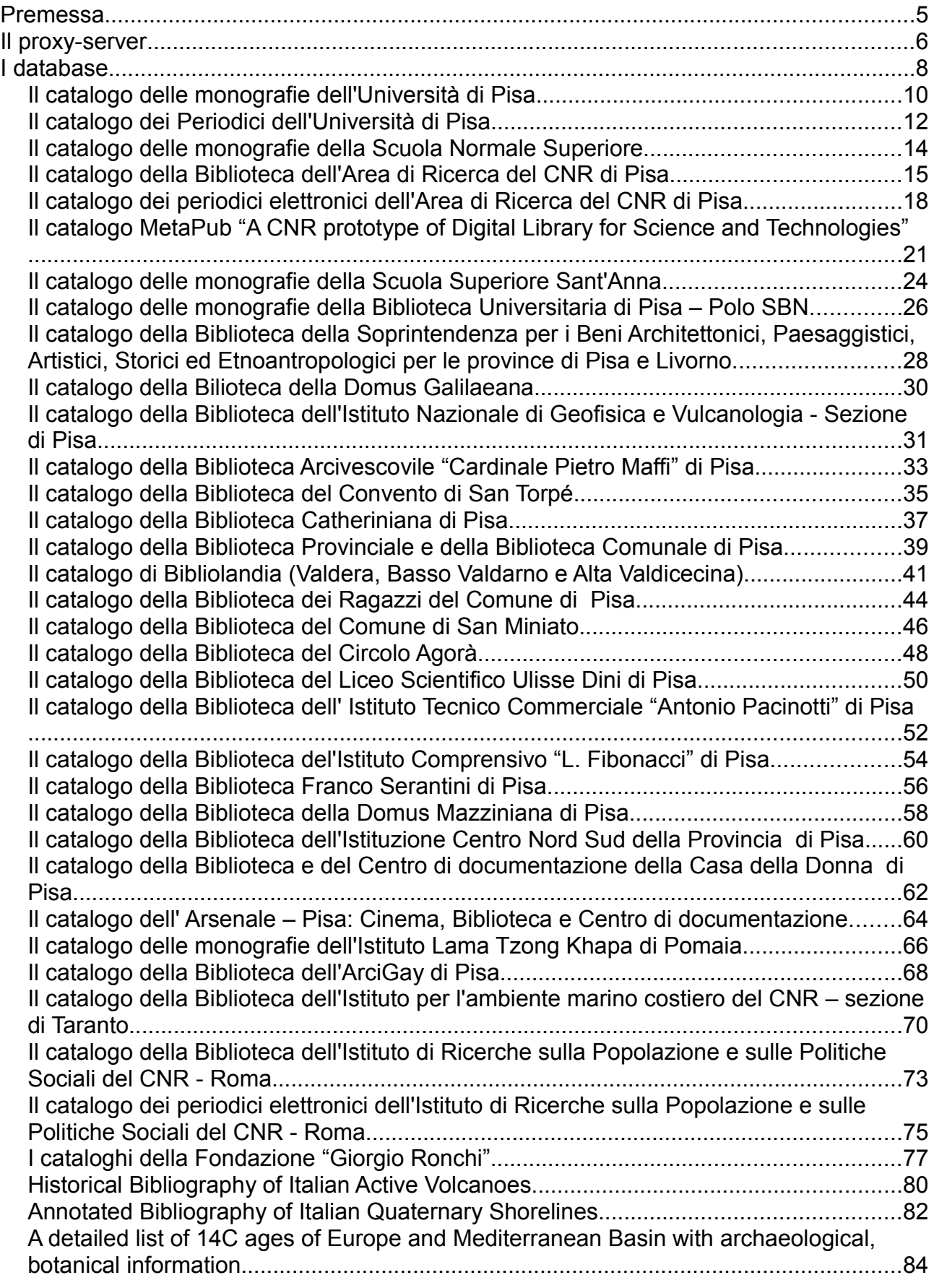

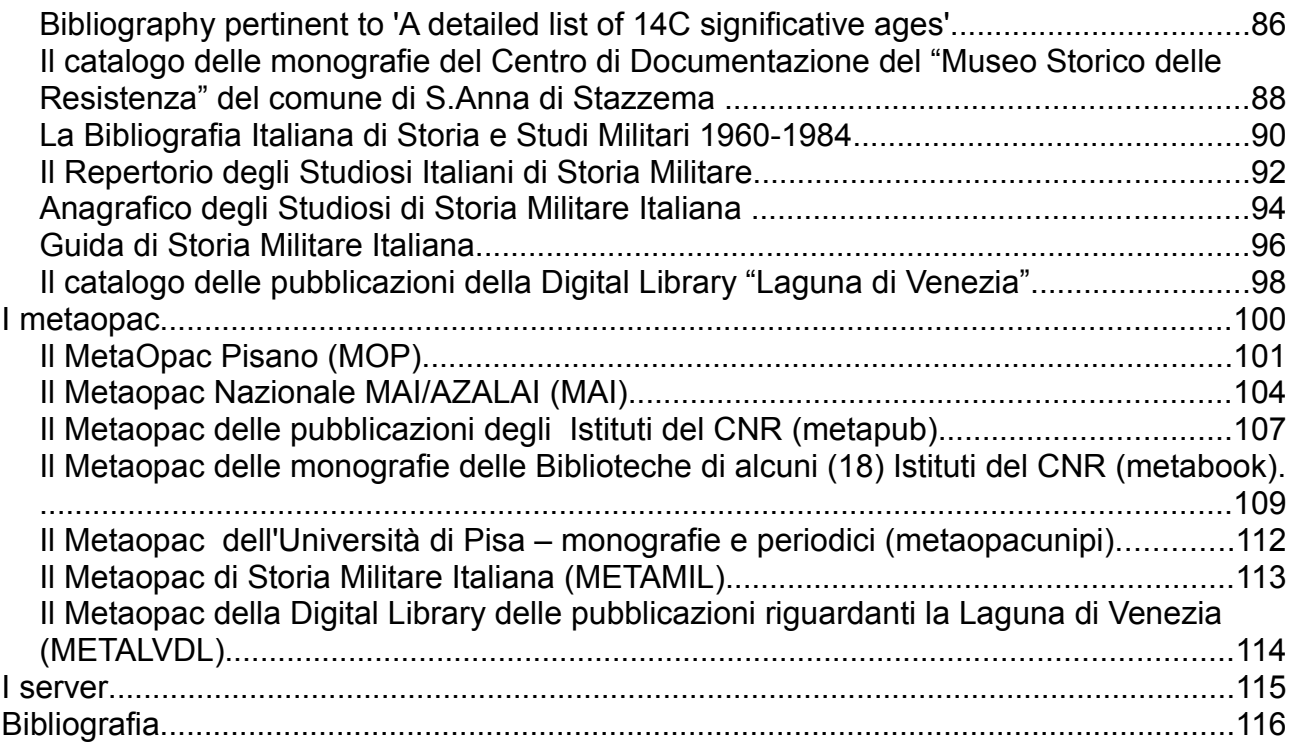

### **Premessa**

Questo manuale vuole essere una guida per la manutenzione e l'aggiornamento dei database catalografici gestiti con il sistema ExtGAS/IsisGAS.

Si presuppone che il lettore :

- 1. Abbia familiarità con il sistema ExtGAS/IsisGAS e i suoi componenti.
- 2. Conosca il Jserver apache/tomcat e la sua gestione.
- 3. Conosca l'http server apache e le problematiche relative ai proxy-server
- 4. Abbia competenze nell'utilizzo del linguaggio Java e javascript.
- 5. Abbia una buona competenza nell'utilizzo multipiattaforma del sistema di Information Retrieval CDS/ISIS sia nella sua versione storica e originale in ambiente Microsoft/DOS e Microsoft/Windows sviluppati dall'UNESCO (www.unesco.org), che dei successivi sviluppi in ambiente UNIX/Windows elaborati da BIREME (www.bireme.org)

Il manuale descrive, inizialmente, l'organizzazione del servizio puntualizzando l'utilizzo del proxyserver, i database gestiti, la loro organizzazione, le modalità di caricamento e le modalità e i tempi di aggiornamento; successivamente vengono descritte le associazioni dei database che costituiscono i servizi "METAOPAC" locali e quei database che uno per uno concorrono alla costituzione di "METAOPAC" remoti.

Per ogni database viene descritta la sua collocazione fisico/logica primaria e di backup/restore.

Per ogni database verrà messa in evidenza la sua appartenenza ai metamotori al momento operativi:

- 1. Metaopac Pisano (**MOP**)
- 2. Metaopac Nazionale MAI/AZALAI (**MAI**) gestito dal consorzio CILEA (http://www.cilea.it)
- 3. Metaopac delle pubblicazioni degli Istituti del CNR (**metapub**) prodotto dal servizio **PUMA**
- 4. Metaopac delle monografie contenute nelle Biblioteche di alcuni (14) Istituti del CNR (**metabook**)
- 5. Metaopac dell'Università di Pisa: Monografie e Periodici (**metaopacunipi)**
- 6. Metaopac di Storia Militare Italiana (**METAMIL**)
- 7. Metaopac della Digital Library delle pubblicazioni riguardanti la Laguna di Venezia (**METALVDL**)

Da ultimo sono descritti i server coinvolti con i nomi dei database su di essi memorizzati.

Per comodità le collocazioni dei database e dei file/directory di configurazione verranno date nella notazione caratteristica del comando "**ssh**/**scp**":

[[<username>@]<hostname>: | <hostaddress>:] <relativefilename> | <absolutefilename>

### Il proxy-server

Il servizio database catalografici gestiti all'ISTI dal sistema ExtGAS è collocato su quattro server principali cui si aggiungono tre server esterni che gestiscono database proprietari.

L'accesso ai database è gestito da un apache server che tramite le definizioni della sua parte proxy indirizza le richieste sui vari computer.

Quasi tutti i database catalografici, gestiti direttamente dall'ISTI, sono collocati e replicati sui seguenti 3 server e gestiti dall'apache tomcat Jserv sulla porta 8080

- 1. orione.isti.cnr.it
- 2. dell11.isti.cnr.it
- 3. metabsrv.isti.cnr.it

metabsrv.isti.cnr.it esegue, inoltre, le funzioni del proxy-server e contiene gli applicativi di conversione dei dati verso il formato CDS/ISIS ISO2709.

Alcuni database, proprio perché derivati da ambiente Windows, sono collocati su eduservice.isti.cnr.it che è una macchina Windows su cui è installato il sistema operativo Windows-2003 server e su cui è implementato un apache tomcat in ambiente Windows.

Il proxy-server installato su leonardo.isti.cnr.it, che è alias name di metabsrv.isti.cnr.it, è costituito da più file di configurazione che devono essere differentemente utilizzati a seconda delle necessità operative. Al momento il file utilizzato è

#### metaopac@leonardo.isti.cnr.it:/etc/apach2/sites-enabled/ORIONE-ORIONE-server

che cerca di bilanciare il carico sui 3 main server locali utilizzando, come server principale di ExtGAS, il server orione.isti.cnr.it

esso indirizza:

- 1. Il webservice, che accede/può accedere alle risorse ExtGAS, verso il server metabsrv.isti.cnr.it (/ws o /webservice)
- 2. l'OAI-PMH server di ExtGAS, che rende accessibili le pubblicazioni del CNR contenute sul metamotore **metapub** verso servizi generici e specialistici (/oai\_cnrpub e /oai\_cnrpubdriver), verso il server metabsrv.isti.cnr.it
- 3. Il metaopac **metapub** verso il server orione.isti.cnr.it che attiva le richieste di accesso verso i database dei componenti su dell11.isti.cnr.it
- 4. Il metaopac **metabook** verso il server dell11.isti.cnr.it che attiva sullo stesso server parte degli accessi remoti e i rimanenti sul server orione.isti.cnr.it
- 5. il metaopac **MOP** verso il server orione.isti.cnr.it che attiva le sue richieste:
	- 1. per i database locali su dell11.isti.cnr.it
	- 2. per il database della Domus Galilaeana verso il server metabsrv.isti.cnr.it
	- 3. per i database della Biblioteca Provinciale e Comunale verso il server biblio.unipi.it
	- 4. per la Scuola Normale Superiore su opacbib.sns.it
	- 5. per la Scuola di S.Anna su 193.205.80.56
	- 6. per il **metaopacunipi** sullo stesso orione.isti.cnr.it
- 6. il metaopac **metaopacunipi** verso il server orione.isti.cnr.it che attiva le sue richieste:
	- 1. per le monografie dell'Università di Pisa verso il server biblio.unipi.it
	- 2. per i periodici dell'Università di Pisa verso il server orione.isti.cnr.it
- 7. Gli accessi provenienti dal metaopac **MAI/AZALAI** verso dell11.isti.cnr.it secondo le seguenti regole di riscrittura:

RewriteCond %{REMOTE\_ADDR} ^131\.175\.1\.(1[6-9][0-9]|2[0-5][0-9])\*\$ RewriteRule ^metaopac(.\*) http://dell11.isti.cnr.it:8080/metaopac\$1 [P,L]

altrimenti verso il server orione.isti.cnr.it

Questo meccanismo permette il bilanciamento del carico delle richieste poiché gli accessi dal metaopac MAI/AZALAI incidono per l'80% del totale degli accessi

- 8. Gli environment:
	- 1. /Isis, /metaopac, /bibserv\_metaopac, /ext\_metaopac, /test\_metaopac, /enanched\_web verso il server orione.isti.cnr.it
	- 2. /eduservice verso il server eduservice.isti.cnr.it
	- 3. /demiseg verso il serve 146.48.82.119
	- 4. /metabsrv\_metaopac verso il server metabsrv.isti.cnr.it
	- 5. /demix verso il server demix.isti.cnr.it
	- 6. /bibliodb verso il server bibliodb.isti.cnr.it

I rimanenti file di configurazione sono:

- 1. DELL11-DOWN-server : unico server operativo è orione.isti.cnr.it + metabsrv.isti.cnr.it
- 2. METABSRV-METABSRV-server : unico server operativo è metabsrv.isti.cnr.it (nel caso fermare l'accesso via MAI/AZALAI
- 3. ORIONE-DOWN-server : unico server operativo è dell11.isti.cnr.it + metabsrv.isti.cnr.it

Gli altri file di configurazione sono da considerarsi obsoleti !!!

Si tenga presente che la stessa configurazione del proxy-server è definita in

metaopac@dell11.isti.cnr.it:/etc/apach2/sites-available

nel caso il proxy-server vada sostituito è necessario cambiare l'indirizzo di dell11.isti.cnr.it in quello di metabsrv.isti.cnr.it e attivare apache con l'opportuno file di configurazione

### **I database**

**A-** Nella descrizione dei database contenenti i cataloghi bibliografici si farà riferimento a:

- 1. La directory contenente il database, comunemente denominata IsisDbdir.<x>, dove <x> identifica un suffisso esplicativo e identificativo del database.
- 2. La directory di configurazione, comunemente denominata <x>Conf e i system file in essa contenuti
- 3. Le directory contenenti gli indici alternativi per l'accesso alle liste ordinate; comunemente denominati <tipo-indice>.<x>.

La descrizione di ogni database è organizzata in quattro gruppi logici:

- 1. **A-** che descrive la collocazione sui server del database, la collocazione dei file di recovery e il suo rapporto con il proxy-server
- 2. **B-** che descrive la collocazione della directory che contiene il database, di quella che contiene la definizione dei file di configurazione e delle directory che contengono gli indici alternativi
- 3. **C-** che descrive le procedure di aggiornamento e rigenerazione del database
- 4. **D-** che descrive la procedura da usare per produrre il file di recovery.

**B-** Usualmente i database sono acceduti mediante browser www secondo la generica URL:

http://<hostname>[:<port>]/<servlet>?Conf=<database-system-file>

dove:

- 1. <hostname> è il nome/indirizzo del server che implementa il <servlet>
- 2. < port > è la porta IP su cui è implementato il <servlet >
- 3. <servlet> è il nome dell'applicativo che gestisce il servizio
- 4. <database-system-file> è il nome assoluto del file di configurazione che definisce il database, la sua struttura, le modalità di presentazione dei risultati e il query language da utilizzare.

#### Nell'esempio:

http://leonardo.isti.cnr.it/metaopac/servlet/ExtGAS?Conf=/home/metaopac/mpisa/cnrConf/cnr.sys.file

- 1. Il database-system-file è cnr.sys.file
- 2. è collocato nella directory /home/metaopac/mpisa/cnrConf
- 3. è gestito dal servlet ExtGAS
- 4. presso il server leonardo.isti.cnr.it sulla porta default per il protocollo http (80).

**C-** Si tenga presente che, ogni qual volta vien fatto riferimento alla directory di recovery dei database, delle procedure e del software stesso:

metaopac@metabsrv.isti.cnr.it:MetaopacDirectorySaver

o genericamente a uno o più suoi componenti, copia aggiornata di tale directory e dei suoi componenti è disponibile anche a:

- 1. metaopac@bibliodb.isti.cnr.it:MetaopacDirectorySaver
- 2. bibliodb@eduservice.isti.cnr.it:C:/metabsrv.isti.cnr.it+8080/leonardo/MetaopacDirectorySav er
- 3. romano@demix.isti.cnr.it:E:/metabsrv.isti.cnr.it+8080/leonardo/MetaopacDirectorySaver
- 4. Giuseppe\_A\_Romano@146.48.82.119:E:/metabsrv.isti.cnr.it+8080/leonardo/MetaopacDire ctorySaver

Tale organizzazione è stata pensata per la completa sicurezza dell'informazione di recovery in modo che si avessero disponibili le copie di tutto il sistema su piattaforma Windows e Unix e ulteriormente dislocate in locazioni diverse dell'Istituto.

**D-** Si consideri che quando nel contesto della descrizione dei database si dice:

Accedere alla directory romano@demix.isti.cnr.it:C:/isis30/data

si intende di accedere alla directory data di CDS/ISIS. In tale directory sono contenuti i database CDS/ISIS da cui è possibile estrarre il dati riformattati con una particolare fst (exptec.fst). L'applicativo isis.exe contenuto nella directory C:\isis30 è l'applicativo CDS/ISIS versione DOS.

La directory C:\isis30 e il suo contenuto è disponibile in versione recovery nel file:

metaopac@metabsrv.isti.cnr.it:MetaopacDirectorySaver/other/isis30.rar

ed è regolarmente aggiornata.

Tale file, così come sopra descritto è disponibile su altri server di recovery.

#### **Attenzione: la seguente bibliografia può essere, inizialmente, utile :**

- 1. Giuseppe A. Romano ExtGas/IsisGAS revisione 3.0 : manuale di installazione e d'uso. ISTI-B4-008, Internal note 2008 – URL: [http://puma.isti.cnr.it/dfdownload.php?](http://puma.isti.cnr.it/dfdownload.php?ident=/cnr.isti/2008-B4-008) [ident=/cnr.isti/2008-B4-008](http://puma.isti.cnr.it/dfdownload.php?ident=/cnr.isti/2008-B4-008)
- 2. Giuseppe A. Romano Il MetaOpac Pisano: l'organizzazione logica e il mapping fisico ISTI-B4-02, 2003 - URL:<http://puma.isti.cnr.it/dfdownload.php?ident=/cnr.isti/2003-B4-02>
- 3. BIREME CISIS reference manual URL: [http://productos.bvsalud.org/html/en/home.html](http://bvsmodelo.bvsalud.org/php/level.php?lang=en&component=31)

## **Il catalogo delle monografie dell'Università di Pisa**

**A-** Il catalogo operativo delle monografie dell'Università di Pisa è collocato sul server:

romano@biblio.unipi.it:unipi/IsisDbdir.upi01

Per il recovery:

- 1. Il suo file di input in formato ISO2709 è salvato su:
	- 1. metaopac@metabsrv.isti.cnr.it:mpisa/IsisDbdir.upi01/upi01.iso.gz
	- 2. metaopac@metabsrv.isti.cnr.it:mpisa/IsisDbdir.upi01/upi01.iso\_OLD.gz
- 2. Il database di recovery è salvato su:
	- 1. metaopac@dell11.isti.cnr.it:mpisa/IsisDbdir.upi01
	- 2. metaopac@orione.isti.cnr.it:mpisa/IsisDbdir.upi01

**B-** Il database è denominato **unipi;** è gestito dallo user romano ed è contenuto nella directory

#### **/home/romano/unipi/IsisDbdir.upi01**

Le directory di configurazione sono **/home/romano/unipi/unipiConf** per i system file:

- 1. **unipi.sys.file** per l'accesso diretto, via **metaopacunipi** e via **MOP**
- 2. **unipi.sys-mai.file** per l'accesso via **MAI**

Le directory per gli indici alternativi sono:

- 1. **/home/romano/unipi/AIX/unipi/autore**
- 2. **/home/romano/unipi/AIX/unipi/soggetto**
- 3. **/home/romano/unipi/AIX/unipi/titolo**

**C-** Il database viene aggiornato tutte le notti tra il giovedì e il venerdì di ogni settimana secondo il sequente modello:

- 1. Viene scaricato dal sistema ALEPH il catalogo in formato unimarc
- 2. Viene convertito, con il programma AlephToIsis 1.java, il formato ALEPH-unimarc nel formato CDS/ISIS ISO2709
- 3. Viene caricato il database e generato l'indice invertito mediante la procedura **loaddb.upi01**:
	- 1. Viene salvato il database operativo mediante la procedura **savedb.unipi**
	- 2. Viene salvato su metaopac@metabsrv.isti.cnr.it:mpisa/IsisDbdir.upi01 il file ISO2709 corrente e il precedente con la procedura **saveiso.unipi**
	- 3. Viene ordinato, alfabeticamente per titolo, il file ISO2709 **upi01.iso.gz** tramite la procedura **sortiso.unipi:**
		- 1. inviando il file a metaopac@dell11.isti.cnr.it:mpisa/IsisDbdir.upi01
		- 2. attivando sul server remoto la procedura **mpisa/IsisDbdir.upi01/sort\_upi01.iso.** In questa maniera viene:
			- 1. eseguita copia di backup del database su dell11.isti.cnr.it
			- 2. eseguita copia di backup del database su orione.isti.cnr.it
			- 3. memorizzato il file **metaopac@dell11.isti.cnr.it:mpisa/web/dvd.iso** che verrà successivamente generato da eduservice.isti.cnr.it come database installabile su DVD contenente monografie e serials dell'Università di Pisa utilizzabile dalla popolazione carceraria della provincia di Pisa.
	- 4. Viene ricaricato il file **upi01sorted.iso** da dell11.isti.cnr.it
	- 5. Viene caricato il database mediante la procedura **loadiso.unipi** e generato l'indice

invertito con la procedura **genproc.unipi**

- 6. Vengono estratti i record ISO2709 appartenenti a Storia delle Arti mediante la procedura **geniso.sda**. Tali record vengono compressi e memorizzati nel file /home/romano/unipi/web/sda.iso.gz. Successivamente sul server web.arte.unipi.it (via ssh ) viene attivata la procedura /home/users/romano/opac/IsisDbdir.sda/loaddb.sda che, via http, scarica il file sda.iso da biblio.unipi.it e genera localmente il suo database
- 4. Vengono generati gli indici alternativi per l'accesso alle liste ordinate di Autori, Titoli e Soggetti mediante le procedure **loadaix**, attivate dalla procedura **genindexes.unipi**, contenute nelle directory:
	- 1. /home/romano/unipi/AIX/unipi/titolo
	- 2. /home/romano/unipi/AIX/unipi/soggetto
	- 3. /home/romano/unipi/AIX/unipi/autore

Vengono, inoltre, caricati i file aixau-unipi.in, aixsu-unipi.in, aixti-unipi.in nella directory /home/romano/unipi/web in modo da renderli disponibili allo scaricamento per la generazione degli indici alternativi cumulati del MetaOpac Pisano.

## **Il catalogo dei Periodici dell'Università di Pisa**

**A-** Il catalogo operativo dei Periodici dell'Università di Pisa è collocato sui server:

- 1. metaopac@dell11.isti.cnr.it:mpisa/IsisDbdir.test
- 2. metaopac@orione.isti.cnr.it:mpisa/IsisDbdir.test
- 3. metaopac@metabsrv.isti.cnr.it:mpisa/IsisDbdir.test

I tre server possono essere acceduti indifferentemente utilizzando le regole di riscrittura del proxyserver collocato su leonardo.isti.cnr.it che al momento è alias name di metabsrv.isti.cnr.it.

Il proxy-server metabsrv.isti.cnr.it usa il file di configurazione:

metaopac@metabsrv.isti.cnr.it:/etc/apache2/sites-enabled/ORIONE-ORIONE-server

che definisce come server principale orione.isti.cnr.it e come server secondari metabsrv.isti.cnr.it e dell11 isti.cnr.it

La copia di recovery del database è disponibile in versione Linux a:

- 1. metaopac@metabsrv.isti.cnr.it:MetaopacDirectorySaver/debianLinux\_2.6.8/unipiserials.tgz
- 2. metaopac@metabsrv.isti.cnr.it:mpisa/web/MetaopacDirectorySaver/xdebianLinux\_2.6.8/uni piserials .tgz
- 3. metaopac@orione.isti.cnr.it:mpisa/web/MetaopacDirectorySaver/xdebianLinux\_2.6.8/unipis erials.tgz
- 4. metaopac@dell11.isti.cnr.it.isti.cnr.it:mpisa/web/MetaopacDirectorySaver/xdebianLinux\_2.6. 8/unipiserials .tgz

**B-** Sia per i database operativi che per quello di recovery il database è denominato **cnr**, è gestito dallo user metaopac ed è contenuto nella directory

#### **/home/metaoapc/mpisa/IsisDbdir.test**

La directory di configurazione è **/home/metaopac/mpisa/testConf**

per i system file **test.sys.file** per l'accesso diretto, via **metaopacunipi** e **MOP**

Le directory per gli indici alternativi sono:

- 1. **/home/metaopac/mpisa/AIX/unipi/autore.test**
- 2. **/home/metaopac/mpisa/AIX/unipi/titolo.test**

**C-** Il database viene aggiornato una volta l'anno mediante la seguente procedura:

1. Convertire il file contenente la descrizione dei periodici posseduti dall'Università di Pisa, dal formato di scaricamento **ACNP** al formato CDS/ISIS ISO2709, mediante l'applicativo:

metaopac@metabsrv.isti.cnr.it:Unipiserials/JavaPGM/FromAcnpToIsis.java

utilizzando la procedura

metaopac@metabsrv.isti.cnr.it:Unipiserials/genunipiserials

2. Caricare il database **cnr**, generare l'indice invertito e costruire gli indici alternativi, dopo

aver copiato nella directory **/home/metaopac/mpisa/IsisDbdir.test** il file prodotto dalla procedura genunipiserials, eseguendo nell'ordine le procedure

- 1. **loadiso.cnr**
- 2. **genproc.cnr**
- 3. **genindexes** che, inoltre, produce i file da usare in input per la generazione degli indici alternativi cumulati per **MOP**:
	- 1. /home/metaopac/mpisa/AIX/unipi/autore.total/aixau-unipi\_s.in
	- 2. /home/metaopac/mpisa/AIX/unipi/autore.total/aixti-unipi\_s.in

Si tenga presente che la stessa procedura, descritta nel punto 2. va ripetuta per i server dell11.isti.cnr.it e orione.isti.cnr.it.

**D-** Alla fine delle operazione deve essere eseguita la procedura:

#### **metaopac@metabsrv.isti.cnr.it:taring\_unipiserials**

per assicurarsi che il file di recovery unipiserials.tgz venga distribuito sulle aree di recovery.

## **Il catalogo delle monografie della Scuola Normale Superiore**

**A-** Il catalogo operativo delle monografie della Scuola Normale Superiore è collocato sul server:

beppe@opacbib.sns.it:IsisDbdir.sns .

La copia di recovery del database è disponibile a:

metaopac@metabsrv.isti.cnr.it:MetaopacDirectorySaver/other/sns.system\_onLinux.tgz

**B-** Il database è denomunato **sns;** è gestito dallo user beppe ed è contenuto nella directory

#### **/home/beppe/IsisDbdir.sns**

Le directory di configurazione sono **/home/beppe/snsConf** per i system file:

- 1. **sns.sys.file** per l'accesso diretto e via **MOP**
- 2. **sns.sys-mai.file** per l'accesso via **MAI**

Le directory per gli indici alternativi sono:

- 1. **/home/beppe/AIX/unipi/autore.sns**
- 2. **/home/beppe/AIX/unipi/soggetto.sns**
- 3. **/home/beppe/AIX/unipi/titolo.sns**

**C-** Il database viene aggiornato tutte le notti tra il sabato e la domenica di ogni settimana secondo il seguente modello:

- 1. Sul server mastrobib.sns.it viene scaricato dal sistema ALEPH il catalogo in formato unimarc
- 2. Sul server mastrobib.sns.it viene convertito, con il programma AlephToIsis sns 0.java, il formato ALEPH-unimarc nel formato CDS/ISIS ISO2709 e memorizzato nel file out.iso
- 3. Sul server mastrobib.sns.it viene ordinato per titolo il file out.iso che successivamente viene trasferito su beppe@opacbib.sns.i[t:o](mailto:beppe@opacbib.sns.it)ut.iso
- 4. Sul server opacbib.sns.it viene caricato il database e generato l'indice invertito mediante la procedura **loaddb.sns**:
	- 1. Viene caricato il database mediante la procedura **loadiso.sns** e generato l'indice invertito con la procedura **genproc.sns**
	- 2. Vengono generati gli indici alternativi per l'accesso alle liste ordinate di Autori, Titoli e Soggetti mediante le procedure **loadaix**, attivate dalla procedura **genindexes.sns**, contenute nelle directory:
		- 1. /home/beppe/AIX/unipi/titolo.sns
		- 2. /home/beppe/AIX/unipi/soggetto.sns
		- 3. /home/beppe/AIX/unipi/autore.sns

Vengono, inoltre, caricati i file aixau-sns.in, aixsu-sns.in, aixti-sns.in nella directory /home/beppe/web in modo da renderli disponibili allo scaricamento per la generazione degli indici alternativi cumulati del MetaOpac Pisano.

## **Il catalogo della Biblioteca dell'Area di Ricerca del CNR di Pisa**

**A-** Il catalogo della Biblioteca dell'Area di Ricerca del CNR di Pisa è costituito da cinque elementi principali:

- 1. Le referenze bibliografiche scaricate dal database delle Monografie degli Istituti dell'Area di Ricerca di Pisa: il database viene gestito dal sistema LIBERO ed è denominato MON.
- 2. Le referenze bibliografiche delle pubblicazioni delle aree tematiche:
	- 1. Computer Science contenute nel database CSP, gestito da LIBERO, fino all'anno 2006
	- 2. Computer Science (ISTI) contenute nel database **metapub/ISTI** a partire dall'anno 2007
	- 3. Life Science contenute nel database LSP, gestito da LIBERO, fino all'anno 2003
	- 4. Life Science (IFC) contenute nel database **metapub/IFC** a partire dall'anno 2004
	- 5. Geo Science contenute nel database GEO, gestito da LIBERO
- 3. Le referenze bibliografiche dei Periodici Cartacei contenute nel database SER, gestito da LIBERO
- 4. Le referenze bibliografiche delle monografie e delle pubblicazioni dell'ILC (Istituto di Linguistica Computazionale)
- 5. Le referenze bibliografiche delle monografie e delle pubblicazioni dell'IPCF (Istituto per lo studio dei Processi Chimico Fisici)

Il catalogo operativo è collocato su

- 1. metaopac@orione.isti.cnr.it:mpisa/IsisDbdir.cnr
- 2. metaopac@dell11.isti.cnr.it:mpisa/IsisDbdir.cnr
- 3. metaopac@metabsrv.isti.cnr.it:mpisa/IsisDbdir.cnr
- 4. bibliodb@eduservice.isti.cnr.it:C:/biblio/demixCD/demixCD/IsisDbdir.cnr

I quattro server possono essere acceduti indifferentemente utilizzando le regole di riscrittura del proxy-server collocato su leonardo.isti.cnr.it che al momento è alias name di metabsrv.isti.cnr.it.

Il proxy-server metabsrv.isti.cnr.it usa come file di configurazione:

metaopac@metabsrv.isti.cnr.it:/etc/apache2/sites-enabled/ORIONE-ORIONE-server

che definisce come server principale orione.isti.cnr.it e come server secondari metabsrv.isti.cnr.it e dell11.isti.cnr.it

La copia di recovery del database è disponibile in versione Linux a:

- 1. metaopac@metabsrv.isti.cnr.it:MetaopacDirectorySaver/debianLinux\_2.6.8/cnr\_recovery.tg  $\overline{z}$
- 2. metaopac@metabsrv.isti.cnr.it:mpisa/web/MetaopacDirectorySaver/xdebianLinux\_2.6.8/cnr \_recovery.tgz
- 3. metaopac@orione.isti.cnr.it:mpisa/web/MetaopacDirectorySaver/xdebianLinux\_2.6.8/cnr\_re covery.tgz
- 4. metaopac@dell11.isti.cnr.it.isti.cnr.it:mpisa/web/MetaopacDirectorySaver/xdebianLinux\_2.6. 8/cnr\_recovery.tgz

e in versione Windows:

- 1. bibliodb@eduservice.isti.cnr.it:C:/biblio/demixCD/demixCD/Tomcat\_5.5/webapps/Isis/Metao pacDirectorySaver/windows2000-prof/dbCNR.zip
- 2. metaopac@metabsrv.isti.cnr.it:mpisa/web/MetaopacDirectorySaver/windows2000-

#### prof/dbCNR.zip

**B-** Il database è denominato **cnr**; è gestito dallo user metaopac ed è contenuto nella directory

#### **/home/metaopac/mpisa/IsisDbdir.cnr**

Le directory di configurazione sono **/home/metaopac/mpisa/cnrConf** per i system file:

- 1. **cnr.sys.file** per l'accesso diretto e via **MOP**
- 2. **cnr.sys-mai.file** per l'accesso via **MAI**

Le directory per gli indici alternativi sono:

- 1. **/home/metaopac/AIX/unipi/autore.cnr**
- 2. **/home/metaopac/AIX/unipi/soggetto.cnr**
- 3. **/home/metaopac/AIX/unipi/titolo.cnr** che non è accessibile all'utente finale e viene utilizzata solamente per il caricamento degli indici cumulati del metaopac pisano.

**C-** Il database viene aggiornato 2 volte al giorno (alle ore 06.00 e alle ore 14.00) dal lunedì al sabato secondo il modello descritto nella pagina precedente. In realtà poiché la maggior parte dei dati provengono dal sistema LIBERO una prima parte di scaricamento e generazione del database avviene su eduservice.isti.cnr.it alle ore 20 e alle ore 13.30. Successivamente, tenendo conto dei dati da ricavare dal database **metapub**, che viene aggiornato alle 05.30, per quello che riguarda le pubblicazioni di alcuni Istituti gli aggiornamenti avvengono:

- 1. per orione.isti.cnr.it alle 14.03 e alle 06.05
- 2. per dell11.isti.cnr.italle 14.02 e alle 06.06
- 3. per metabsrv.isti.cnr.italle 14.00 e alle 06.00

L'aggiornamento su **eduservice.isti.cnr.it** avviene attivando la procedura:

bibliodb@eduservice.isti.cnr.it:C:/biblio/demixCD/demixCD/IsisDbdir.cnr/loadDB.bat che:

- 1. mediante l'applicativo LiberoGet.php scarica, via ODBC, in formato LiberoUnimac, il contenuto dei database MON, CSP, LSP, GEO
- 2. mediante l'applicativo LiberoToUnimarc.java converte i database MON, CSP, LSP, GEO da formato LiberoUnimarc in formato AlephUnimarc
- 3. mediante l'applicativo AlephToIsis cnr 0 trace.java converte i database MON, CSP, LSP, GEO da formato AlephUnimarc a CDS/ISIS ISO2709
- 4. carica temporaneamente gli Isis Database CSP e LSP e produce tre nuovi file ISO2709 per:
	- 1. CSP.ISO che contiene le pubblicazioni fino all'anno 2006 compreso (procedura extractno0708.bat)
	- 2. LSP.ISO che contiene le pubblicazioni fino all'anno 2003 compreso (procedura extractnoifc060708.bat)
- 5. scarica i dati complementari a CSP.ISO e LSP.ISO prodotti dalla generazione del database **metapub** che avviene alle ore 05.30 della mattina:
	- 1. con la procedura wgetget0708.bat il file OUT0708.ISO
	- 2. con la procedura wgetgetifc060708.bat il file OUTIFC060708.ISO
- 6. Carica sul database **cnr** i seguenti file ISO2709: MON.ISO, OUTSERAS.ISO, CSP.ISO,, OUT0708.ISO LSP.ISO, OUTIFCM.ISO, GEO.ISO, ILC.ISO e IPCF.ISO
- 7. Genera l'indice invertito mediante la procedura **exfullinv.bat**
- 8. mediante la procedura **exloadindexes.bat** sono genera gli indici alternativi
- 9. mediante la procedura **gencnrdbzipfile** viene salva il database, le sue procedure di

generazione e i dati origine nell'area:

bibliodb@eduservice.isti.cnr.it:C:/biblio/demixCD/demixCD/Tomcat\_5.5/webapps/Isis/Metao pacDirectorySaver/windows2000-prof/dbCNR.zip

L'aggiornamento su orione.isti.cnr.it, metabsrv, dell11, avviene attivando la procedura:

metaopac@<host>:mpisa/proc/getCNRdatabase alle ore sopra specificate.

- 1. Sono rinominati i file da dbCNR.zip a dbCNR\_v\_0.zip fino a dbCNR\_v15.zip in modo da avere le copie dei precedenti 8/10 giorni.
- 2. viene copiato, via http protocol, il file dbCNR.zip dal server eduservice.isti.cnr.it su

/home/metaopac/mpisa/web/MetaopacDirectorySaver/windows2000-prof/dbCNR.zip

- 3. Il file dbCNR.zip viene copiato nella directory /home/metaopac/mpisa/IsisDbdir.cnr/tmp e viene decompresso nei suoi componenti.
- 4. Tutti i file componenti di tipo ISO2709 vengono convertiti da versione DOS a versione Unix/Linux
- 5. vengono copiati i file out0708.iso e outifc060708.iso che sono presenti e aggiornati nella directory:

/home/metaopac/mpisa/IsisDbdir.cnr\_ienige

che è la directory dove è contenuto il database **metapub** che viene aggiornato tutte le mattine alle ore 05,30

- 6. mediante le procedure:
	- 1. sh loadiso.cnr
	- 2. sh appendiso.ilc
	- 3. sh appendiso.ipcf
	- 4. sh sortmst.cnr
	- 5. sh genproc.cnr
	- 6. sh genindexes

viene caricato il database, ordinato il database per titolo, generato l'indice invertito e alla fine generati gli indici alternativi per l'accesso alle liste ordinate di Autori, Titoli e Soggetti mediante le procedure **loadaix** nelle directory:

- 1. /home/beppe/AIX/unipi/titolo.cnr
- 2. /home/beppe/AIX/unipi/soggetto.cnr
- 3. /home/beppe/AIX/unipi/autore.cnr

Vengono, inoltre, caricati i file aixau-cnr.in, aixsu-cnr.in, aixti-cnr.in nella directory /home/metaopac/web in modo da renderli disponibili allo scaricamento per la generazione degli indici alternativi cumulati del MetaOpac Pisano.

7. con la procedura taring\_cnrRecovery, infine, viene salvato il database, in versione Linux, nel file /home/metaopac/mpisa/web/MetaopacDirectorySaver/solaris9/cnrRecovery.tgz

## **Il catalogo dei periodici elettronici dell'Area di Ricerca del CNR di Pisa**

**A-** Il catalogo dei periodici elettronici dell'Area di Ricerca del CNR di Pisa è costituito da due elementi principali:

- 1. Le referenze bibliografiche dei Periodici Cartacei contenute nel database SER, gestito da LIBERO che hanno anche una versione elettronica ( OSAS/(930) and AS/(904))
- 2. Le referenze bibliografiche dei Periodici Elettronici contenute nel database SER, gestito da LIBERO ( OS/(904) )

Il catalogo operativo è collocato su

- 1. metaopac@orione.isti.cnr.it:mpisa/IsisDbdir.ser
- 2. metaopac@dell11.isti.cnr.it:mpisa/IsisDbdir.ser
- 3. metaopac@metabsrv.isti.cnr.it:mpisa/IsisDbdir.ser
- 4. bibliodb@eduservice.isti.cnr.it:C:/biblio/demixCD/demixCD/IsisDbdir.ser

I quattro server possono essere acceduti indifferentemente utilizzando le regole di riscrittura del proxy-server collocato su leonardo.isti.cnr.it che al momento è alias name di metabsrv.isti.cnr.it.

Al momento il catalogo operativo è:

bibliodb@eduservice.isti.cnr.it:C:/biblio/demixCD/demixCD/IsisDbdir.ser

secondo le regole di riscrittura:

RewriteBase /eduservice/

 RewriteRule ^eduservice\$ http://eduservice.isti.cnr.it:8080/Isis/ [P,L] RewriteRule ^eduservice(.\*) http://eduservice.isti.cnr.it:8080/Isis\$1 [P,L]

definite sul proxy-server metabsrv.isti.cnr.it che usa come file di configurazione:

metaopac@metabsrv.isti.cnr.it:/etc/apache2/sites-enabled/ORIONE-ORIONE-server

La copia di recovery del database è disponibile in versione Linux a:

- 1. metaopac@metabsrv.isti.cnr.it:MetaopacDirectorySaver/debianLinux\_2.6.8/ser.tgz
- 2. metaopac@metabsrv.isti.cnr.it:mpisa/web/MetaopacDirectorySaver/xdebianLinux\_2.6.8/ser. tgz
- 3. metaopac@orione.isti.cnr.it:mpisa/web/MetaopacDirectorySaver/xdebianLinux\_2.6.8/ser.tg z
- 4. metaopac@dell11.isti.cnr.it.isti.cnr.it:mpisa/web/MetaopacDirectorySaver/xdebianLinux\_2.6. 8/ser.tgz

e in versione Windows:

- 1. bibliodb@eduservice.isti.cnr.it:C:/biblio/demixCD/demixCD/Tomcat\_5.5/webapps/Isis/Metao pacDirectorySaver/windows2000-prof/dbSER.zip
- 2. metaopac@metabsrv.isti.cnr.it:mpisa/web/MetaopacDirectorySaver/windows2000 prof/dbSER.zip
- **B-** Il database è denominato **cnr** ed è gestito
	- 1. sui server Unix dallo user metaopac ed è contenuto nella directory: **/home/metaopac/mpisa/IsisDbdir.ser**

2. sul server Windows dallo user bibliodb ed è contenuto nella directory **C:/biblio/demixCD/demixCD/IsisDbdir.ser**

Le directory di configurazione sono:

- 1. **/home/metaopac/mpisa/serConf** per il system file **cnr.sys.file** in ambiente unix
- 2. **[C:]/biblio/demixCD/demixCD/serConf** per il system file **cnr.sys.file** in ambiente

Le directory per gli indici alternativi sono:

- 1. **/home/metaopac/AIX/unipi/titolo.ser** per ambiente unix
- 2. **[C:]/biblio/demixCD/demixCD/AIX/titolo.ser** per ambiente Windows

per l'accesso ordinato ai titoli dei periodici.

**C-** Il database viene aggiornato 1 volta al giorno dal lunedì al sabato. Poiché i dati provengono dal sistema LIBERO una prima parte di scaricamento e generazione del database avviene su eduservice.isti.cnr.it alle ore 19.00. Successivamente gli aggiornamenti avvengono:

- 1. per orione.isti.cnr.it alle 03.45
- 2. per dell11.isti.cnr.italle 03.30
- 3. per metabsrv.isti.cnr.italle 06.00

L'aggiornamento su **eduservice.isti.cnr.it** avviene attivando la procedura:

bibliodb@eduservice.isti.cnr.it:C:/biblio/demixCD/demixCD/IsisDbdir.ser/loadDB.bat che:

- 1. mediante l'applicativo LiberoGet.php scarica, via ODBC, in formato LiberoUnimac, il contenuto dei database SER
- 2. mediante l'applicativo LiberoToUnimarc.java converte il database SER da formato LiberoUnimarc in formato AlephUnimarc
- 3. mediante l'applicativo AlephTolsis\_cnr\_0\_trace.java converte i database SER da formato AlephUnimarc a CDS/ISIS ISO2709 nel file outser.iso
- 4. carica temporaneamente Il database CDS/ISIS dal file outser.iso:
	- 1. esegue la procedura **exdelheader.bat** per cancellare il vecchio database SER
	- 2. esegue la procedurs **exloadiso.bat** per caricare i dati del database
	- 3. esegue la procedura **exfullinv.bat** per generare l'indice invertito
- 5. Estrae i dati da utilizzare in successive operazioni:
	- 1. con la procedura **extractAS.bat** il file outseras.iso che contiene le referenze bibliografiche dei soli periodici esclusivamente cartacei o su supporto magnetico locale (CD/DVD). Esso verrà caricato dalla successiva generazione del database delle Monografie dell'Area di Ricerca del CNR di Pisa.
	- 2. con la procedura **extractASOS\_OS.ba**t il file outser.iso che conterrà i soli periodici elettronici o elettronici e cartacei.
- 6. Carica il database definitivo esattamente come descritto nel precedente punto 4.
- 7. La procedura **exloadindexes.bat** genera il solo indice alternativo per il titolo 8. La procedura **copyfileiso.bat** copia il file outser.iso in
- bibliodb@eduservice.isti.cnr.it:C:/biblio/demixCD/demixCD/Tomcat\_5.5/webapps/Isis/Metao pacDirectorySaver/windows2000-prof/outser.iso per renderlo disponibile alle generazioni dei database unix
- 9. Mediante la procedura **gencnrdbzipfile** viene salvato il database, le sue procedure di generazione e i dati origine nell'area: bibliodb@eduservice.isti.cnr.it:C:/biblio/demixCD/demixCD/Tomcat\_5.5/webapps/Isis/Metao pacDirectorySaver/windows2000-prof/dbSER.zip

L'aggiornamento su orione.isti.cnr.it, metabsrv, dell11, avviene attivando la procedura:

**metaopac@<host>:mpisa/proc/get\_loadSERdatabase** alle ore sopra specificate.

- 1. Viene rinominato I i file da dbSER.zip a dbSER v 0.zip in modo da avere un backup del giorno precedente
- 2. viene copiato, via http protocol, il file dbSER.zip dal server eduservice.isti.cnr.it su

/home/metaopac/mpisa/web/MetaopacDirectorySaver/windows2000-prof/dbSER.zip

- 3. Il file outser.iso viene copiato nella directory /home/metaopac/mpisa/IsisDbdir.ser e viene salvato con il nome di windows outser.iso
- 4. Viene attivata la procedura: **metaopac@<host>:mpisa/proc/loadSERdatabase** che:
	- 1. elimina il CR/LF dal file outser.iso mediante il programma dos2unix -d <filename>
	- 2. mediante la procedura **loadiso.cnr** carica il database dal file outser.iso
	- 3. mediante la procedura **genproc.cnr** genera l'inverted file
	- 4. mediante la procedura **genindexes** genera l'unico indice alternativo per i valori del titolo
- 5. Alla fine, mediante la procedura **metaopac@<host>:taring\_ser**, viene generato il file di recovery per ambiente unix.

**D –** La gestione del recovery

Alle ore 08.00 viene attivata la procedura

#### **metaopac@metabsrv.isti.cnr.it:proc/getSERdatabase**

che salva il file

**bibliodb@eduservice.isti.cnr.it:C:/biblio/demixCD/demixCD/Tomcat\_5.5/webapps/Isis/Metao pacDirectorySaver/windows2000-prof/dbSER.zip**

in

**metaopac@/metabsrv.isti.cnr.it:MetaopacDirectorySaver/windows2000-prof/dbSER.zip**

### **Il catalogo MetaPub "A CNR prototype of Digital Library for Science and Technologies"**

**A-** Il catalogo MetaPub contiene le referenze bibliografiche di "A CNR prototype of Digital Library for Science and Technologies" gestita dal sistema PUMA (puma.isti.cnr.it).

Il catalogo operativo è collocato su

- 1. metaopac@orione.isti.cnr.it:mpisa/IsisDbdir.cnr\_ienige
- 2. metaopac@dell11.isti.cnr.it:mpisa/IsisDbdir.cnr\_ienige
- 3. metaopac@metabsrv.isti.cnr.it:mpisa/IsisDbdir.cnr\_ienige

I tre server possono essere acceduti indifferentemente utilizzando le regole di riscrittura del proxyserver collocato su leonardo.isti.cnr.it che al momento è alias name di metabsrv.isti.cnr.it.

Il proxy-server metabsrv.isti.cnr.it usa come file di configurazione:

metaopac@metabsrv.isti.cnr.it:/etc/apache2/sites-enabled/ORIONE-ORIONE-server

che definisce come server principale orione.isti.cnr.it e come server secondari metabsrv.isti.cnr.it e dell11.isti.cnr.it

La copia di recovery del database è disponibile in versione Linux a:

- 1. metaopac@metabsrv.isti.cnr.it:MetaopacDirectorySaver/debianLinux 2.6.8/cnr\_prj\_vc..tgz
- 2. metaopac@metabsrv.isti.cnr.it:mpisa/web/MetaopacDirectorySaver/xdebianLinux\_2.6.8/cnr \_prj\_cnr\_prj\_vc.tgz
- 3. metaopac@orione.isti.cnr.it:mpisa/web/MetaopacDirectorySaver/xdebianLinux\_2.6.8/cnr\_pr j\_vc.tgzr.tgz
- 4. metaopac@dell11.isti.cnr.it.isti.cnr.it:mpisa/web/MetaopacDirectorySaver/xdebianLinux\_2.6. 8/cnr\_prj\_vc.tgz

**B-** Il database è denominato **cnr**: è gestito sui server Unix dallo user metaopac ed è contenuto nella directory: **/home/metaopac/mpisa/IsisDbdir.cnr\_ienige**

Si tenga presente che il database di cui sopra viene acceduto con modalità diverse a seconda dei servizi cui è chiamato a rispondere:

1. Come catalogo unico del prototipo di "Biblioteca Digitale della Scienza e della Tecnica" viene acceduto utilizzando il seguente file di configurazione:

#### /**home/metaopac/mpisa/cnr\_ienigeConf/cnr\_ienige-pub-list.sys.file\_globa**l

2. Come server OAI-PMH verso il servizio **DRIVER** con il seguente file di configurazione

**/home/metaopac/mpisa/oai\_cnrpubdriverConf/oai.system.file** attivato da: http://leonardo.isti.cnr.it/oai\_cnrpubdriver?verb=Identify

3. Come public-server OAI-PMH con il seguente file di configurazione

**/home/metaopac/mpisa/oai\_cnrpubConf/oai.system.file** attivato da: http://leonardo.isti.cnr.it/oai\_cnrpub?verb=Identify

4. Come test-server OAI-PMH con il seguente file di configurazione

### **/home/metaopac/mpisa/oaiConf/oai.system.file** attivato da:

http://leonardo.isti.cnr.it/oai?verb=Identify

- 5. Come matamotore (METAOPAC) per l'accesso in maniera differenziata e selettiva (Istituto per Istituto) alle referenze bibliografiche del prototipo di "Biblioteca Digitale della Scienza e della Tecnica" con i seguenti file di configurazione:
	- 1. **/home/metaopac/mpisa/cnrpConf/pubcnr.sys.file** per l'accesso al METAOPAC
	- 2. **/home/metaopac/mpisa/cnrpConf/cnr\_<istituto-code>.sys.file** per l'accesso selettivo alle referenze bibliografiche di un particolare istituto

Le directory per gli indici alternativi sono:

- 1. **/home/metaopac/AIX/cnrpub/titolo.total**
- 2. /**home/metaopac/AIX/cnrpub/soggetto.total**
- 3. **/home/metaopac/AIX/cnrpub/autore.total**

per gli indici generali cumulati, mentre per gli indici generali di ogni Istituto sono:

- 1. **/home/metaopac/AIX/cnrpub/titolo.<istituto-code>**
- 2. /**home/metaopac/AIX/cnrpub/soggetto.<istituto-code>**
- 3. **/home/metaopac/AIX/cnrpub/autore.<istituto-code>**

**C-** Il database viene aggiornato 1 volta al giorno dal lunedì al sabato alle ore 05.30 sui server

- 1. orione.isti.cnr.it.isti.cnr.it
- 2. dell11 isti.cnr.it
- 3. metabsrv.isti.cnr.it

I dati da convertire e caricare sono resi disponibili dal sistema PUMA, Istituto per Istituto, via http. L'aggiornamento avviene prima sul server metabsrv.isti.cnr.it che acquisisce i dati e li converte e successivamente sui rimanenti server.

L'aggiornamento su **metabsrv.isti.cnr.it** avviene attivando la procedura:

#### **metaopac@metabrsv.isti.cnr.it:mpisa/proc/get\_loadCNR\_pubbs**: che:

- 1. Si posiziona sulla directory /home/metaopac/mpisa/IsisDbdir.cnr\_ienige
- 2. Salva i precedenti dati di ogni Istituto in un save-file separato.
- 3. Mediante l'utility **wget** acquisisce il nuovo file di ogni Istituto
- 4. Verifica l'acquisizione dei nuovi file: nel caso di fallimento ripristina i vecchi file come operativi.
- 5. Esegue **metaopac@metabrsv.isti.cnr.it:mpisa/IsisDbdir.cnr\_ienige/loadCNRpubbs**
	- 1. Converte i dati ricevuti dal server puma mediante il programma **metaopac@metabrsv.isti.cnr.it:FromXMLtoIsis/JavaPGM/FromXMLtoIsis** in un unico file ISO2709, **test\_pub.iso**, caricabile in CDS/ISIS salvando i precedenti file fino a un massimo di cinque; avendo in questa maniera un backup settimanale disponibile.
	- 2. esegue la procedura **loadiso.cnr** per caricare i dati del database
	- 3. esegue la procedura **sortmst.cnr** per ordinare i record per titolo
	- 4. esegue la procedura **genproc.cnr** per generare l'indice invertito
	- 5. esegue la procedura **extractisti** e salva i risultati in ./OUTISTI.ISO, in versione Unix e ./outisti.iso in versione DOS/Windows per generare un test-database dell'Area di Ricerca di Pisa che contenga le pubblicazioni complete dell'ISTI presenti su metapub.

Inoltre salva outisti.iso in ./home/metaopac/mpisa/web/outisti.iso in modo che possa essere accessibile via http protocol

- 6. esegue la procedura **extract20072008** per estrarre i dati delle pubblicazioni ISTI dal 2007 al 2009 compreso per poterli caricare sul database dell'Area di Ricerca del CNR di Pisa.
- 7. esegue la procedura **extractifc200620072008** per estrarre i dati delle pubblicazioni IFC dal 2004 al 2009 compreso per poterli caricare sul database dell'Area di Ricerca del CNR di Pisa sul file **out0708.iso**
- 8. esegue la procedura **genindexes** per la generazione degli indici alternativi cumulati e per singoli istituti sul file **outifc060708.iso**
- 9. copia nella stessa directory **/home/metaopac/mpisa/IsisDbdir.cnr\_ienige** dei server dell11.isti.cnr.it e orione.isti.cnr.it file
	- 1. **outifc060708.iso**
	- 2. **out0708.iso**
	- 3. **test\_pub.iso\***
- 10. fa eseguire a dell11.isti.cnr.ite orione.isti.cnr.it la stessa procedura di generazione **loadCNR\_pubbs** per caricare il database dal file **test.pub.iso**
- **D** La gestione del recovery
	- 11. esegue la procedura **taring\_cnr\_prj\_vc** che memorizza la copia di recovery in:
		- 1. metaopac@metabsrv.isti.cnr.it:MetaopacDirectorySaver/debianLinux\_2.6.8/cnr\_prj\_ vc.tgz
		- 2. metaopac@metabsrv.isti.cnr.it:mpisa/web/MetaopacDirectorySaver/xdebianLinux\_2. 6.8/cnr\_prj\_vc.tgz
		- 3. metaopac@orione.isti.cnr.it:mpisa/web/MetaopacDirectorySaver/xdebianLinux\_2.6. 8/cnr\_prj\_vc.tgz
		- 4. metaopac@dell11.isti.cnr.it.isti.cnr.it:mpisa/web/MetaopacDirectorySaver/xdebianLin ux\_2.6.8/cnr\_prj\_vc.tgz

Per maggiori dettagli sulla gestione del sistema MetaPub, sia dal punto di vista del METAOPAC contenuto che sui servizi OAI implementati sullo stesso, vedere:

- 1. Romano G. A. ExtGASoai OAI-PMH gateway per ExtGAS. cnr.isti/2007-B4-020 URL: <http://puma.isti.cnr.it/dfdownload.php?ident=/cnr.isti/2007-B4-020>- Viene fatta una descrizione sintetica del gateway facendo riferimento al manuale di installazione del software e alla organizzazione stessa del sistema.
- 2. Romano G. A. ExtGASoai OAI-PMH gateway per ExtGAS: organizzazione logica del software. - cnr.isti/2007-B4-013 - URL: [http://puma.isti.cnr.it/dfdownload.php?](http://puma.isti.cnr.it/dfdownload.php?ident=/cnr.isti/2007-B4-013) [ident=/cnr.isti/2007-B4-013](http://puma.isti.cnr.it/dfdownload.php?ident=/cnr.isti/2007-B4-013)
- 3. Romano G. A. ExtGASoai OAI-PMH gateway per ExtGAS: manuale di installazione e d'uso. - cnr.isti/2007-B4-012 - URL: [http://puma.isti.cnr.it/dfdownload.php?](http://puma.isti.cnr.it/dfdownload.php?ident=/cnr.isti/2007-B4-012) [ident=/cnr.isti/2007-B4-012](http://puma.isti.cnr.it/dfdownload.php?ident=/cnr.isti/2007-B4-012)
- 4. Romano G. A. ExtGASConfGenerator: un generatore di applicazioni per ExtGAS. cnr.isti/2008-B4-005 - URL: [http://puma.isti.cnr.it/dfdownload.php?ident=/cnr.isti/2008-B4-](http://puma.isti.cnr.it/dfdownload.php?ident=/cnr.isti/2008-B4-005) [005](http://puma.isti.cnr.it/dfdownload.php?ident=/cnr.isti/2008-B4-005) - Viene descritto l'utilizzo del generatore per l'applicazione MetaPub. Internal note, 2008
- 5. Caruso E., Romano G. A. La gestione del sistema Metapub. cnr.isti/2009-B4-012- URL: <http://puma.isti.cnr.it/dfdownload.php?ident=/cnr.isti/2009-B4-012>- - Manuale di manutenzione e aggiornamento del sistema Metapub.

## **Il catalogo delle monografie della Scuola Superiore Sant'Anna**

**A-** Il catalogo operativo delle monografie della Scuola Superiore Sant'Anna è collocato sul server:

metaopac@193.205.80.56:IsisDbdir.sssup .

La copia di recovery del database è disponibile a:

- 1. metaopac@metabsrv.isti.cnr.it:MetaopacDirectorySaver/other/sssup.system\_onLinux.tgz
- 2. metaopac@bibliodb.isti.cnr.it:MetaopacDirectorySaver/other/sssup.system\_onLinux.tgz

**B-** Il database è denominato **sssup**; è gestito dallo user metaopac ed è contenuto nella directory

#### **/home/metaopac/IsisDbdir.sssup**

Le directory di configurazione sono **/home/metaopac/sssupConf** per i system file:

- 1. **sssup.sys.file** per l'accesso diretto e via **MOP**
- 2. **sssup.sys-mai.file** per l'accesso via **MAI**

Le directory per gli indici alternativi sono:

- 1. **/home/metaopac/AIX/unipi/autore.sssup**
- 2. **/home/metaopac/AIX/unipi/soggetto.sssup**
- 3. **/home/metaopac/AIX/unipi/titolo.sssup**

**C-** Il database viene aggiornato tutte le notti tra il giovedì e il venerdì di ogni settimana secondo il seguente modello:

1. Viene scaricato, dal sistema ALEPH mediante procedura di root, il catalogo in formato unimarc nel file:

/home/metaopac/data/unimarc/in.iso

- 2. Il file in.iso viene convertito, con il programma AlephToIsis\_sssup\_0.java, da formato ALEPH-unimarc nel formato CDS/ISIS ISO2709 e memorizzato nel file /home/metaopac/data/iso2709/out.iso, mediante la procedura **/home/metaopac/proc/geniso\_sssup**
- 3. Viene caricato il database e generato l'indice invertito mediante la procedura **gendb\_sssup** che attiva la procedura **loaddb.sssup**:
	- 1. Viene caricato il database mediante la procedura **loadiso.sssup**, ordinato il database per titolo con la procedura **sortmst.sssup** e generato l'indice invertito con la procedura **genproc.sssup**
	- 2. Vengono generati gli indici alternativi per l'accesso alle liste ordinate di Autori, Titoli e Soggetti mediante le procedure **loadaix**, attivate dalla procedura **genindexes.sssup**, contenute nelle directory:
		- 1. /home/beppe/AIX/unipi/titolo.sssup
		- 2. /home/beppe/AIX/unipi/soggetto.sssup
		- 3. /home/beppe/AIX/unipi/autore.sssup

Vengono, inoltre, caricati i file aixau-sssa.in, aixsu-sssa.in, aixti-sssa.in nella directory /home/metaopac/web in modo da renderli disponibili allo scaricamento per la generazione degli indici alternativi cumulati del MetaOpac Pisano.

### **Il catalogo delle monografie della Biblioteca Universitaria di Pisa – Polo SBN**

**A-** Il catalogo operativo delle monografie della Biblioteca Universitaria di Pisa è collocato sui server:

- 1. metaopac@orione.isti.cnr.it:mpisa/IsisDbdir.Bunip
- 2. metaopac@dell11.isti.cnr.it:mpisa/IsisDbdir.Bunip
- 3. metaopac@metabsrv.isti.cnr.it:mpisa/IsisDbdir.Bunip

I tre server possono essere acceduti indifferentemente utilizzando le regole di riscrittura del proxyserver collocato su leonardo.isti.cnr.it che al momento è alias name di metabsrv.isti.cnr.it.

Il proxy-server metabsrv.isti.cnr.it usa come file di configurazione:

metaopac@metabsrv.isti.cnr.it:/etc/apache2/sites-enabled/ORIONE-ORIONE-server

che definisce come server principale orione.isti.cnr.it e come server secondari metabsrv.isti.cnr.it e dell11.isti.cnr.it

La copia di recovery del database è disponibile in versione Linux a:

- 1. metaopac@metabsrv.isti.cnr.it:MetaopacDirectorySaver/debianLinux\_2.6.8/Bunip.tgz
- 2. metaopac@metabsrv.isti.cnr.it:mpisa/web/MetaopacDirectorySaver/xdebianLinux\_2.6.8/Bu nip.tgz
- 3. metaopac@orione.isti.cnr.it:mpisa/web/MetaopacDirectorySaver/xdebianLinux\_2.6.8/Bunip. tgz
- 4. metaopac@dell11.isti.cnr.it.isti.cnr.it:mpisa/web/MetaopacDirectorySaver/xdebianLinux\_2.6. 8/Bunip.tgz

**B-** Il database è denominato **Bunip**; è gestito dallo user metaopac ed è contenuto nella directory

#### **/home/metaopac/mpisa/IsisDbdir.Bunip**

Le directory di configurazione sono **/home/metaopac/mpisa/BunipConf** per i system file:

- 1. **Bunip.sys.file** per l'accesso diretto e via **MOP**
- 2. **Bunip.sys-mai.file** per l'accesso via **MAI**

Non esistono indici alternativi (sono gestiti localmente dall'opac www.pisa.sbn.it). Vengono estratte le liste di autori, soggetti e titoli per la costruzione degli indici cumulati di **MOP** usando le procedure loadau, loadsu e loadti contenute nella directory

#### **/home/metaopac/mpisa/AIX/unipi/ausuti.Bunip**

**C-** Il database viene aggiornato tre o quattro volte l'anno secondo il seguente modello:

1. Accedere alla directory metaopac@metabsrv.isti.cnr.it:BibUniv e successivamente scaricare, dalla rete su segnalazione della Biblioteca, il file che contiene i dati unimarc/SBN. Usualmente è un file in formato zip che contiene due file:

G\* che contiene i dati G\*.txt che contiene commenti ai dati

- 2. Convertire il file unimarc/SBN nel formato unimarc/ALEPH:
	- 1. Esegue il link simbolico ln -s G\* UNIMARC.dat
	- 2. Esegui la procedura **genaleph** che produce il file in.UnimarcAleph. Si tenga conto che esiste un link simbolico ln -s in.UnimarcAleph in.iso
- 3. Convertire il file in.iso mediante la procedura **geniso.Bunip** nel file out.iso che contiene il database Isis in formato caricabile ISO2709.
- 4. Copiare file out.iso in **/home/metaopac/mpisa/IsisDbdir.Bunip**
- 5. Caricare il database e generare l'indice invertito:
	- 1. Caricare il database mediante la procedura **loadiso.Bunip**, ordinare il database per titolo con la procedura **sortmst.Bunip** e generare l'indice invertito con la procedura **genproc.Bunip**
	- 2. Estrarre i record appartenenti alla Soprintendenza ai Beni Artistici ecc... di Pisa con la procedura **/home/metaopac/mpisa/IsisDbdir.Bunip/extract\_sbappsae** e salvarli in **/home/metaopac/mpisa/IsisDbdir.sbaaas/outsbappsae.iso** per generarli succesivamente in **/home/metaopac/mpisa/IsisDbdir.sbaaas** nella seguente maniera eseguendo:
		- 1. La procedura **loadiso.db** per ricaricare il database originale **sbaaas/db**.
		- 2. La procedura **appendiso.Bunip** per aggiungere i record prodotti in **outsbappsae.iso**
		- 3. La procedura **sortmst.db** per ordinare alfabeticamente i record per titolo
		- 4. La procedura **genproc.db** per generare l'indice invertito

Vengono, inoltre, caricati i file aixau-Bunip.in, aixsu-Bunip.in, aixti-Bunip.in nelle relative directory **/home/metaopac/mpisa/AIX/unipi/\*.total** per poter aggiornare gli indici cumulati di autore, titolo, soggetto

Le procedure descritte nei punti: 4, 5.1, 5.2, 5.2.1, 5.2.2, 5.2.3, 5.2.4 vanno ripetute sui server orione.isti.cnr.it e dell11.isti.cnr.it per poter allineare i server.

**D-** Alla fine di tali procedure eseguire la procedura:

#### **metaopac@metabsrv.isti.cnr.it/home/metaopac/taring\_Bunip**

per produrre le copie di recovery descritte sopra.

### **Il catalogo della Biblioteca della Soprintendenza per i Beni Architettonici, Paesaggistici, Artistici, Storici ed Etnoantropologici per le province di Pisa e Livorno**

**A-** Il catalogo operativo della Biblioteca della SBAPASE per le province di Pisa e Livorno e collocato sui server:

- 1. metaopac@orione.isti.cnr.it:mpisa/IsisDbdir.sbaaas
- 2. metaopac@dell11.isti.cnr.it:mpisa/IsisDbdir.sbaaas
- 3. metaopac@metabsrv.isti.cnr.it:mpisa/IsisDbdir.sbaaas

I tre server possono essere acceduti indifferentemente utilizzando le regole di riscrittura del proxyserver collocato su leonardo.isti.cnr.it che al momento è alias name di metabsrv.isti.cnr.it.

Il proxy-server metabsrv.isti.cnr.it usa come file di configurazione:

metaopac@metabsrv.isti.cnr.it:/etc/apache2/sites-enabled/ORIONE-ORIONE-server

che definisce come server principale orione.isti.cnr.it e come server secondari metabsrv.isti.cnr.it e dell11.isti.cnr.it

La copia di recovery del database è disponibile in versione Linux a:

- 1. metaopac@metabsrv.isti.cnr.it:MetaopacDirectorySaver/debianLinux\_2.6.8/sbaaas.tgz
- 2. metaopac@metabsrv.isti.cnr.it:mpisa/web/MetaopacDirectorySaver/xdebianLinux\_2.6.8/sba aas.tgz
- 3. metaopac@orione.isti.cnr.it:mpisa/web/MetaopacDirectorySaver/xdebianLinux\_2.6.8/sbaaa s.tgz
- 4. metaopac@dell11.isti.cnr.it.isti.cnr.it:mpisa/web/MetaopacDirectorySaver/xdebianLinux\_2.6. 8/sbaaas.tgz
- **B-** Il database è denominato **db**; è gestito dallo user metaopac ed è contenuto nella directory

#### **/home/metaopac/mpisa/IsisDbdir.sbaaas**

Le directory di configurazione sono **/home/metaopac/mpisa/sbaaasConf** per i system file:

- 1. **sbaaas.sys.file** per l'accesso diretto e via **MOP**
- 2. **sbaaas.sys-mai.file** per l'accesso via **MAI**

Le directory per gli indici alternativi sono:

- 1. **/home/metaopac/mpisa/AIX/unipi/autore.sbaaas**
- 2. **/home/metaopac/mpisa/AIX/unipi/soggetto.sbaaas**
- 3. **/home/metaopac/mpisa/AIX/unipi/titolo.sbaaas**

Gli indici alternativi sono generati insieme alle liste estratte di autori, soggetti e titoli per la costruzione degli indici cumulati di **MOP** usando la procedura **genindexes**

**C-** Il database viene aggiornato tre o quattro volte l'anno secondo il seguente modello:

1. Accedere alla directory romano@demix.isti.cnr.it:C:/isis30/data

- 1. Scaricare, dalla rete, su segnalazione della Biblioteca, il file che contiene i dati CDS/ISIS ISO2709. Usualmente è un file in formato zip.
- 2. Copiare il file **teca\_SBAAAS\_dd-mm-yyyy** di data più alta e rinominarlo come **teca**
- 3. tornare alla directory superiore e eseguire il programma i**sis.exe**
- 4. ricaricare ill database **teca** con il nuovo file ISO2709 appena scaricato dalla rete
- 5. scaricare il database **teca** utilizzando la **fst** di riformattazione **exptec.fst**
- 6. copiare il file **iso** sul server metaopac@metabsrv.isti.cnr.it:mpisa/IsisDbdir.sbaaas
- 2. Sul server metaopac@metabsrv.isti.cnr.it:mpisa/IsisDbdir.sbaaas procedere al salvataggio dei precedenti file di caricamento e rinominare il file **iso** in **out.iso**.

**Attenzione:** usualmente il file prodotto dallo scaricamento da CDS/ISIS viene copiato come <db>\_DOS.ISO e copiato di nuovo come <db>\_UNIX.ISO. Su quest'ultimo viene eseguito il punto 1. successivo per eliminare il CarriageReturn in fondo alla riga.

- 1. Eseguire la procedura **dos2unix -d out.iso** per eliminare il **CarriageReturn** di Windows
- 2. Ricaricare il database **sbaaas** eseguendo:
	- 1. La procedura **loadiso.db** per ricaricare il database originale di SBAAAS di Pisa.
	- 2. La procedura **appendiso.Bunip** per aggiungere i record prodotti in **outsbappsae.iso**
	- 3. La procedura **sortmst.db** per ordinare alfabeticamente i record per titolo
	- 4. La procedura **genproc.db** per generare l'indice invertito
	- 5. La procedura **genindexes** per caricare gli indici alternativi e i file aixau-sbaaas.in, aixsu-sbaaas.in, aixti-sbaaas.in nelle relative directory **/home/metaopac/mpisa/AIX/unipi/\*.total** per poter aggiornare gli indici cumulati di autore, titolo, soggetto

Le procedure descritte nei punti: 2, 2.1, 2.2, 2.2.1, 2.2.2, 2.2.3, 2.2.4, 2.2.5 vanno ripetute sui server orione.isti.cnr.it e dell11.isti.cnr.it per poter allineare i server.

**D-** Alla fine di tali procedure eseguire la procedura:

#### **metaopac@metabsrv.isti.cnr.it/home/metaopac/taring\_sbaaas**

per produrre le copie di recovery descritte sopra.

### **Il catalogo della Bilioteca della Domus Galilaeana**

**A-** Il catalogo operativo della Domus Galilaeana è collocato su due server::

- 1. metaopac@193.205.80.56:IsisDbdir.domus per l'accesso via **MAI** metaopac
- 2. metaopac@metabsrv.isti.cnr.it:IsisDbdir.domus per l'accesso via **MOP**

Originariamente era installato sul server

metaopac@www.domusgalilaeana.it:IsisDbdir.domus

Per motivi gestionali si è ritenuto opportuno fare migrare il servizio, all'inizio esclusivamente sul server delle Scuola Sant'Anna, e in seguito, causa continuo spostamento del server del Sant'Anna, sui server descritti al punto 1 e 2.

La copia di recovery del database è disponibile a:

- 1. metaopac@metabsrv.isti.cnr.it:MetaopacDirectorySaver/other/domus.system\_onLinux.tgz
- 2. metaopac@bibliodb.isti.cnr.it:MetaopacDirectorySaver/other/domus.system\_onLinux.tgz

**B-** Il database è denominato **domus**; è gestito dallo user metaopac ed è contenuto nella directory

#### **/home/metaopac/IsisDbdir.domus**

Le directory di configurazione sono **/home/metaopac/domusConf** per i system file:

- 1. **domus.sys.file** per l'accesso diretto e via **MOP**
- 2. **domus.sys-mai.file** per l'accesso via **MAI**

Le directory per gli indici alternativi sono:

- 1. **/home/metaopac/AIX/unipi/autore.domus**
- 2. **/home/metaopac/AIX/unipi/soggetto.domus**
- 3. **/home/metaopac/AIX/unipi/titolo.domus**

sul server metaopac@193.205.80.56:IsisDbdir.domus e

- 1. **/home/metaopac/mpisa/AIX/unipi/autore.domus**
- 2. **/home/metaopac/mpisa/AIX/unipi/soggetto.domus**
- 3. **/home/metaopac/mpisa/AIX/unipi/titolo.domus**

sul server metaopac@metabsrv.isti.cnr.it:IsisDbdir.domus

**C-** Il database è stabilizzato: non sono necessari aggiornamenti.

I file aixau-domus.in, aixsu-domus.in, aixti-domus.in sono nelle relative directory \*.total per la generazione degli indici alternativi cumulati del MetaOpac Pisano

### **Il catalogo della Biblioteca dell'Istituto Nazionale di Geofisica e Vulcanologia - Sezione di Pisa**

**A-** Il catalogo operativo della Biblioteca dell'Istituto Nazionale di Geofisica e Vulcanologia - Sezione di Pisa è collocato sui server:

- 1. metaopac@orione.isti.cnr.it:mpisa/IsisDbdir.ingv
- 2. metaopac@dell11.isti.cnr.it:mpisa/IsisDbdir.ingv
- 3. metaopac@metabsrv.isti.cnr.it:mpisa/IsisDbdir.ingv

I tre server possono essere acceduti indifferentemente utilizzando le regole di riscrittura del proxyserver collocato su leonardo.isti.cnr.it che al momento è alias name di metabsrv.isti.cnr.it.

Il proxy-server metabsrv.isti.cnr.it usa come file di configurazione:

metaopac@metabsrv.isti.cnr.it:/etc/apache2/sites-enabled/ORIONE-ORIONE-server

che definisce come server principale orione.isti.cnr.it e come server secondari metabsrv.isti.cnr.it e dell11.isti.cnr.it

La copia di recovery del database è disponibile in versione Linux a:

- 1. metaopac@metabsrv.isti.cnr.it:MetaopacDirectorySaver/debianLinux\_2.6.8/ingv.tgz
- 2. metaopac@metabsrv.isti.cnr.it:mpisa/web/MetaopacDirectorySaver/xdebianLinux\_2.6.8/ing v.tgz
- 3. metaopac@orione.isti.cnr.it:mpisa/web/MetaopacDirectorySaver/xdebianLinux\_2.6.8/ingv.tg z
- 4. metaopac@dell11.isti.cnr.it.isti.cnr.it:mpisa/web/MetaopacDirectorySaver/xdebianLinux\_2.6. 8/ingv.tgz

**B-** Il database è denominato **db**; è gestito dallo user metaopac ed è contenuto nella directory

#### **/home/metaopac/mpisa/IsisDbdir.ingv**

Le directory di configurazione sono:

**/home/metaopac/mpisa/ingvConf** per il system file **ingv.sys.file** per l'accesso diretto e via **MOP**

Le directory per gli indici alternativi sono:

- 1. **/home/metaopac/mpisa/AIX/unipi/autore.ingv**
- 2. **/home/metaopac/mpisa/AIX/unipi/soggetto.ingv**
- 3. **/home/metaopac/mpisa/AIX/unipi/titolo.ingv**

Gli indici alternativi sono generati insieme alle liste estratte di autori, soggetti e titoli per la costruzione degli indici cumulati di **MOP** usando la procedura **genindexes**

**C-** Il database viene aggiornato tre o quattro volte l'anno secondo il seguente modello:

- 1. Accedere alla directory romano@demix.isti.cnr.it:C:/isis30/data
	- 1. Scaricare, dalla rete, su segnalazione della Biblioteca, il file che contiene i dati CDS/ISIS ISO2709. Usualmente è un file in formato zip.
	- 2. Copiare il file **teca\_ingv\_dd-mm-yyyy** di data più alta e rinominarlo come **teca**
- 3. Tornare alla directory superiore e eseguire il programma i**sis.exe**
- 4. Ricaricare ill database **teca** con il nuovo file ISO2709 appena scaricato dalla rete
- 5. Scaricare il database **teca** utilizzando la **fst** di riformattazione **exptec.fst**
- 6. Copiare il file **iso** sul server metaopac@metabsrv.isti.cnr.it:mpisa/IsisDbdir.ingv
- 2. Sul server metaopac@metabsrv.isti.cnr.it:mpisa/IsisDbdir.ingv procedere al salvataggio dei precedenti file di caricamento e rinominare il file **iso** in **out.iso**.

**Attenzione:** usualmente il file prodotto dallo scaricamento da CDS/ISIS viene copiato come <db>\_DOS.ISO e copiato di nuovo come <db>\_UNIX.ISO. Su quest'ultimo viene eseguito il punto 1. successivo per eliminare il CarriageReturn in fondo alla riga.

- 1. Eseguire la procedura **dos2unix -d out.iso** per eliminare il **CarriageReturn** di **Windows**
- 2. Ricaricare il database ingv eseguendo
	- 1. La procedura **loadiso.db** per ricaricare il database originale **db**.
	- 2. La procedura **sortmst.db** per ordinare alfabeticamente i record per titolo
	- 3. La procedura **genproc.db** per generare l'indice invertito
	- 4. La procedura **genindexes** per caricare gli indici alternativi e i file aixau-ingv.in, aixsu-ingv.in, aixti-ingv.in nelle relative directory **/home/metaopac/mpisa/AIX/unipi/\*.total** per poter aggiornare gli indici cumulati di autore, titolo, soggetto

Le procedure descritte nei punti: 2, 2.1, 2.2, 2.2.1, 2.2.2, 2.2.3, 2.2.4 vanno ripetute sui server orione.isti.cnr.it e dell11.isti.cnr.it per poter allineare i server.

**D-** Alla fine di tali procedure eseguire la procedura:

#### **metaopac@metabsrv.isti.cnr.it/home/metaopac/taring\_ingv**

per produrre le copie di recovery descritte sopra

## **Il catalogo della Biblioteca Arcivescovile "Cardinale Pietro Maffi" di Pisa**

**A-** Il catalogo operativo della Biblioteca Arcivescovile "Cardinale Pietro Maffi" di Pisa è collocato sui server:

- 1. metaopac@orione.isti.cnr.it:mpisa/IsisDbdir.maffi
- 2. metaopac@dell11.isti.cnr.it:mpisa/IsisDbdir.maffi
- 3. metaopac@metabsrv.isti.cnr.it:mpisa/IsisDbdir.maffi

I tre server possono essere acceduti indifferentemente utilizzando le regole di riscrittura del proxyserver collocato su leonardo.isti.cnr.it che al momento è alias name di metabsrv.isti.cnr.it.

Il proxy-server metabsrv.isti.cnr.it usa come file di configurazione:

metaopac@metabsrv.isti.cnr.it:/etc/apache2/sites-enabled/ORIONE-ORIONE-server

che definisce come server principale orione.isti.cnr.it e come server secondari metabsrv.isti.cnr.it e dell11.isti.cnr.it

La copia di recovery del database è disponibile in versione Linux a:

- 1. metaopac@metabsrv.isti.cnr.it:MetaopacDirectorySaver/debianLinux\_2.6.8/maffiLikeLAIT.tg z
- 2. metaopac@metabsrv.isti.cnr.it:mpisa/web/MetaopacDirectorySaver/xdebianLinux\_2.6.8/ma ffiLikeLAIT.tgz
- 3. metaopac@orione.isti.cnr.it:mpisa/web/MetaopacDirectorySaver/xdebianLinux\_2.6.8/maffiL ikeLAIT.tgz
- 4. metaopac@dell11.isti.cnr.it.isti.cnr.it:mpisa/web/MetaopacDirectorySaver/xdebianLinux\_2.6. 8/maffiLikeLAIT.tgz

**B-** Il database è denominato **lait**; è gestito dallo user metaopac ed è contenuto nella directory

#### **/home/metaopac/mpisa/IsisDbdir. maffi**

che è un link simbolico a

#### **/home/metaopac/mpisa/IsisDbdir. lait**

Questo sta a significare che il formato del database è identico al database LAIT (Libri antichi in Toscana 1501-1885 : Catalogo cumulato di edizioni antiche conservate in biblioteche toscane)

Le directory di configurazione sono **/home/metaopac/mpisa/maffiConf** per i system file:

- 1. **maffi.sys.file** per l'accesso diretto e via **MOP**
- 2. **maffi.sys-mai.file** per l'accesso via **MAI**

Le directory per gli indici alternativi sono:

- 1. **/home/metaopac/mpisa/AIX/lait\_ext/autore**
- 2. **/home/metaopac/mpisa/AIX/lait\_ext/titolo**
- 3. **/home/metaopac/mpisa/AIX/lait\_ext/titolo\_u**
- 4. **/home/metaopac/mpisa/AIX/lait\_ext/editori\_tipografi**
- 5. **/home/metaopac/mpisa/AIX/lait\_ext/luoghi**
- 6. **/home/metaopac/mpisa/AIX/lait\_ext/possessori**

#### 7. **/home/metaopac/mpisa/AIX/lait\_ext/localizzazioni**

**Attenzione:** non esistono localizzazioni proprie di questo database: quelle operative sono state copiate dal database originale **LAIT** su menzionato che è accessibile alla seguente URL:

#### **http://lait.signum.sns.it/**

Gli indici alternativi sono generati insieme alle liste estratte di autori e titoli per la costruzione degli indici cumulati di **MOP** usando la procedura **/home/metaoapc/mpisa/AIX/lait\_ext/genall.indexes**

**C-** Il database è stato aggiornato due anni fa . Non ci sono state per ora aggiornamenti da parte della Biblioteca. Gli aggiornamenti dovrebbero avvenire secondo il seguente modello:

- 1. Accedere alla directory metaopac@metabsrv.isti.cnr.it:mpisa/IsisDbdir.maffi
- 2. Scaricare, dalla rete, su segnalazione della Biblioteca, il file che contiene i dati CDS/ISIS ISO2709. Usualmente è un file in formato zip.
- 3. Sul server metaopac@metabsrv.isti.cnr.it:mpisa/IsisDbdir.maffi procedere al salvataggio dei precedenti file di caricamento e rinominare il file **iso** in **out.iso**.

**Attenzione:** usualmente il file prodotto dallo scaricamento da CDS/Isis viene copiato come <db>\_DOS.ISO e copiato di nuovo come <db>\_UNIX.ISO. Su quest'ultimo viene eseguito il punto 1. successivo per eliminare il CarriageReturn in fondo alla riga.

- 1. Eseguire la procedura **dos2unix -d out.iso** per eliminare il **CarriageReturn** di Windows
- 2. Ricaricare il database lait eseguendo
	- 1. La procedura **loadiso.sh** per ricaricare il database originale lait.
	- 2. La procedura **sortmst.lait** per ordinare alfabeticamente i record per titolo
	- 3. La procedura **lait.genproc** per generare l'indice invertito
	- 4. La procedura **genall.indexes** per caricare gli indici alternativi e i file aixau-maffi.in, aixti-maffi.in nelle relative directory **/home/metaopac/mpisa/AIX/unipi/\*.total** per poter aggiornare gli indici cumulati di autore, titolo, soggetto

Le procedure descritte nei punti: 3, 3.1, 3.2, 3.2.1, 3.2.2, 3.2.3, 3.2.4 vanno ripetute sui server orione.isti.cnr.it e dell11.isti.cnr.it per poter allineare i server.

**D-** Alla fine di tali procedure eseguire la procedura:

#### **metaopac@metabsrv.isti.cnr.it/home/metaopac/taring\_maffiLikeLAIT**

per produrre le copie di recovery descritte sopra

## **Il catalogo della Biblioteca del Convento di San Torpé**

**A-** Il catalogo operativo della Biblioteca del Convento di San Torpé è collocato sui server:

- 1. metaopac@orione.isti.cnr.it:mpisa/IsisDbdir.bcst
- 2. metaopac@dell11.isti.cnr.it:mpisa/IsisDbdir.bcst
- 3. metaopac@metabsrv.isti.cnr.it:mpisa/IsisDbdir.bcst

I tre server possono essere acceduti indifferentemente utilizzando le regole di riscrittura del proxyserver collocato su leonardo.isti.cnr.it che al momento è alias name di metabsrv.isti.cnr.it.

Il proxy-server metabsrv.isti.cnr.it usa come file di configurazione:

metaopac@metabsrv.isti.cnr.it:/etc/apache2/sites-enabled/ORIONE-ORIONE-server

che definisce come server principale orione.isti.cnr.it e come server secondari metabsrv.isti.cnr.it e dell11.isti.cnr.it

La copia di recovery del database è disponibile in versione Linux a:

- 1. metaopac@metabsrv.isti.cnr.it:MetaopacDirectorySaver/debianLinux\_2.6.8/santorpe.tgz
- 2. metaopac@metabsrv.isti.cnr.it:mpisa/web/MetaopacDirectorySaver/xdebianLinux\_2.6.8/san torpe.tgz
- 3. metaopac@orione.isti.cnr.it:mpisa/web/MetaopacDirectorySaver/xdebianLinux\_2.6.8/santor pe.tgz
- 4. metaopac@dell11.isti.cnr.it.isti.cnr.it:mpisa/web/MetaopacDirectorySaver/xdebianLinux\_2.6. 8/santorpe.tgz

**B-** Il database è denominato **db**; è gestito dallo user metaopac ed è contenuto nella directory

#### **/home/metaopac/mpisa/IsisDbdir.bcst**

Le directory di configurazione sono **/home/metaopac/mpisa/bcstConf** per i system file:

- 1. **bcst.sys.file** per l'accesso diretto e via **MOP**
- 2. **bcst.sys-mai.file** per l'accesso via **MAI**

Le directory per gli indici alternativi sono:

- 1. **/home/metaopac/mpisa/AIX/unipi/autore.bcst**
- 2. **/home/metaopac/mpisa/AIX/unipi/soggetto.bcst**
- 3. **/home/metaopac/mpisa/AIX/unipi/titolo.bcst**

Gli indici alternativi sono generati insieme alle liste estratte di autori, soggetti e titoli per la costruzione degli indici cumulati di **MOP** usando la procedura **genindexes**

**C-** Il database è costituito da tre database CDS/ISIS

- 1. Il database **teca\_tor\_santorpe\_undertest\_modified\_28\_05\_2008**
- 2. Il database **teca\_simo\_santorpe\_23\_02\_2006**
- 3. Il database **teca\_ibis\_santorpe\_dd\_mm\_yyyy\_operational** l'operativo è **teca\_ibis\_santorpe\_02\_02\_2009\_operational**

Ill database 1. e 2. sono stabilizzati e contenuti in romano@demix.isti.cnr.it:C:/isis30/data

I loro file ISO2709 sono contenuti in:

- 1. metaopac@metabsrv.isti.cnr.it:mpisa/IsisDbdir.bcst/SIMO\_UNIX.ISO
- 2. metaopac@metabsrv.isti.cnr.it:mpisa/IsisDbdir.bcst/TOR\_UNIX.ISO

Ogni ogni volta che deve essere aggiornato il database 3. bisogna inserire nel file di caricamento i precedenti 1. e 2. Gli aggiornamenti avvengono in maniera saltuaria e procedono secondo tale modello:

- 1. Accedere alla directory romano@demix.isti.cnr.it:C:/isis30/data
	- 1. Scaricare, dalla rete, su segnalazione della Biblioteca, i file che contengono i dati CDS/ISIS ISO2709 per il database **IBIS**. Usualmente i file sono in formato zip.
	- 2. Copiare il file **teca\_ibis\_santorpe\_dd\_mm\_yyyy\_operational** di data più alta e rinominato come **teca**.
	- 3. Tornare alla directory superiore e eseguire il programma i**sis.exe**
	- 4. Ricaricare il database **teca** con il nuovo file ISO2709 appena scaricato dalla rete
	- 5. Eseguire la generazione completa dell'inverted file (lo scaricamento via fst seleziona oggetti dall'inverted file).
	- 6. Scaricare il database **teca** utilizzando la **fst** di riformattazione **exptec.fst**
	- 7. Copiare il file **iso** sul server metaopac@metabsrv.isti.cnr.it:mpisa/IsisDbdir.bcst
- 2. Sul server metaopac@metabsrv.isti.cnr.it:mpisa/IsisDbdir.bcst procedere al salvataggio dei precedenti file di caricamento e rinominare il nuovo file **iso** come **ibis\_dd\_mm\_yyy.iso** (utilizzando la data corrente).

**Attenzione:** usualmente il file prodotto dallo scaricamento da CDS/ISIS viene copiato come <db>\_DOS.ISO e copiato di nuovo come <db>\_UNIX.ISO. Su quest'ultimo viene eseguito il punto 1. successivo per eliminare il CarriageReturn in fondo alla riga.

1. Eseguire la procedura **dos2unix -d <db>.iso** per eliminare il **CarriageReturn** di **Windows** 

**Attenzione:** creare un unico file **out.iso** con il nuovo file aggiornato aggiungendo i file **SIMO\_UNIX.ISO** e **TOR\_UNIX.ISO**

- 2. Ricaricare il database **db** eseguendo
	- 1. La procedura **loadiso.db** per ricaricare il database **db**.
	- 2. La procedura **sortmst.db** per ordinare alfabeticamente i record per titolo
	- 3. La procedura **genproc.db** per generare l'indice invertito
	- 4. La procedura **genindexes** per caricare gli indici alternativi e i file aixau-bcst.in, aixsu-bcst.in, aixti-bcst.in nelle relative directory **/home/metaopac/mpisa/AIX/unipi/\*.total** per poter aggiornare gli indici cumulati di autore, titolo, soggetto

Le procedure descritte nei punti: 2, 2.1, 2.2, 2.2.1, 2.2.2, 2.2.3, 2.2.4 vanno ripetute sui server orione.isti.cnr.it e dell11.isti.cnr.it per poter allineare i server.

**D-** Alla fine di tali procedure eseguire la procedura:

#### **metaopac@metabsrv.isti.cnr.it/home/metaopac/taring\_santorpe**

per produrre le copie di recovery descritte sopra.
# **Il catalogo della Biblioteca Catheriniana di Pisa**

**A-** Il catalogo operativo della Biblioteca Catheriniana di Pisa è collocato sui server:

- 1. metaopac@orione.isti.cnr.it:mpisa/IsisDbdir.cath
- 2. metaopac@dell11.isti.cnr.it:mpisa/IsisDbdir.cath
- 3. metaopac@metabsrv.isti.cnr.it:mpisa/IsisDbdir.cath

I tre server possono essere acceduti indifferentemente utilizzando le regole di riscrittura del proxyserver collocato su leonardo.isti.cnr.it che al momento è alias name di metabsrv.isti.cnr.it.

Il proxy-server metabsrv.isti.cnr.it usa come file di configurazione:

metaopac@metabsrv.isti.cnr.it:/etc/apache2/sites-enabled/ORIONE-ORIONE-server

che defnisce come server principale orione.isti.cnr.it e come server secondari metabsrv.isti.cnr.it e dell11.isti.cnr.it

La copia di recovery del database è disponibile in versione Linux a:

- 1. metaopac@metabsrv.isti.cnr.it:MetaopacDirectorySaver/debianLinux\_2.6.8/cath.tgz
- 2. metaopac@metabsrv.isti.cnr.it:mpisa/web/MetaopacDirectorySaver/xdebianLinux\_2.6.8/cat h.tgz
- 3. metaopac@orione.isti.cnr.it:mpisa/web/MetaopacDirectorySaver/xdebianLinux\_2.6.8/cath.t gz
- 4. metaopac@dell11.isti.cnr.it.isti.cnr.it:mpisa/web/MetaopacDirectorySaver/xdebianLinux\_2.6. 8/cath.tgz

**B-** Il database è denominato **cath**; è gestito dallo user metaopac ed è contenuto nella directory

### **/home/metaopac/mpisa/IsisDbdir.cath**

Le directory di configurazione sono **/home/metaopac/mpisa/cathConf** per i system file:

- 1. **cath.sys.file** per l'accesso diretto e via **MOP**
- 2. **cath.sys-mai.file** per l'accesso via **MAI**

Le directory per gli indici alternativi sono:

- 1. **/home/metaopac/mpisa/AIX/unipi/autore.cath**
- 2. **/home/metaopac/mpisa/AIX/unipi/soggetto.cath**
- 3. **/home/metaopac/mpisa/AIX/unipi/titolo.cath**

Gli indici alternativi sono generati insieme alle liste estratte di autori, soggetti e titoli per la costruzione degli indici cumulati di **MOP** usando la procedura **genindexes**

**C-** Il database è costituito da tre database CDS/ISIS

- 1. Il database **teca\_catheriniana\_dd-mm-yyyy**
- 2. Il database **teca\_pisa\_catheriniana\_dd-mm-yyy**
- 3. Il database **edan\_catheriniana\_dd-mm-yyyy**

Ogni database può essere aggiornato in tempi diversi o contemporaneamente agli altri 2. E' sufficiente che ne venga aggiornato uno per procedere all'aggiornamento di tutto il database. Gli aggiornamenti avvengono mediamente una volta al mese e procedono secondo tale modello:

- 1. Accedere alla directory romano@demix.isti.cnr.it:C:/isis30/data
	- 1. Scaricare, dalla rete, su segnalazione della Biblioteca, i file **teca, edan, pisa** che contengono i dati CDS/ISIS ISO2709. Usualmente i file sono in formato zip.
	- 2. Eseguire i successivi punti 1-5 per ogni database Isis scaricato:
		- 1. Copiare i file (se inviati) **teca\_catheriniana\_dd-mm-yyyy** , **teca\_pisa\_catheriniana\_dd-mm-yyyy e edan\_catheriniana\_dd-mm-yyyy** di data più alta e rinominali uno alla volta come **teca**, **teca**, **edan**
		- 2. Tornare alla directory superiore e eseguire il programma i**sis.exe**
		- 3. ricaricare il database **teca** o **teca/pisa** o **edan** con il nuovo file ISO2709 appena scaricato dalla rete
		- 4. Scaricare il database **teca** o **teca/pisa** o **edan** utilizzando la **fst** di riformattazione **exptec.fst**
		- 5. copiare i file **iso** sul server metaopac@metabsrv.isti.cnr.it:mpisa/IsisDbdir.cath
- 2. Sul server metaopac@metabsrv.isti.cnr.it:mpisa/IsisDbdir.cath procedere al salvataggio dei precedenti file di caricamento e rinominare i nuovi file **iso**, se presenti, in **teca.iso pisa.iso edan.iso**.

**Attenzione:** usualmente il file prodotto dallo scaricamento da CDS/Isis viene copiato come <db>\_DOS.ISO e copiato di nuovo come <db>\_UNIX.ISO. Su quest'ultimo viene eseguito il punto 1. successivo per eliminare il CarriageReturn in fondo alla riga.

1. Eseguire la procedura **dos2unix -d <db>.iso** per eliminare il **CarriageReturn** di Windows

**Attenzione:** creare un unico file **out.iso** con i nuovi file aggiornati e con i più recenti dei non aggiornati

- 2. Ricaricare il database cath eseguendo
	- 1. La procedura **loadiso.cath** per ricaricare il database cath.
	- 2. La procedura **sortmst.cath** per ordinare alfabeticamente i record per titolo
	- 3. La procedura **genproc.cath** per generare l'indice invertito
	- 4. La procedura **genindexes** per caricare gli indici alternativi e i file aixau-cath.in, aixsu-cath.in, aixti-cath.in nelle relative directory **/home/metaopac/mpisa/AIX/unipi/\*.total** per poter aggiornare gli indici cumulati di autore, titolo, soggetto

Le procedure descritte nei punti: 2, 2.1, 2.2, 2.2.1, 2.2.2, 2.2.3, 2.2.4 vanno ripetute sui server orione.isti.cnr.it e dell11.isti.cnr.it per poter allineare i server.

**D-** Alla fine di tali procedure eseguire la procedura:

### **metaopac@metabsrv.isti.cnr.it/home/metaopac/taring\_catheriniana**

per produrre le copie di recovery descritte sopra

# **Il catalogo della Biblioteca Provinciale e della Biblioteca Comunale di Pisa**

**A-** Il catalogo operativo della Biblioteca Provinciale e Comunale di Pisa è collocato sul server:

romano@biblio.unipi.it:unipi/IsisDbdir.ppi01 .

Per il recovery:

- 1. Il suo file di input in formato ISO2709 è salvato su:
	- 1. metaopac@metabsrv.isti.cnr.it:mpisa/IsisDbdir.upi01/ppi01.iso.gz
	- 2. metaopac@metabsrv.isti.cnr.it:mpisa/IsisDbdir.upi01/ppi01.iso\_OLD.gz
- 2. Il database di recovery è salvato su:
	- 1. metaopac@dell11.isti.cnr.it:mpisa/IsisDbdir.upi01
	- 2. metaopac@orione.isti.cnr.it:mpisa/IsisDbdir.upi01

**B-** Il database è denominato **ppi01;** è gestito dallo user romano ed è contenuto nella directory

## **/home/romano/unipi/IsisDbdir.ppi01**

La directory di configurazione è **/home/romano/unipi/ppi01Conf** per i system file:

- 1. **ppi01.sys.file** per l'accesso diretto e via **MOP**
- 2. **ppi01.sys-mai.file** per l'accesso via **MAI**

Le directory per gli indici alternativi sono:

### **/home/romano/unipi/AIX/unipi/autore.ppi01 /home/romano/unipi/AIX/unipi/soggetto.ppi01 /home/romano/unipi/AIX/unipi/titolo.ppi01**

**C- I**l database viene aggiornato tutte le notti tra il giovedì e il venerdì di ogni settimana secondo il seguente modello**:**

- 1. Viene scaricato dal sistema ALEPH il catalogo in formato unimarc
- 2. Viene convertito, con il programma AlephToIsis 1.java, il formato ALEPH-unimarc nel formato CDS/ISIS ISO2709
- 3. Viene caricato il database, generato l'indice invertito mediante la procedura **loaddb.ppi01** e caricati gli indici alternativi:
	- 1. E'salvato su metaopac@metabsrv.isti.cnr.it:mpisa/IsisDbdir.upi01 il file ISO2709 corrente e il precedente con la procedura **saveiso.ppi01**
	- 2. E' ordinato, alfabeticamente per titolo, il file **ppi01.iso** tramite la procedura **sortiso.ppi01** che invia il file a metaopac@dell11.isti.cnr.it:mpisa/IsisDbdir.upi01 e attiva sul server remoto dell11.isti.cnr.it (via ssh) la procedura **mpisa/IsisDbdir.upi01/sort\_ppi01.iso**
		- 1. E' eseguita una copia di backup del database su dell11.isti.cnr.it
		- 2. E' eseguita una copia di backup del database su orione.isti.cnr.it

Tali copie possono essere utilizzate se il server biblio.unipi.it avesse problemi

. 3. E' generato il file **ppi01sorted.iso.gz**

- 3. E' copiato e decompresso il file ordinato **ppi01sorted.iso.gz** da metaopac@dell11.isti.cnr.it:mpisa/IsisDbdir.upi01
- 4. E' caricato il database mediante la procedura **loadiso.ppi01** e generato l'indice invertito con la procedura **genproc.ppi01**
- 5. Vengono generati gli indici alternativi per l'accesso alle liste ordinate di Autori, Titoli e Soggetti mediante le procedure **loadaix**, attivate dalla procedura **genindexes.ppi01**, contenute nelle directory:
	- 1. /home/romano/unipi/AIX/unipi/titolo.ppi01
	- 2. /home/romano/unipi/AIX/unipi/soggetto.ppi01
	- 3. /home/romano/unipi/AIX/unipi/autore.ppi01

Vengono, inoltre, caricati i file aixau-ppi01.in, aixsu-ppi01.in, aixti-ppi01.in nella directory /home/romano/unipi/web in modo da renderli disponibili allo scaricamento per la generazione degli indici alternativi cumulati del MetaOpac Pisano.

# **Il catalogo di Bibliolandia (Valdera, Basso Valdarno e Alta Valdicecina)**

**A-** Il catalogo operativo di Bibliolandia è collocato sui server:

- 1. metaopac@orione.isti.cnr.it:mpisa/IsisDbdir.biblnd
- 2. metaopac@dell11.isti.cnr.it:mpisa/IsisDbdir.biblnd
- 3. metaopac@metabsrv.isti.cnr.it:mpisa/IsisDbdir.biblnd

I tre server possono essere acceduti indifferentemente utilizzando le regole di riscrittura del proxyserver collocato su leonardo.isti.cnr.it che al momento è alias name di metabsrv.isti.cnr.it.

Il proxy-server metabsrv.isti.cnr.it usa come file di configurazione:

metaopac@metabsrv.isti.cnr.it:/etc/apache2/sites-enabled/ORIONE-ORIONE-server

che definisce come server principale orione.isti.cnr.it e come server secondari metabsrv.isti.cnr.it e dell11.isti.cnr.it

La copia di recovery del database è disponibile in versione Linux a:

- 1. metaopac@metabsrv.isti.cnr.it:MetaopacDirectorySaver/debianLinux\_2.6.8/bibliolandia.tgz
- 2. metaopac@metabsrv.isti.cnr.it:mpisa/web/MetaopacDirectorySaver/xdebianLinux\_2.6.8/bibl iolandia.tgz
- 3. metaopac@orione.isti.cnr.it:mpisa/web/MetaopacDirectorySaver/xdebianLinux\_2.6.8/bibliol andia.tgz
- 4. metaopac@dell11.isti.cnr.it.isti.cnr.it:mpisa/web/MetaopacDirectorySaver/xdebianLinux\_2.6. 8/bibliolandia.tgz

**B-** Il database è denominato **biblnd**; è gestito dallo user metaopac ed è contenuto nella directory

### **/home/metaopac/mpisa/IsisDbdir.biblnd**

Le directory di configurazione sono **/home/metaopac/mpisa/biblndConf** per i system file:

- 1. **biblnd.sys.file** per l'accesso diretto e via **MOP**
- 2. **biblnd.sys-mai.file** per l'accesso via **MAI**

Le directory per gli indici alternativi sono:

- 1. **/home/metaopac/mpisa/AIX/unipi/autore.biblnd**
- 2. **/home/metaopac/mpisa/AIX/unipi/soggetto.biblnd**
- 3. **/home/metaopac/mpisa/AIX/unipi/titolo.biblnd**

Gli indici alternativi sono generati insieme alle liste estratte di autori, soggetti e titoli per la costruzione degli indici cumulati di **MOP** usando la procedura **genindexes**

Il database è costituito da circa 50 database CDS/ISIS che sono inviati in un unico file ISO2709 o direttamente come database CDS/ISIS già caricato. Ogni database componente è identificato da una particolare sigla e viene localizzato all'interno del database collettivo in quanto inizia e finisce con due ben determinati record (numero di record). Utilizzando una tabella così come nell'esempio qui sotto:

1 : 3439 | Biblioteca Comunale di Bientina^xBCBI 3440 : 9297 | ITI "Marconi" di Pontedera^xIMPO

9298 : 13856 | Biblioteca Istituto Comprensivo "Galilei" Montopoli^xBICGMO 13857 : 18741 | Biblioteca Comunale di Casciana Terme^xBCCTE 18742 : 19269 | Istituto Comprensivo "Mariti"^xICMA 19270 : 23740 | Istituto Comprensivo "Pacinotti" Pontedera^xICPPON …............................................................................................................

268218 : 311635 | Biblioteca Comunale di Pontedera^xBCPONT 311636 : 318611 | Biblioteca Comunale di Vecchiano^xBCVE

è possibile identificare e marcare, mediante il la procedura **metaopac@metabsrv.isti.cnr.it:Bibliolandia/gen\_bib**, i record componenti di ogni biblioteca.

Nel caso generale preesiste un database **teca\_bibliolandia\_dd-mm-yyyy** che già contiene il Catalogo di Bibliolandia

**C-** Gli aggiornamenti avvengono mediamente due volte l'anno e procedono secondo il seguente modello:

- 1. Si accede alla directory romano@demix.isti.cnr.it:C:/isis30/data
	- 1. Scaricare, dalla rete, su segnalazione della Biblioteca, i file che contengono i dati CDS/ISIS ISO2709 o il database completo. Nel secondo caso viene salvata una directory di nome **teca** contenente il database. Usualmente i file sono in formato zip.
	- 2. Nel primo caso copiare la **directory** di data più alta e rinominarla come **teca**.
	- 3. Tornare alla directory superiore e eseguire il programma i**sis.exe**
	- 4. Nel primo caso ricaricare il database **teca** con il nuovo file ISO2709 appena scaricato dalla rete
	- 5. Scaricare i record del database **teca** utilizzando la relative **fst** di riformattazione **exptec.fst**
	- 6. Copiare il file **iso (in.iso)** sul server metaopac@metabsrv.isti.cnr.it:mpisa/Bibliolandia
	- 7. Eseguire la procedura metaopac@metabsrv.isti.cnr.it:Bibliolandia/gen\_bib che produce in output il file **out.iso** caricabile sul database.
- 2. Sul server metaopac@metabsrv.isti.cnr.it:mpisa/IsisDbdir.biblnd procedere al salvataggio dei precedenti file di caricamento e caricare il database eseguendo:
	- 1. La procedura **loadiso.biblnd** per ricaricare il database biblnd.
	- 2. La procedura **sortmst.biblnd** per ordinare alfabeticamente i record per titolo
	- 3. La procedura **genproc.biblnd** per generare l'indice invertito
	- 4. La procedura **genindexes** per caricare gli indici alternativi e i file aixau-biblnd.in, aixsubiblnd.in, aixti-biblnd.in nelle relative directory **/home/metaopac/mpisa/AIX/unipi/\*.total** per poter aggiornare gli indici cumulati di autore, titolo, soggetto

Le procedure descritte nei punti: 2, 2.1, 2.2, 2.3, 2.4 vanno ripetute sui server orione.isti.cnr.it e dell11.isti.cnr.it per poter allineare i server.

**D-** Alla fine di tali procedure eseguire la procedura:

### **metaopac@metabsrv.isti.cnr.it/home/metaopac/taring\_bibliolandia**

per produrre le copie di recovery descritte sopra

**Attenzione:** non sempre i record di inizio e fine biblioteca risultano essere corretti, nel qual caso è abbastanza difficile arrivare a una soluzione definitiva. Per questo motivo è possibile procedere in

a altra maniera facendosi inviare separatamente i file ISO2709 di ogni biblioteca. In tale caso è necessario procedere ripetutamente a:

- 1. scaricare il file ISO2709 utilizzando la exptec.fst
- 2. trasferire il file su una directory di metaopac@metabsrv.isti.cnr.it:Bibliolandia
- 3. eseguire su tale file la procedura **gen\_bib** utilizzando una tabella avente una unica entry relativa alla particolare Biblioteca così fatta:
	- 1 : 100000 | Istituto Comprensivo "Pacinotti" Pontedera^xICPPON

Alla fine, dopo aver elaborato tutti i file disponibili, creare un unico file con tutti i file processati e procedere alla generazione del database.

# **Il catalogo della Biblioteca dei Ragazzi del Comune di Pisa**

**A-** Il catalogo operativo della Biblioteca dei Ragazzi del Comune di Pisa è collocato sui server:

- 1. metaopac@orione.isti.cnr.it:mpisa/IsisDbdir.rag
- 2. metaopac@dell11.isti.cnr.it:mpisa/IsisDbdir.rag
- 3. metaopac@metabsrv.isti.cnr.it:mpisa/IsisDbdir.irag

I tre server possono essere acceduti indifferentemente utilizzando le regole di riscrittura del proxyserver collocato su leonardo.isti.cnr.it che al momento è alias name di metabsrv.isti.cnr.it.

Il proxy-server metabsrv.isti.cnr.it usa come file di configurazione:

metaopac@metabsrv.isti.cnr.it:/etc/apache2/sites-enabled/ORIONE-ORIONE-server

che definisce come server principale orione.isti.cnr.it e come server secondari metabsrv.isti.cnr.it e dell11.isti.cnr.it

La copia di recovery del database è disponibile in versione Linux a:

- 1. metaopac@metabsrv.isti.cnr.it:MetaopacDirectorySaver/debianLinux\_2.6.8/rag.tgz
- 2. metaopac@metabsrv.isti.cnr.it:mpisa/web/MetaopacDirectorySaver/xdebianLinux\_2.6.8/rag .tgz
- 3. metaopac@orione.isti.cnr.it:mpisa/web/MetaopacDirectorySaver/xdebianLinux\_2.6.8/rag.tg z
- 4. metaopac@dell11.isti.cnr.it.isti.cnr.it:mpisa/web/MetaopacDirectorySaver/xdebianLinux\_2.6. 8/rag.tgz

**B-** Il database è denominato **cns**; è gestito dallo user metaopac ed è contenuto nella directory

### **/home/metaopac/mpisa/IsisDbdir.rag**

Le directory di configurazione sono **/home/metaopac/mpisa/ragConf** per i system file:

- 1. **rag.sys.file** per l'accesso diretto e via **MOP**
- 2. **rag.sys-mai.file** per l'accesso via metaopac **MAI**

Le directory per gli indici alternativi sono:

- 1. **/home/metaopac/mpisa/AIX/unipi/autore.rag**
- 2. **/home/metaopac/mpisa/AIX/unipi/soggetto.rag**
- 3. **/home/metaopac/mpisa/AIX/unipi/titolo.rag**

Gli indici alternativi sono generati insieme alle liste estratte di autori, soggetti e titoli per la costruzione degli indici cumulati di **MOP** usando la procedura **genindexes**

**C-** Il database è stato generato da dati definitivi risalenti al dicembre 2004. Se dovesse essere aggiornato seguire il seguente modello:

- 1. Accedere alla directory romano@demix.isti.cnr.it:C:/isis30/data
	- 1. Scaricare, dalla rete, su segnalazione della Biblioteca, il file che contiene i dati CDS/ISIS ISO2709. Usualmente è un file in formato zip.
	- 2. Copiare il file **teca\_ragazzi\_03-12-2004** e rinominarlo come **teca**
- 3. Tornare alla directory superiore e eseguire il programma i**sis.exe**
- 4. Ricaricare il database **teca** con il nuovo file ISO2709 appena scaricato dalla rete
- 5. Scaricare il database **teca** utilizzando la **fst** di riformattazione **exptec.fst**
- 6. Copiare il file **iso** sul server metaopac@metabsrv.isti.cnr.it:mpisa/IsisDbdir.rag
- 2. Sul server metaopac@metabsrv.isti.cnr.it:mpisa/IsisDbdir.rag procedere al salvataggio dei precedenti file di caricamento e rinominare il file **iso** in **out.iso**.

**Attenzione:** usualmente il file prodotto dallo scaricamento da CDS/ISIS viene copiato come <db>\_DOS.ISO e copiato di nuovo come <db>\_UNIX.ISO. Su quest'ultimo viene eseguito il punto 1. successivo per eliminare il CarriageReturn in fondo alla riga.

- 1. Eseguire la procedura **dos2unix -d out.iso** per eliminare il **CarriageReturn** di **Windows**
- 2. Ricaricare il database cns eseguendo
	- 1. La procedura **loadiso.cns** per ricaricare il database originale **cns**.
	- 2. La procedura **sortmst.cns** per ordinare alfabeticamente i record per titolo
	- 3. La procedura **genproc.cns** per generare l'indice invertito
	- 4. La procedura **genindexes** per caricare gli indici alternativi e i file aixau-cns.in, aixsu-cns.in, aixti-cns.in nelle relative directory **/home/metaopac/mpisa/AIX/unipi/\*.total** per poter aggiornare gli indici cumulati di autore, titolo, soggetto

Le procedure descritte nei punti: 2, 2.1, 2.2, 2.2.1, 2.2.2, 2.2.3, 2.2.4 vanno ripetute sui server orione.isti.cnr.it e dell11.isti.cnr.it per poter allineare i server.

**D-** Alla fine di tali procedure eseguire la procedura:

### **metaopac@metabsrv.isti.cnr.it/home/metaopac/taring\_rag**

per produrre le copie di recovery descritte sopra

# **Il catalogo della Biblioteca del Comune di San Miniato**

**A-** Il catalogo della Biblioteca del Comune di San Miniato è costituito da un unico file, in formato UNIMARC/Libero che viene scaricato con il seguente comando:

/usr/bin/wget -nv -O /export/home/metaopac/mpisa/web/MetaopacDirectorySaver/windows2000 prof/dbSM.tar.gz "http://www.comune.san-miniato.pi.it/servizi/biblioteca/BiblioCnr/libero.tar.gz"

Il comando è contenuto nella procedura:

metaopac@orione.isti.cnr.it/IsisDbdir.SM/get\_loadSMdatabase

che viene eseguita tutte le notti dal lunedì alla domenica. La procedura esegue la rotazione del salvataggio dei file libero.tar.gz da 0 a 5 in modo che si abbiano sempre disponibili i file degli ultimi sette giorni; recupera il file dal server del Comune di San Miniato e manda in esecuzione la procedura:

metaopac@orione.isti.cnr.it/IsisDbdir.SM/loadSMdatabase che genera il database.

Il catalogo operativo è collocato su

- 1. metaopac@orione.isti.cnr.it:mpisa/IsisDbdir.SM
- 2. metaopac@dell11.isti.cnr.it:mpisa/IsisDbdir.SM
- 3. metaopac@metabsrv.isti.cnr.it:mpisa/IsisDbdir.SM

I tre server possono essere acceduti indifferentemente utilizzando le regole di riscrittura del proxyserver collocato su leonardo.isti.cnr.it che al momento è alias name di metabsrv.isti.cnr.it.

Il proxy-server metabsrv.isti.cnr.it usa come file di configurazione:

metaopac@metabsrv.isti.cnr.it:/etc/apache2/sites-enabled/ORIONE-ORIONE-server

che definisce come server principale orione.isti.cnr.it e come server secondari metabsrv.isti.cnr.it e dell11.isti.cnr.it

La copia di recovery del database è disponibile in versione Linux a:

- 1. metaopac@metabsrv.isti.cnr.it:MetaopacDirectorySaver/debianLinux\_2.6.8/SanMiniato.tgz
- 2. metaopac@metabsrv.isti.cnr.it:mpisa/web/MetaopacDirectorySaver/xdebianLinux\_2.6.8/Sa nMiniato.tgz
- 3. metaopac@orione.isti.cnr.it:mpisa/web/MetaopacDirectorySaver/xdebianLinux\_2.6.8/SanMi niato.tgz
- 4. metaopac@dell11.isti.cnr.it.isti.cnr.it:mpisa/web/MetaopacDirectorySaver/xdebianLinux\_2.6. 8/SanMiniato.tgz

**B-** Il database è denominato **db**; è gestito dallo user metaopac ed è contenuto nella directory

### **/home/metaopac/mpisa/IsisDbdir.SM**

Le directory di configurazione sono **/home/metaopac/mpisa/cnrConf** per i system file **SM.sys.file** per l'accesso diretto e via **MOP**

Le directory per gli indici alternativi sono:

- 1. **/home/metaopac/AIX/unipi/autore.SM**
- 2. **/home/metaopac/AIX/unipi/soggetto.SM**
- 3. **/home/metaopac/AIX/unipi/titolo.SM**

**C-** Il database viene aggiornato una volta al giorno (alle ore 04.00) dal lunedì alla domenica mediante la procedura metaopac@orione.isti.cnr.it/IsisDbdir.SM/get\_loadSMdatabase che:

- 1. Copia il file metaopac@orione.isti.cnr.it/export/home/metaopac/mpisa/web/MetaopacDirectorySaver/wi ndows2000-prof/dbSM.tar.gz in metaopac@orione.isti.cnr.it:mpisa/IsisDbdir.SM/dbSM.tar.gz
- 2. Decomprime il file metaopac@orione.isti.cnr.it:mpisa/IsisDbdir.SM/dbSM.tar.gz in metaopac@orione.isti.cnr.it:mpisa/IsisDbdir.SM/in.unimarc che è un link simbolico a metaopac@orione.isti.cnr.it:mpisa/IsisDbdir.SM/LiberoPPS.out
- 3. Eseguendo la procedura **genunimarc** viene convertito il file in.unimarc da formato UNIMARC/Libero a formato UNIMARC/Aleph nel file out.unimarc
- 4. Eseguendo la procedura **geniso** viene convertito il file out.unimarc di formato UNIMARC/Aleph nel file out.iso di formato ISO2709 CDS/ISIS
- 5. Ricarica il database **db (SM)** eseguendo:
	- 1. La procedura **loadiso.db** per ricaricare il database di San Miniato.
	- 2. La procedura **sortmst.db** per ordinare alfabeticamente i record per titolo
	- 3. La procedura **genproc.db** per generare l'indice invertito
	- 4. La procedura **genindexes** per caricare gli indici alternativi e i file aixau-SM.in, aixsu-SM.in, aixti-SM.in nelle relative directory **/home/metaopac/mpisa/AIX/unipi/\*.total** per poter aggiornare gli indici cumulati di autore, titolo, soggetto in modo da renderli disponibili allo scaricamento per la generazione degli indici alternativi cumulati del MetaOpac Pisano.

## **D-**

- 6. Al termine viene eseguita la procedura metaopac@orione.isti.cnr.it:taring\_SM che attivando un'altra procedura metaopac@metabsrv.isti.cnr.it:taring\_SM
	- 1. salva il database nelle strutture di recovery descritte sopra
	- 2. esporta il database aggiornato su dell11.isti.cnr.it e metabsrv.isti.cnr.it

# **Il catalogo della Biblioteca del Circolo Agorà**

**A-** Il catalogo operativo della Biblioteca del Circolo Agorà di Pisa è collocato sui server:

- 1. metaopac@orione.isti.cnr.it:mpisa/IsisDbdir.agora
- 2. metaopac@dell11.isti.cnr.it:mpisa/IsisDbdir.agora
- 3. metaopac@metabsrv.isti.cnr.it:mpisa/IsisDbdir.agora

I tre server possono essere acceduti indifferentemente utilizzando le regole di riscrittura del proxyserver collocato su leonardo.isti.cnr.it che al momento è alias name di metabsrv.isti.cnr.it.

Il proxy-server metabsrv.isti.cnr.it usa come file di configurazione:

metaopac@metabsrv.isti.cnr.it:/etc/apache2/sites-enabled/ORIONE-ORIONE-server

che definisce come server principale orione.isti.cnr.it e come server secondari metabsrv.isti.cnr.it e dell11.isti.cnr.it

La copia di recovery del database è disponibile in versione Linux a:

- 1. metaopac@metabsrv.isti.cnr.it:MetaopacDirectorySaver/debianLinux\_2.6.8/agora.tgz
- 2. metaopac@metabsrv.isti.cnr.it:mpisa/web/MetaopacDirectorySaver/xdebianLinux\_2.6.8/ag ora.tgz
- 3. metaopac@orione.isti.cnr.it:mpisa/web/MetaopacDirectorySaver/xdebianLinux\_2.6.8/agora. tgz
- 4. metaopac@dell11.isti.cnr.it.isti.cnr.it:mpisa/web/MetaopacDirectorySaver/xdebianLinux\_2.6. 8/agora.tgz

**B-** Il database è denominato **db**; è gestito dallo user metaopac ed è contenuto nella directory

### **/home/metaopac/mpisa/IsisDbdir.agora**

Le directory di configurazione sono **/home/metaopac/mpisa/agoraConf** per i system file:

- 1. **agora.sys.file** per l'accesso diretto e via **MOP**
- 2. **agora.sys-mai.file** per l'accesso via metaopac **MAI**

Le directory per gli indici alternativi sono:

- 1. **/home/metaopac/mpisa/AIX/unipi/autore.agora**
- 2. **/home/metaopac/mpisa/AIX/unipi/soggetto.agora**
- 3. **/home/metaopac/mpisa/AIX/unipi/titolo.agora**

Gli indici alternativi sono generati insieme alle liste estratte di autori, soggetti e titoli per la costruzione degli indici cumulati di **MOP** usando la procedura **genindexes**

**C-** Il database è stato generato recentemente e verrà aggiornato regolarmente. Se dovesse essere aggiornato seguire il seguente modello:

- 1. Accedere alla directory romano@demix.isti.cnr.it:C:/isis30/data
	- 1. Scaricare, dalla rete, su segnalazione della Biblioteca, il file che contiene i dati CDS/ISIS ISO2709. Usualmente è un file in formato zip.
	- 2. Copiare il file **teca\_agora\_dd-mm-yyyy** di data + recente e rinominarlo come **teca**
- 3. Tornare alla directory superiore e eseguire il programma i**sis.exe**
- 4. Ricaricare il database **teca** con il nuovo file ISO2709 appena scaricato dalla rete
- 5. Scaricare il database **teca** utilizzando la **fst** di riformattazione **exptec.fst**
- 6. Copiare il file **iso** sul server metaopac@metabsrv.isti.cnr.it:mpisa/IsisDbdir.agora
- 2. Sul server metaopac@metabsrv.isti.cnr.it:mpisa/IsisDbdir.agora procedere al salvataggio dei precedenti file di caricamento e rinominare il file **iso** in **out.iso** e.

**Attenzione:** usualmente il file prodotto dallo scaricamento da CDS/ISIS viene copiato come <db>\_DOS.ISO e copiato di nuovo come <db>\_UNIX.ISO. Su quest'ultimo viene eseguito il punto 1. successivo per eliminare il CarriageReturn in fondo alla riga.

- 1. Eseguire la procedura **dos2unix -d out.iso** per eliminare il **CarriageReturn** di **Windows**
- 2. Ricaricare il database **db** eseguendo
	- 1. La procedura **loadiso.db** per ricaricare il database originale **db**.
	- 2. La procedura **sortmst.db** per ordinare alfabeticamente i record per titolo
	- 3. La procedura **genproc.db** per generare l'indice invertito
	- 4. La procedura **genindexes** per caricare gli indici alternativi e i file aixau-agora.in, aixsu-agora.in, aixti-agora.in nelle relative directory **/home/metaopac/mpisa/AIX/unipi/\*.total** per poter aggiornare gli indici cumulati di autore, titolo, soggetto

Le procedure descritte nei punti: 2, 2.1, 2.2, 2.2.1, 2.2.2, 2.2.3, 2.2.4 vanno ripetute sui server orione.isti.cnr.it e dell11.isti.cnr.it per poter allineare i server.

**D-** Alla fine di tali procedure eseguire la procedura:

### **metaopac@metabsrv.isti.cnr.it/home/metaopac/taring\_agora**

per produrre le copie di recovery descritte

# **Il catalogo della Biblioteca del Liceo Scientifico Ulisse Dini di Pisa**

**A-** Il catalogo operativo della Biblioteca del Liceo Scientifico Ulisse Dini di Pisa è collocato sui server:

- 1. metaopac@orione.isti.cnr.it:mpisa/IsisDbdir.lsd
- 2. metaopac@dell11.isti.cnr.it:mpisa/IsisDbdir.lsd
- 3. metaopac@metabsrv.isti.cnr.it:mpisa/IsisDbdir.lsd

I tre server possono essere acceduti indifferentemente utilizzando le regole di riscrittura del proxyserver collocato su leonardo.isti.cnr.it che al momento è alias name di metabsrv.isti.cnr.it.

Il proxy-server metabsrv.isti.cnr.it usa come file di configurazione:

metaopac@metabsrv.isti.cnr.it:/etc/apache2/sites-enabled/ORIONE-ORIONE-server

che definisce come server principale orione.isti.cnr.it e come server secondari metabsrv.isti.cnr.it e dell11.isti.cnr.it

La copia di recovery del database è disponibile in versione Linux a:

- 1. metaopac@metabsrv.isti.cnr.it:MetaopacDirectorySaver/debianLinux\_2.6.8/lsd.tgz
- 2. metaopac@metabsrv.isti.cnr.it:mpisa/web/MetaopacDirectorySaver/xdebianLinux\_2.6.8/lsd. tgz
- 3. metaopac@orione.isti.cnr.it:mpisa/web/MetaopacDirectorySaver/xdebianLinux\_2.6.8/lsd.tg z
- 4. metaopac@dell11.isti.cnr.it.isti.cnr.it:mpisa/web/MetaopacDirectorySaver/xdebianLinux\_2.6. 8/lsd.tgz

**B-** Il database è denominato **db**; è gestito dallo user metaopac ed è contenuto nella directory

### **/home/metaopac/mpisa/IsisDbdir.lsd**

Le directory di configurazione sono **/home/metaopac/mpisa/lsdConf** per i system file:

- 1. **lsd.sys.file** per l'accesso diretto e via **MOP**
- 2. **lsd.sys-mai.file** per l'accesso via metaopac **MAI**

Le directory per gli indici alternativi sono:

- 1. **/home/metaopac/mpisa/AIX/unipi/autore.lsd**
- 2. **/home/metaopac/mpisa/AIX/unipi/soggetto.lsd**
- 3. **/home/metaopac/mpisa/AIX/unipi/titolo.lsd**

Gli indici alternativi sono generati insieme alle liste estratte di autori, soggetti e titoli per la costruzione degli indici cumulati di **MOP** usando la procedura **genindexes**

**C-** Il database è stato generato l'ultima volta il 01/09/2006 e si spera riprenda a essere aggiornato regolarmente. Se dovesse essere aggiornato seguire il seguente modello:

- 1. Accedere alla directory romano@demix.isti.cnr.it:C:/isis30/data
	- 1. Scaricare, dalla rete, su segnalazione della Biblioteca, il file che contiene i dati

CDS/ISIS ISO2709. Usualmente è un file in formato zip.

- 2. Copiare il file **teca\_lsd\_dd-mm-yyyy** di data + recente e rinominarlo come **teca**
- 3. Tornare alla directory superiore e eseguire il programma i**sis.exe**
- 4. Ricaricare il database **teca** con il nuovo file ISO2709 appena scaricato dalla rete
- 5. Scaricare il database **teca** utilizzando la **fst** di riformattazione **exptec.fst**
- 6. Copiare il file **iso** sul server metaopac@metabsrv.isti.cnr.it:mpisa/IsisDbdir.lsd
- 2. Sul server metaopac@metabsrv.isti.cnr.it:mpisa/IsisDbdir.lsd procedere al salvataggio dei precedenti file di caricamento e rinominare il file **iso** in **out.iso**.

**Attenzione:** usualmente il file prodotto dallo scaricamento da CDS/ISIS viene copiato come <db> DOS.ISO e copiato di nuovo come <db> UNIX.ISO. Su quest'ultimo viene eseguito il punto 1. successivo per eliminare il CarriageReturn in fondo alla riga.

- 1. Eseguire la procedura **dos2unix -d out.iso** per eliminare il **CarriageReturn** di Windows
- 2. Ricaricare il database **db** eseguendo
	- 1. La procedura **loadiso.db** per ricaricare il database originale **db**.
	- 2. La procedura **sortmst.db** per ordinare alfabeticamente i record per titolo
	- 3. La procedura **genproc.db** per generare l'indice invertito
	- 4. La procedura **genindexes** per caricare gli indici alternativi e i file aixau-lsd.in, aixsulsd.in, aixti-lsd.in nelle relative directory **/home/metaopac/mpisa/AIX/unipi/\*.total** per poter aggiornare gli indici cumulati di autore, titolo, soggetto

Le procedure descritte nei punti: 2, 2.1, 2.2, 2.2.1, 2.2.2, 2.2.3, 2.2.4 vanno ripetute sui server orione.isti.cnr.it e dell11.isti.cnr.it per poter allineare i server.

**D-** Alla fine di tali procedure eseguire la procedura:

### **metaopac@metabsrv.isti.cnr.it/home/metaopac/taring\_lsd**

per produrre le copie di recovery descritte

# **Il catalogo della Biblioteca dell' Istituto Tecnico Commerciale "Antonio Pacinotti" di Pisa**

**A-** Il catalogo operativo della Biblioteca dell'Istituto Tecnico Commerciale "A. Pacinotti" di Pisa è collocato sui server:

- 1. metaopac@orione.isti.cnr.it:mpisa/IsisDbdir.itcp
- 2. metaopac@dell11.isti.cnr.it:mpisa/IsisDbdir.itcp
- 3. metaopac@metabsrv.isti.cnr.it:mpisa/IsisDbdir.itcp

I tre server possono essere acceduti indifferentemente utilizzando le regole di riscrittura del proxyserver collocato su leonardo.isti.cnr.it che al momento è alias name di metabsrv.isti.cnr.it.

Il proxy-server metabsrv.isti.cnr.it usa come file di configurazione:

metaopac@metabsrv.isti.cnr.it:/etc/apache2/sites-enabled/ORIONE-ORIONE-server

che definisce come server principale orione.isti.cnr.it e come server secondari metabsrv.isti.cnr.it e dell11.isti.cnr.it

La copia di recovery del database è disponibile in versione Linux a:

- 1. metaopac@metabsrv.isti.cnr.it:MetaopacDirectorySaver/debianLinux\_2.6.8/itcp.tgz
- 2. metaopac@metabsrv.isti.cnr.it:mpisa/web/MetaopacDirectorySaver/xdebianLinux\_2.6.8/itcp .tgz
- 3. metaopac@orione.isti.cnr.it:mpisa/web/MetaopacDirectorySaver/xdebianLinux\_2.6.8/itcp.tg z
- 4. metaopac@dell11.isti.cnr.it.isti.cnr.it:mpisa/web/MetaopacDirectorySaver/xdebianLinux\_2.6. 8/itcp.tgz

**B-** Il database è denominato **db**; è gestito dallo user metaopac ed è contenuto nella directory

### **/home/metaopac/mpisa/IsisDbdir.itcp**

Le directory di configurazione sono **/home/metaopac/mpisa/itcpConf** per i system file:

- 1. **itcp.sys.file** per l'accesso diretto e via **MOP**
- 2. **itcp.sys-mai.file** per l'accesso via metaopac **MAI**

Le directory per gli indici alternativi sono:

- 1. **/home/metaopac/mpisa/AIX/unipi/autore.itcp**
- 2. **/home/metaopac/mpisa/AIX/unipi/soggetto.itcp**
- 3. **/home/metaopac/mpisa/AIX/unipi/titolo.itcp**

Gli indici alternativi sono generati insieme alle liste estratte di autori, soggetti e titoli per la costruzione degli indici cumulati di **MOP** usando la procedura **genindexes**

**C-** Il database è stato generato recentemente e viene aggiornato regolarmente, in alcuni casi anche più volte al mese. In caso di aggiornamento seguire il seguente modello:

- 1. Accedere alla directory romano@demix.isti.cnr.it:C:/isis30/data
	- 1. Scaricare, dalla rete, su segnalazione della Biblioteca, il file che contiene i dati

CDS/ISIS ISO2709. Usualmente è un file in formato zip.

- 2. Copiare il file **teca\_itcp\_dd-mm-yyyy** di data + recente e rinominarlo come **teca**
- 3. Tornare alla directory superiore e eseguire il programma i**sis.exe**
- 4. Ricaricare il database **teca** con il nuovo file ISO2709 appena scaricato dalla rete
- 5. Scaricare il database **teca** utilizzando la **fst** di riformattazione **exptec.fst**
- 6. Copiare il file **iso** sul server metaopac@metabsrv.isti.cnr.it:mpisa/IsisDbdir.itcp
- 2. Sul server metaopac@metabsrv.isti.cnr.it:mpisa/IsisDbdir.itcp procedere al salvataggio dei precedenti file di caricamento e rinominare il file **iso** in **out.iso**.

**Attenzione:** usualmente il file prodotto dallo scaricamento da CDS/ISIS viene copiato come <db> DOS.ISO e copiato di nuovo come <db> UNIX.ISO. Su quest'ultimo viene eseguito il punto 1. successivo per eliminare il CarriageReturn in fondo alla riga.

- 1. Eseguire la procedura **dos2unix -d out.iso** per eliminare il **CarriageReturn** di Windows
- 2. Ricaricare il database **db** eseguendo
	- 1. La procedura **loadiso.db** per ricaricare il database originale **db**.
	- 2. La procedura **sortmst.db** per ordinare alfabeticamente i record per titolo
	- 3. La procedura **genproc.db** per generare l'indice invertito
	- 4. La procedura **genindexes** per caricare gli indici alternativi e i file aixau-itcp.in, aixsu-itcp.in, aixti-itcp.in nelle relative directory **/home/metaopac/mpisa/AIX/unipi/\*.total** per poter aggiornare gli indici cumulati di autore, titolo, soggetto

Le procedure descritte nei punti: 2, 2.1, 2.2, 2.2.1, 2.2.2, 2.2.3, 2.2.4 vanno ripetute sui server orione.isti.cnr.it e dell11.isti.cnr.it per poter allineare i server.

**D-** Alla fine di tali procedure eseguire la procedura:

### **metaopac@metabsrv.isti.cnr.it/home/metaopac/taring\_itcp**

per produrre le copie di recovery descritte

## **Il catalogo della Biblioteca del'Istituto Comprensivo "L. Fibonacci" di Pisa**

**A-** Il catalogo operativo della Biblioteca dell'Istituto Comprensivo "L. Fibonacci" di Pisa è collocato sui server:

- 1. metaopac@orione.isti.cnr.it:mpisa/IsisDbdir.fib
- 2. metaopac@dell11.isti.cnr.it:mpisa/IsisDbdir.fib
- 3. metaopac@metabsrv.isti.cnr.it:mpisa/IsisDbdir.fib

I tre server possono essere acceduti indifferentemente utilizzando le regole di riscrittura del proxyserver collocato su leonardo.isti.cnr.it che al momento è alias name di metabsrv.isti.cnr.it.

Il proxy-server metabsrv.isti.cnr.it usa come file di configurazione:

metaopac@metabsrv.isti.cnr.it:/etc/apache2/sites-enabled/ORIONE-ORIONE-server

che definisce come server principale orione.isti.cnr.it e come server secondari metabsrv.isti.cnr.it e dell11.isti.cnr.it

La copia di recovery del database è disponibile in versione Linux a:

- 1. metaopac@metabsrv.isti.cnr.it:MetaopacDirectorySaver/debianLinux\_2.6.8/fib.tgz
- 2. metaopac@metabsrv.isti.cnr.it:mpisa/web/MetaopacDirectorySaver/xdebianLinux\_2.6.8/fib.t gz
- 3. metaopac@orione.isti.cnr.it:mpisa/web/MetaopacDirectorySaver/xdebianLinux\_2.6.8/fib.tgz
- 4. metaopac@dell11.isti.cnr.it.isti.cnr.it:mpisa/web/MetaopacDirectorySaver/xdebianLinux\_2.6. 8/fib.tgz

**B-** Il database è denominato **db**; è gestito dallo user metaopac ed è contenuto nella directory

### **/home/metaopac/mpisa/IsisDbdir.fib**

Le directory di configurazione sono **/home/metaopac/mpisa/fibConf** per i system file:

- 1. **fib.sys.file** per l'accesso diretto e via **MOP**
- 2. **fib.sys-mai.file** per l'accesso via metaopac **MAI**

Le directory per gli indici alternativi sono:

- 1. **/home/metaopac/mpisa/AIX/unipi/autore.fib**
- 2. **/home/metaopac/mpisa/AIX/unipi/soggetto.fib**
- 3. **/home/metaopac/mpisa/AIX/unipi/titolo.fib**

Gli indici alternativi sono generati insieme alle liste estratte di autori, soggetti e titoli per la costruzione degli indici cumulati di **MOP** usando la procedura **genindexes**

**C-** Il database è stato generato la prima volta che è stato caricato il 04/07/2005 e si spera riprenda a essere aggiornato regolarmente. Se dovesse essere aggiornato seguire il seguente modello:

- 1. Accedere alla directory romano@demix.isti.cnr.it:C:/isis30/data
	- 1. Scaricare, dalla rete, su segnalazione della Biblioteca, il file che contiene i dati

CDS/ISIS ISO2709. Usualmente è un file in formato zip.

- 2. Copiare il file **teca\_winiride\_fibonacci\_dd-mm-yyyy** di data + recente e rinominarlo come **teca**
- 3. Tornare alla directory superiore e eseguire il programma i**sis.exe**
- 4. Ricaricare il database **teca** con il nuovo file ISO2709 appena scaricato dalla rete
- 5. Scaricare il database **teca** utilizzando la **fst** di riformattazione **no25.fst** che scarica i dati in formato WINIRIDE escludendo il **tag 25** che all'atto del primo e unico caricamento produceva ERRORE. In tutti i casi verificarne la correttezza
- 6. Copiare il file **iso** sul server metaopac@metabsrv.isti.cnr.it:mpisa/IsisDbdir.fib
- 2. Sul server metaopac@metabsrv.isti.cnr.it:mpisa/IsisDbdir.fib procedere al salvataggio dei precedenti file di caricamento e rinominare il file **iso** in **out.iso**.

**Attenzione:** usualmente il file prodotto dallo scaricamento da CDS/ISIS viene copiato come <db> DOS.ISO e copiato di nuovo come <db> UNIX.ISO. Su quest'ultimo viene eseguito il punto 1. successivo per eliminare il CarriageReturn in fondo alla riga.

- 1. Eseguire la procedura **dos2unix -d out.iso** per eliminare il **CarriageReturn** di Windows
- 2. Ricaricare il database **db** eseguendo
	- 1. La procedura **loadiso.db** per ricaricare il database **db**.
	- 2. La procedura **sortmst.db** per ordinare alfabeticamente i record per titolo
	- 3. La procedura **genproc.db** per generare l'indice invertito
	- 4. La procedura **genindexes** per caricare gli indici alternativi e i file aixau-fib.in, aixsufib.in, aixti-fib.in nelle relative directory **/home/metaopac/mpisa/AIX/unipi/\*.total** per poter aggiornare gli indici cumulati di autore, titolo, soggetto

Le procedure descritte nei punti: 2, 2.1, 2.2, 2.2.1, 2.2.2, 2.2.3, 2.2.4 vanno ripetute sui server orione.isti.cnr.it e dell11.isti.cnr.it per poter allineare i server.

**D-** Alla fine di tali procedure eseguire la procedura:

### **metaopac@metabsrv.isti.cnr.it/home/metaopac/taring\_fib**

per produrre le copie di recovery descritte

# **Il catalogo della Biblioteca Franco Serantini di Pisa**

**A-** Il catalogo operativo della Biblioteca Franco Serantini di Pisa è collocato sui server:

- 1. metaopac@orione.isti.cnr.it:mpisa/IsisDbdir.bfs
- 2. metaopac@dell11.isti.cnr.it:mpisa/IsisDbdir.bfs
- 3. metaopac@metabsrv.isti.cnr.it:mpisa/IsisDbdir.bfs

I tre server possono essere acceduti indifferentemente utilizzando le regole di riscrittura del proxyserver collocato su leonardo.isti.cnr.it che al momento è alias name di metabsrv.isti.cnr.it.

Il proxy-server metabsrv.isti.cnr.it usa come file di configurazione:

metaopac@metabsrv.isti.cnr.it:/etc/apache2/sites-enabled/ORIONE-ORIONE-server

che definisce come server principale orione.isti.cnr.it e come server secondari metabsrv.isti.cnr.it e dell11.isti.cnr.it

La copia di recovery del database è disponibile in versione Linux a:

- 1. metaopac@metabsrv.isti.cnr.it:MetaopacDirectorySaver/debianLinux\_2.6.8/bfs.tgz
- 2. metaopac@metabsrv.isti.cnr.it:mpisa/web/MetaopacDirectorySaver/xdebianLinux 2.6.8/bfs. tgz
- 3. metaopac@orione.isti.cnr.it:mpisa/web/MetaopacDirectorySaver/xdebianLinux\_2.6.8/bfs.tg z
- 4. metaopac@dell11.isti.cnr.it.isti.cnr.it:mpisa/web/MetaopacDirectorySaver/xdebianLinux\_2.6. 8/bfs.tgz

**B-** Il database è denominato **bfs**; è gestito dallo user metaopac ed è contenuto nella directory

### **/home/metaopac/mpisa/IsisDbdir.bfs**

Le directory di configurazione sono **/home/metaopac/mpisa/bfsConf** per i system file:

- 1. **bfs.sys.file** per l'accesso diretto e via **MOP**
- 2. **bfs.sys-mai.file** per l'accesso via **MAI**

Le directory per gli indici alternativi sono:

- 1. **/home/metaopac/mpisa/AIX/unipi/autore.bfs**
- 2. **/home/metaopac/mpisa/AIX/unipi/soggetto.bfs**
- 3. **/home/metaopac/mpisa/AIX/unipi/titolo.bfs**

Gli indici alternativi sono generati insieme alle liste estratte di autori, soggetti e titoli per la costruzione degli indici cumulati di **MOP** usando la procedura **genindexes**

Il database è costituito da due database CDS/Isis

- 1. Il database **teca\_bfs\_books\_dd-mm-yyyy**
- 2. Il database **teca\_bfs\_serials\_dd-mm-yyyy**

**C-** Ogni database può essere aggiornato in tempi diversi o contemporaneamente all'altro. E' sufficiente che ne venga aggiornato uno per procedere all'aggiornamento di tutto il database. Gli aggiornamenti avvengono mediamente una volta ogni due mesi e procedono secondo il seguente modello:

- 1. Accedere alla directory romano@demix.isti.cnr.it:C:/isis30/data
	- 1. Scaricare, dalla rete, su segnalazione della Biblioteca, i file **teca\_books** e **teca\_serials** che contengono i dati CDS/ISIS ISO2709. Usualmente i file sono in formato zip multifile.
	- 2. Eseguire i successivi punti 1-5 per ogni database Isis scaricato:
		- 1. Copiare i file (se inviati) di data più alta e rinominarli uno alla volta come **teca**.
		- 2. Tornare alla directory superiore e eseguire il programma i**sis.exe**
		- 3. Ricaricare il database **teca/books** o **teca/serials** con il nuovo file ISO2709 appena scaricato dalla rete
		- 4. Scaricare il database **teca/books** o **teca/serials** utilizzando le relative **fst** di riformattazione **exptec.fst**
		- 5. Copiare i file **iso** sul server metaopac@metabsrv.isti.cnr.it:mpisa/IsisDbdir.bfs
- 2. Sul server metaopac@metabsrv.isti.cnr.it:mpisa/IsisDbdir.bfs procedere al salvataggio dei precedenti file di caricamento e rinominare i nuovi file **iso**, se presenti, in **books.iso e serials.iso**.

**Attenzione:** usualmente il file prodotto dallo scaricamento da CDS/Isis viene copiato come <db>\_DOS.ISO e copiato di nuovo come <db>\_UNIX.ISO. Su quest'ultimo viene eseguito il punto 1. successivo per eliminare il CarriageReturn in fondo alla riga.

1. Eseguire la procedura **dos2unix -d <db>.iso** per eliminare il **CarriageReturn** di **Windows** 

**Attenzione:** creare un unico file **out.iso** con il nuovo file aggiornato e con i l più recente dei non aggiornati

- 2. Ricaricare il database **bfs** eseguendo
	- 1. La procedura **loadiso.bfs** per ricaricare il database bfs.
	- 2. La procedura **sortmst.bfs** per ordinare alfabeticamente i record per titolo
	- 3. La procedura **genproc.bfs** per generare l'indice invertito
	- 4. La procedura **genindexes** per caricare gli indici alternativi e i file aixau-bfs.in, aixsubfs.in, aixti-bfs.in nelle relative directory **/home/metaopac/mpisa/AIX/unipi/\*.total** per poter aggiornare gli indici cumulati di autore, titolo, soggetto

Le procedure descritte nei punti: 2, 2.1, 2.2, 2.2.1, 2.2.2, 2.2.3, 2.2.4 vanno ripetute sui server orione.isti.cnr.it e dell11.isti.cnr.it per poter allineare i server.

**D-** Alla fine di tali procedure eseguire la procedura:

### **metaopac@metabsrv.isti.cnr.it/home/metaopac/taring\_bfs**

per produrre le copie di recovery descritte sopra.

# **Il catalogo della Biblioteca della Domus Mazziniana di Pisa**

**A-** Il catalogo operativo della Biblioteca della Domus Mazziniana di Pisa è collocato sui server:

- 1. metaopac@orione.isti.cnr.it:mpisa/IsisDbdir.mazz
- 2. metaopac@dell11.isti.cnr.it:mpisa/IsisDbdir.mazz
- 3. metaopac@metabsrv.isti.cnr.it:mpisa/IsisDbdir.mazz

I tre server possono essere acceduti indifferentemente utilizzando le regole di riscrittura del proxyserver collocato su leonardo.isti.cnr.it che al momento è alias name di metabsrv.isti.cnr.it.

Il proxy-server metabsrv.isti.cnr.it usa come file di configurazione:

metaopac@metabsrv.isti.cnr.it:/etc/apache2/sites-enabled/ORIONE-ORIONE-server

che definisce come server principale orione.isti.cnr.it e come server secondari metabsrv.isti.cnr.it e dell11.isti.cnr.it

La copia di recovery del database è disponibile in versione Linux a:

- 1. metaopac@metabsrv.isti.cnr.it:MetaopacDirectorySaver/debianLinux\_2.6.8/mazziniana.tgz
- 2. metaopac@metabsrv.isti.cnr.it:mpisa/web/MetaopacDirectorySaver/xdebianLinux\_2.6.8/ma zziniana.tgz
- 3. metaopac@orione.isti.cnr.it:mpisa/web/MetaopacDirectorySaver/xdebianLinux\_2.6.8/mazzi niana.tgz
- 4. metaopac@dell11.isti.cnr.it.isti.cnr.it:mpisa/web/MetaopacDirectorySaver/xdebianLinux\_2.6. 8/mazziniana.tgz

**B-** Il database è denominato **db**; è gestito dallo user metaopac ed è contenuto nella directory

### **/home/metaopac/mpisa/IsisDbdir.mazz**

Le directory di configurazione sono **/home/metaopac/mpisa/mazzConf** per i system file:

- 1. **mazz.sys.file** per l'accesso diretto e via **MOP**
- 2. **mazz.sys-mai.file** per l'accesso via **MAI**

Le directory per gli indici alternativi sono:

- 1. **/home/metaopac/mpisa/AIX/unipi/autore.mazz**
- 2. **/home/metaopac/mpisa/AIX/unipi/soggetto.mazz**
- 3. **/home/metaopac/mpisa/AIX/unipi/titolo.mazz**

Gli indici alternativi sono generati insieme alle liste estratte di autori, soggetti e titoli per la costruzione degli indici cumulati di **MOP** usando la procedura **genindexes**

**C-** Il database è gestito presso la Domus Mazziniana utilizzando il prodotto Windows **FileMaker**. Al momento il database metaopac@metabsrv.isti.cnr.it:mpisa/IsisDbdir.mazz/db.\* è costituito da due scaricamenti da FileMaker contenuti in metaopac@metabsrv.isti.cnr.it:domusmazziniana:

- 1. Il file mazziniana-universita-popolare.tab convertito in ISO2709 dalla procedura **genmazz\_unipop** nel file out\_unipop/libri.iso
- 2. Il file mazziniana\_a-b.tab convertito in ISO2709 dalla procedura **genmazz\_gs** nel file out\_gs/libri.iso

Ogni file può essere aggiornato in tempi diversi o contemporaneamente all'altro. E' sufficiente che ne venga aggiornato uno per procedere all'aggiornamento di tutto il database. Gli aggiornamenti avvengono mediamente una volta ogni quattro mesi e procedono secondo il seguente modello:

- 1. Accedere alla directory metaopac@metabsrv.isti.cnr.it:domusmazziniana
	- 1. Scaricare, dalla rete, su segnalazione della Biblioteca, i file in formato FileMaker assicurandosi che siano o no estensione dei due file di cui sopra. Nel caso non lo siano preparare una procedura simile a **genmazz\_gs** o **genmazz\_unipop**. Usualmente i file sono in formato zip multifile.
	- 2. Eseguire i successivi punti 1-2 per ogni file scaricato:
		- 1. Eseguire la relativa procedura **genmazz\_\***. E accertarsi del corretto funzionamento analizzando il relativo logfile
		- 2. Copiare i file **out\_\*.\*.iso** su metaopac@metabsrv.isti.cnr.it:mpisa/IsisDbdir.mazz
- 2. Sul server metaopac@metabsrv.isti.cnr.it:mpisa/IsisDbdir.mazz procedere al salvataggio dei precedenti file di caricamento e rinominare i nuovi file **iso**, se presenti, in modo che siano distinti.
	- 1. creare un unico file **out.iso** con i nuovi file aggiornati e con i più recenti dei non aggiornati
	- 2. Ricaricare il database **db** eseguendo la procedura **genmazz**
		- 1. La procedura **loadiso.db** per ricaricare il database bfs.
		- 2. La procedura **sortmst.db** per ordinare alfabeticamente i record per titolo
		- 3. La procedura **genproc.db** per generare l'indice invertito
		- 4. La procedura **genindexes** per caricare gli indici alternativi e i file aixau-mazz.in, aixsu-mazz.in, aixti-mazz.in nelle relative directory **/home/metaopac/mpisa/AIX/unipi/\*.total** per poter aggiornare gli indici cumulati di autore, titolo, soggetto

Le procedure descritte nei punti: 2, 2.1, 2.2, 2.2.1, 2.2.2, 2.2.3, 2.2.4 vanno ripetute sui server orione.isti.cnr.it e dell11.isti.cnr.it per poter allineare i server.

**D-** Alla fine di tali procedure eseguire la procedura:

### **metaopac@metabsrv.isti.cnr.it/home/metaopac/taring\_mazz**

per produrre le copie di recovery descritte sopra.

# **Il catalogo della Biblioteca dell'Istituzione Centro Nord Sud della Provincia di Pisa**

**A-** Il catalogo operativo della Biblioteca dell'Istituzione del Centro Nord Sud della Provincia di Pisa è collocato sui server:

- 1. metaopac@orione.isti.cnr.it:mpisa/IsisDbdir.cns
- 2. metaopac@dell11.isti.cnr.it:mpisa/IsisDbdir.cns
- 3. metaopac@metabsrv.isti.cnr.it:mpisa/IsisDbdir.cns

I tre server possono essere acceduti indifferentemente utilizzando le regole di riscrittura del proxyserver collocato su leonardo.isti.cnr.it che al momento è alias name di metabsrv.isti.cnr.it.

Il proxy-server metabsrv.isti.cnr.it usa come file di configurazione:

metaopac@metabsrv.isti.cnr.it:/etc/apache2/sites-enabled/ORIONE-ORIONE-server

che definisce come server principale orione.isti.cnr.it e come server secondari metabsrv.isti.cnr.it e dell11.isti.cnr.it

La copia di recovery del database è disponibile in versione Linux a:

- 1. metaopac@metabsrv.isti.cnr.it:MetaopacDirectorySaver/debianLinux\_2.6.8/cns.tgz
- 2. metaopac@metabsrv.isti.cnr.it:mpisa/web/MetaopacDirectorySaver/xdebianLinux\_2.6.8/cns .tgz
- 3. metaopac@orione.isti.cnr.it:mpisa/web/MetaopacDirectorySaver/xdebianLinux\_2.6.8/cns.tg z
- 4. metaopac@dell11.isti.cnr.it.isti.cnr.it:mpisa/web/MetaopacDirectorySaver/xdebianLinux\_2.6. 8/cns.tgz

**B-** Il database è denominato **cns**; è gestito dallo user metaopac ed è contenuto nella directory

### **/home/metaopac/mpisa/IsisDbdir.cns**

Le directory di configurazione sono **/home/metaopac/mpisa/cnsConf** per i system file:

- 1. **cns.sys.file** per l'accesso diretto e via **MOP**
- 2. **cns.sys-mai.file** per l'accesso via metaopac **MAI**

Le directory per gli indici alternativi sono:

- 1. **/home/metaopac/mpisa/AIX/unipi/autore.cns**
- 2. **/home/metaopac/mpisa/AIX/unipi/soggetto.cns**
- 3. **/home/metaopac/mpisa/AIX/unipi/titolo.cns**

Gli indici alternativi sono generati insieme alle liste estratte di autori, soggetti e titoli per la costruzione degli indici cumulati di **MOP** usando la procedura **genindexes**

**C-** Il database è stato generato recentemente e viene aggiornato regolarmente, due volte l'anno. In caso di aggiornamento seguire il seguente modello:

- 1. Accedere alla directory romano@demix.isti.cnr.it:C:/isis30/data
	- 1. Scaricare, dalla rete, su segnalazione della Biblioteca, il file che contiene i dati

CDS/ISIS ISO2709. Usualmente è un file in formato zip.

- 2. Copiare il file **teca\_cns\_dd-mm-yyyy** di data + recente e rinominarlo come **teca**
- 3. Tornare alla directory superiore e eseguire il programma i**sis.exe**
- 4. Ricaricare il database **teca** con il nuovo file ISO2709 appena scaricato dalla rete
- 5. Scaricare il database **teca** utilizzando la **fst** di riformattazione **exptec.fst**
- 6. Copiare il file **iso** sul server metaopac@metabsrv.isti.cnr.it:mpisa/IsisDbdir.cns
- 2. Sul server metaopac@metabsrv.isti.cnr.it:mpisa/IsisDbdir.cns procedere al salvataggio dei precedenti file di caricamento e rinominare il file **iso** in **out.iso**.

**Attenzione:** usualmente il file prodotto dallo scaricamento da CDS/ISIS viene copiato come <db> DOS.ISO e copiato di nuovo come <db> UNIX.ISO. Su quest'ultimo viene eseguito il punto 1. successivo per eliminare il CarriageReturn in fondo alla riga.

- 1. Eseguire la procedura **dos2unix -d out.iso** per eliminare il **CarriageReturn** di Windows
- 2. Ricaricare il database **cns** eseguendo
	- 1. La procedura **loadiso.cns** per ricaricare il database originale **cns**.
	- 2. La procedura **sortmst.cns** per ordinare alfabeticamente i record per titolo
	- 3. La procedura **genproc.cns** per generare l'indice invertito
	- 4. La procedura **genindexes** per caricare gli indici alternativi e i file aixau-cns.in, aixsu-cns.in, aixti-cns.in nelle relative directory **/home/metaopac/mpisa/AIX/unipi/\*.total** per poter aggiornare gli indici cumulati di autore, titolo, soggetto

Le procedure descritte nei punti: 2, 2.1, 2.2, 2.2.1, 2.2.2, 2.2.3, 2.2.4 vanno ripetute sui server orione.isti.cnr.it e dell11.isti.cnr.it per poter allineare i server.

**D-** Alla fine di tali procedure eseguire la procedura:

### **metaopac@metabsrv.isti.cnr.it/home/metaopac/taring\_cns**

per produrre le copie di recovery descritte

## **Il catalogo della Biblioteca e del Centro di documentazione della Casa della Donna di Pisa**

**A-** Il catalogo operativo della Biblioteca e del Centro di Documentazione della Casa della Donna di Pisa è collocato sui server:

- 1. metaopac@orione.isti.cnr.it:mpisa/IsisDbdir.cdd
- 2. metaopac@dell11.isti.cnr.it:mpisa/IsisDbdir.cdd
- 3. metaopac@metabsrv.isti.cnr.it:mpisa/IsisDbdir.cdd

I tre server possono essere acceduti indifferentemente utilizzando le regole di riscrittura del proxyserver collocato su leonardo.isti.cnr.it che al momento è alias name di metabsrv.isti.cnr.it.

Il proxy-server metabsrv.isti.cnr.it usa come file di configurazione:

metaopac@metabsrv.isti.cnr.it:/etc/apache2/sites-enabled/ORIONE-ORIONE-server

che definisce come server principale orione.isti.cnr.it e come server secondari metabsrv.isti.cnr.it e dell11.isti.cnr.it

La copia di recovery del database è disponibile in versione Linux a:

- 1. metaopac@metabsrv.isti.cnr.it:MetaopacDirectorySaver/debianLinux\_2.6.8/cdd.tgz
- 2. metaopac@metabsrv.isti.cnr.it:mpisa/web/MetaopacDirectorySaver/xdebianLinux\_2.6.8/cdd .tgz
- 3. metaopac@orione.isti.cnr.it:mpisa/web/MetaopacDirectorySaver/xdebianLinux\_2.6.8/cdd.tg z
- 4. metaopac@dell11.isti.cnr.it.isti.cnr.it:mpisa/web/MetaopacDirectorySaver/xdebianLinux\_2.6. 8/cdd.tgz

**B-** Il database è denominato **db**; è gestito dallo user metaopac ed è contenuto nella directory

### **/home/metaopac/mpisa/IsisDbdir.cdd**

Le directory di configurazione sono **/home/metaopac/mpisa/cddConf** per i system file:

- 1. **cdd.sys.file** per l'accesso diretto e via **MOP**
- 2. **cdd.sys-mai.file** per l'accesso via metaopac **MAI**

Le directory per gli indici alternativi sono:

- 1. **/home/metaopac/mpisa/AIX/unipi/autore.cdd**
- 2. **/home/metaopac/mpisa/AIX/unipi/soggetto.cdd**
- 3. **/home/metaopac/mpisa/AIX/unipi/titolo.cdd**

Gli indici alternativi sono generati insieme alle liste estratte di autori, soggetti e titoli per la costruzione degli indici cumulati di **MOP** usando la procedura **genindexes**

**C-** Il database è stato generato 05/0112009 e viene aggiornato regolarmente una o più volte l'anno. In caso di aggiornamento seguire il seguente modello:

- 1. Accedere alla directory metaopac@metabsrv.isti.cnr.it:mpisa/IsisDbdir.cdd
	- 1. Scaricare, dalla rete, su segnalazione della Biblioteca, il file che contiene i dati

CDS/ISIS ISO2709 già manipolati con la relativa **exptec.fst** (questa operazione viene eseguita direttamente presso la Biblioteca della CDD). Usualmente è un file in formato zip.

- 2. Copiare il file **iso** sul server metaopac@metabsrv.isti.cnr.it:mpisa/IsisDbdir.cdd
- 2. Sul server metaopac@metabsrv.isti.cnr.it:mpisa/IsisDbdir.cdd procedere al salvataggio dei precedenti file di caricamento e rinominare il file **iso** in **out.iso**.

**Attenzione:** usualmente il file prodotto dallo scaricamento da CDS/ISIS viene copiato come <db>\_DOS.ISO e copiato di nuovo come <db>\_UNIX.ISO. Su quest'ultimo viene eseguito il punto 1. successivo per eliminare il CarriageReturn in fondo alla riga.

- 1. Eseguire la procedura **dos2unix -d out.iso** per eliminare il **CarriageReturn** di Windows
- 2. Ricaricare il database **db** eseguendo:
	- 1. La procedura **loadiso.db** per ricaricare il database originale di **db**.
	- 2. La procedura **sortmst.db** per ordinare alfabeticamente i record per titolo
	- 3. La procedura **genproc.db** per generare l'indice invertito
	- 4. La procedura **genindexes** per caricare gli indici alternativi e i file aixau-cdd.in, aixsu-cdd.in, aixti-cdd.in nelle relative directory **/home/metaopac/mpisa/AIX/unipi/\*.total** per poter aggiornare gli indici cumulati di autore, titolo, soggetto

Le procedure descritte nei punti: 2, 2.1, 2.2, 2.2.1, 2.2.2, 2.2.3, 2.2.4 vanno ripetute sui server orione.isti.cnr.it e dell11.isti.cnr.it per poter allineare i server.

**D-** Alla fine di tali procedure eseguire la procedura:

### **metaopac@metabsrv.isti.cnr.it/home/metaopac/taring\_cdd**

per produrre le copie di recovery descritte

# **Il catalogo dell' Arsenale – Pisa: Cinema, Biblioteca e Centro di documentazione**

**A-** Il catalogo operativo dell'Arsenale – Pisa: Cinema, Biblioteca e Centro di documentazione è collocato sui server:

- 1. metaopac@orione.isti.cnr.it:mpisa/IsisDbdir.arsenale
- 2. metaopac@dell11.isti.cnr.it:mpisa/IsisDbdir.arsenale
- 3. metaopac@metabsrv.isti.cnr.it:mpisa/IsisDbdir.arsenale

I tre server possono essere acceduti indifferentemente utilizzando le regole di riscrittura del proxyserver collocato su leonardo.isti.cnr.it che al momento è alias name di metabsrv.isti.cnr.it.

Il proxy-server metabsrv.isti.cnr.it usa come file di configurazione:

metaopac@metabsrv.isti.cnr.it:/etc/apache2/sites-enabled/ORIONE-ORIONE-server

che definisce come server principale orione.isti.cnr.it e come server secondari metabsrv.isti.cnr.it e dell11.isti.cnr.it

La copia di recovery del database è disponibile in versione Linux a:

- 1. metaopac@metabsrv.isti.cnr.it:MetaopacDirectorySaver/debianLinux\_2.6.8/arsenalelibrary.t gz
- 2. metaopac@metabsrv.isti.cnr.it:mpisa/web/MetaopacDirectorySaver/xdebianLinux\_2.6.8/ars enalelibrary.tgz
- 3. metaopac@orione.isti.cnr.it:mpisa/web/MetaopacDirectorySaver/xdebianLinux\_2.6.8/arsen alelibrary.tgz
- 4. metaopac@dell11.isti.cnr.it.isti.cnr.it:mpisa/web/MetaopacDirectorySaver/xdebianLinux\_2.6. 8/arsenalelibrary.tgz
- **B-** Il database è denominato **db**; è gestito dallo user metaopac ed è contenuto nella directory

### **/home/metaopac/mpisa/IsisDbdir.arsenale**

Le directory di configurazione sono **/home/metaopac/mpisa/arsenaleConf** per i system file:

- 1. **arsenale.sys.file** per l'accesso diretto e via **MOP**
- 2. **arsenale.sys-mai.file** per l'accesso via **MAI**

Le directory per gli indici alternativi sono:

- 1. **/home/metaopac/mpisa/AIX/unipi/autore.arsenale**
- 2. **/home/metaopac/mpisa/AIX/unipi/soggetto.arsenale**
- 3. **/home/metaopac/mpisa/AIX/unipi/titolo.arsenale**

Gli indici alternativi sono generati insieme alle liste estratte di autori, soggetti e titoli per la costruzione degli indici cumulati di **MOP** usando la procedura **genindexes**

**C-** Il database è gestito presso l'Arsenale stesso utilizzando il prodotto Windows **DBase**. Al momento il database metaopac@metabsrv.isti.cnr.it:mpisa/IsisDbdir.arsenale/db.\* è costituito da tre scaricamenti da **DBase** contenuti in metaopac@metabsrv.isti.cnr.it:ArsenaleLibrary :

1. Il file metaopac@metabsrv.isti.cnr.it:ArsenaleLibrary/cassette.TAB

- 2. Il file metaopac@metabsrv.isti.cnr.it:ArsenaleLibrary/libri.TAB
- 3. metaopac@metabsrv.isti.cnr.it:ArsenaleLibrary/riviste.TAB

Ogni file viene/può essere aggiornato in tempi diversi o contemporaneamente all'altro. E' sufficiente che ne venga aggiornato uno per procedere all'aggiornamento di tutto il database. Gli aggiornamenti non sono mai avvenuti. L'ultima e la sola generazione del database è avvenuta il 23/06/2005. Ove vi fossero aggiornamenti seguire il seguente modello:

- 1. Accedere alla directory metaopac@metabsrv.isti.cnr.it:ArsenaleLibrary
	- 1. Scaricare, dalla rete, su segnalazione della Biblioteca, i file in formato TAB-delimited Usualmente i file sono in formato zip multifile.
	- 2. Salvare la directory metaopac@metabsrv.isti.cnr.it:ArsenaleLibrary/original\_files
	- 3. Salvare la directory metaopac@metabsrv.isti.cnr.it:ArsenaleLibrary/out
	- 4. Salvare i file \* unix.TAB in una directory di nome original unix files
	- 5. Aggiornare la directory metaopac@metabsrv.isti.cnr.it:ArsenaleLibrary/original\_files con i nuovi file TAB disponibili
	- 6. Convertire i nuovi file nei file \*\_unix.TAB con il comando

### **dos2unix -d <filename>**

- 7. Eseguire la relativa procedura **genarsenale** e accertarsi del corretto funzionamento analizzando il relativo logfile
- 8. Copiare i file **out/\*** su metaopac@metabsrv.isti.cnr.it:mpisa/IsisDbdir.arsenale
- 2. Sul server metaopac@metabsrv.isti.cnr.it:mpisa/IsisDbdir.arsenale procedere al salvataggio dei precedenti file di caricamento e copiare i nuovi file: **out/\*.iso.**
	- 1. creare un unico file **out.iso** con i nuovi file aggiornati e con i più recenti dei non aggiornati
	- 2. Ricaricare il database **db** eseguendo**:**
		- 1. La procedura **loadiso.db** per ricaricare il database db.
		- 2. La procedura **sortmst.db** per ordinare alfabeticamente i record per titolo
		- 3. La procedura **genproc.db** per generare l'indice invertito
		- 4. La procedura **genindexes** per caricare gli indici alternativi e i file aixau-arsenale.in, aixsu-arsenale.in, aixti-arsenale.in nelle relative directory **/home/metaopac/mpisa/AIX/unipi/\*.total** per poter aggiornare gli indici cumulati di autore, titolo, soggetto

Le procedure descritte nei punti: 2, 2.1, 2.2.1, 2.2.2, 2.2.3, 2.2.4 vanno ripetute sui server orione.isti.cnr.it e dell11.isti.cnr.it per poter allineare i server.

**D-** Alla fine di tali procedure eseguire la procedura:

### **metaopac@metabsrv.isti.cnr.it/home/metaopac/taring\_arsenalelibrary**

per produrre le copie di recovery descritte sopra.

# **Il catalogo delle monografie dell'Istituto Lama Tzong Khapa di Pomaia**

**A-** Il catalogo operativo delle monografie dell'Istituto Lama Tzong Khapa di Pomaia è collocato sui server:

- 1. metaopac@orione.isti.cnr.it:mpisa/IsisDbdir.pom
- 2. metaopac@dell11.isti.cnr.it:mpisa/IsisDbdir.pom
- 3. metaopac@metabsrv.isti.cnr.it:mpisa/IsisDbdir.pom

I tre server possono essere acceduti indifferentemente utilizzando le regole di riscrittura del proxyserver collocato su leonardo.isti.cnr.it che al momento è alias name di metabsrv.isti.cnr.it.

Il proxy-server metabsrv.isti.cnr.it usa come file di configurazione:

metaopac@metabsrv.isti.cnr.it:/etc/apache2/sites-enabled/ORIONE-ORIONE-server

che definisce come server principale orione.isti.cnr.it e come server secondari metabsrv.isti.cnr.it e dell11.isti.cnr.it

La copia di recovery del database è disponibile in versione Linux a:

- 1. metaopac@metabsrv.isti.cnr.it:MetaopacDirectorySaver/debianLinux\_2.6.8/pom.tgz
- 2. metaopac@metabsrv.isti.cnr.it:mpisa/web/MetaopacDirectorySaver/xdebianLinux\_2.6.8/po m.tgz
- 3. metaopac@orione.isti.cnr.it:mpisa/web/MetaopacDirectorySaver/xdebianLinux\_2.6.8/pom.t gz
- 4. metaopac@dell11.isti.cnr.it.isti.cnr.it:mpisa/web/MetaopacDirectorySaver/xdebianLinux\_2.6. 8/pom.tgz

**B-** Il database è denominato **db**; è gestito dallo user metaopac ed è contenuto nella directory

### **/home/metaopac/mpisa/IsisDbdir.pom**

Le directory di configurazione sono **/home/metaopac/mpisa/pomConf** per i system file:

- 1. **pom.sys.file** per l'accesso diretto e via **MOP**
- 2. **pom.sys-mai.file** per l'accesso via **MAI**

Le directory per gli indici alternativi sono:

- 1. **/home/metaopac/mpisa/AIX/unipi/autore.pom**
- 2. **/home/metaopac/mpisa/AIX/unipi/soggetto.pom**
- 3. **/home/metaopac/mpisa/AIX/unipi/titolo.pom**

Gli indici alternativi sono generati insieme alle liste estratte di autori, soggetti e titoli per la costruzione degli indici cumulati di **MOP** usando la procedura **genindexes**

**C-** Il database è gestito dalla Biblioteca dell'Istituto Lama Tzong Khapa . Al momento il database metaopac@metabsrv.isti.cnr.it:mpisa/IsisDbdir.pom/db.\* è costituito da uno scaricamento dal loro catalogo locale contenuto in metaopac@metabsrv.isti.cnr.it:PomaiaLibrary:

1. Il file è metaopac@metabsrv.isti.cnr.it:PomaiaLibrary/Biblioteca\_ILTK\_210507.txt

L'ultima e generazione del database è avvenuta il 21/05/2007. Ove vi fossero aggiornamenti

sequire il sequente modello:

- 1. Accedere alla directory metaopac@metabsrv.isti.cnr.it:PomaiaLibrary
	- 1. Scaricare, dalla rete, su segnalazione della Biblioteca, i file in formato TAB-delimited. Usualmente i file sono in formato zip multifile.
	- 2. Salvare il file scaricato come Biblioteca ILTK ddmmyy.txt con data dell'aggiotnamento
	- 3. Salvare la directory metaopac@metabsrv.isti.cnr.it:PomaiLibrary/out assegnandogli la data del precedente aggiornamento
	- 4. Aggiornare il file list.file con il nome del nuovo file di input Biblioteca ILTK ddmmyy.txt aggiornato
	- 5. Eseguire la relativa procedura **genpomaia** e accertarsi del corretto funzionamento analizzando il relativo logfile
	- 6. Copiare i file **out** su metaopac@metabsrv.isti.cnr.it:mpisa/IsisDbdir.pom
- 2. Sul server metaopac@metabsrv.isti.cnr.it:mpisa/IsisDbdir.pom procedere al salvataggio dei precedenti file di caricamento e rinominare il nuovo file out.iso in out\_dd\_mm\_yyyy.iso

Ricaricare il database **db** eseguendo**:**

- 1. La procedura **loadiso.db** per ricaricare il database db.
- 2. La procedura **sortmst.db** per ordinare alfabeticamente i record per titolo
- 3. La procedura **genproc.db** per generare l'indice invertito
- 4. La procedura **genindexes** per caricare gli indici alternativi e i file aixau-pom.in, aixsupom.in, aixti-pom.in nelle relative directory **/home/metaopac/mpisa/AIX/unipi/\*.total** per poter aggiornare gli indici cumulati di autore, titolo, soggetto

Le procedure descritte nei punti: 2, 2.1, 2.2, 2.3, 2.4 vanno ripetute sui server orione.isti.cnr.it e dell11.isti.cnr.it per poter allineare i server.

**D-** Alla fine di tali procedure eseguire la procedura:

### **metaopac@metabsrv.isti.cnr.it/home/metaopac/taring\_pomaia**

per produrre le copie di recovery descritte sopra.

# **Il catalogo della Biblioteca dell'ArciGay di Pisa**

**A-** Il catalogo operativo della Bioblioteca dell'ArciGay di Pisa è collocato sui server:

- 1. metaopac@orione.isti.cnr.it:mpisa/IsisDbdir.arcigay
- 2. metaopac@dell11.isti.cnr.it:mpisa/IsisDbdir.arcigay
- 3. metaopac@metabsrv.isti.cnr.it:mpisa/IsisDbdir.arcigay

I tre server possono essere acceduti indifferentemente utilizzando le regole di riscrittura del proxyserver collocato su leonardo.isti.cnr.it che al momento è alias name di metabsrv.isti.cnr.it.

Il proxy-server metabsrv.isti.cnr.it usa come file di configurazione:

metaopac@metabsrv.isti.cnr.it:/etc/apache2/sites-enabled/ORIONE-ORIONE-server

che definisce come server principale orione.isti.cnr.it e come server secondari metabsrv.isti.cnr.it e dell11.isti.cnr.it

La copia di recovery del database è disponibile in versione Linux a:

- 1. metaopac@metabsrv.isti.cnr.it:MetaopacDirectorySaver/debianLinux\_2.6.8/arcigay.tgz
- 2. metaopac@metabsrv.isti.cnr.it:mpisa/web/MetaopacDirectorySaver/xdebianLinux\_2.6.8/arci gay.tgz
- 3. metaopac@orione.isti.cnr.it:mpisa/web/MetaopacDirectorySaver/xdebianLinux\_2.6.8/arciga y.tgz
- 4. metaopac@dell11.isti.cnr.it.isti.cnr.it:mpisa/web/MetaopacDirectorySaver/xdebianLinux\_2.6. 8/arcigay.tgz

**B-** Il database è denominato **db**; è gestito dallo user metaopac ed è contenuto nella directory

### **/home/metaopac/mpisa/IsisDbdir.arcigay**

Le directory di configurazione sono **/home/metaopac/mpisa/arcigayConf** per i system file:

- 1. **arcigay.sys.file** per l'accesso diretto e via **MOP**
- 2. **arcigay.sys-mai.file** per l'accesso via **MAI**

Le directory per gli indici alternativi sono:

- 1. **/home/metaopac/mpisa/AIX/unipi/autore.arcigay**
- 2. **/home/metaopac/mpisa/AIX/unipi/soggetto.arcigay**
- 3. **/home/metaopac/mpisa/AIX/unipi/titolo.arcigay**

Gli indici alternativi sono generati insieme alle liste estratte di autori, soggetti e titoli per la costruzione degli indici cumulati di **MOP** usando la procedura **genindexes**

**C-** Il database è gestito dalla Biblioteca dell'ARCI Gay di Pisa . Al momento il database metaopac@metabsrv.isti.cnr.it:mpisa/IsisDbdir.arcigay/db.\* è costituito da uno scaricamento dal loro catalogo locale contenuto in metaopac@metabsrv.isti.cnr.it:arcigayLibrary:

1. Il file è metaopac@metabsrv.isti.cnr.it:arcigayaiaLibrary/Libri.csv

L'ultima generazione del database è avvenuta il 18/04/2008. Ove vi fossero aggiornamenti seguire il seguente modello:

- 1. Accedere alla directory metaopac@metabsrv.isti.cnr.it:arcigayaiaLibrary
	- 1. Scaricare, dalla rete, su segnalazione della Biblioteca, i file in formato TAB-delimited. Usualmente i file sono in formato zip multifile.
	- 2. Salvare il file scaricato come Libri\_ddmmyy.csv con data dell'aggiornamento
	- 3. Salvare la directory metaopac@metabsrv.isti.cnr.it:arcigayaiLibrary/out assegnadogli la data del precedente aggiornamento
	- 4. Aggiornare il file list.file con il nome del nuovo file di input Libri ddmmyy. aggiornato
	- 5. Eseguire la relativa procedura **genarcigay** e accertarsi del corretto funzionamento analizzando il relativo logfile
	- 6. Copiare il file **libri.iso** su metaopac@metabsrv.isti.cnr.it:mpisa/IsisDbdir.arcigay
- 2. Sul server metaopac@metabsrv.isti.cnr.it:mpisa/IsisDbdir.arcigay procedere al salvataggio dei precedenti file di caricamento e rinominare il nuovo file out.iso in out\_dd\_mm\_yyyy.iso

Ricaricare il database **db** eseguendo**:**

- 1. La procedura **loadiso.db** per ricaricare il database db.
- 2. La procedura **sortmst.db** per ordinare alfabeticamente i record per titolo
- 3. La procedura **genproc.db** per generare l'indice invertito
- 4. La procedura **genindexes** per caricare gli indici alternativi e i file aixau-arcigay.in, aixsu-arcigay.in, aixti-arcigay.in nelle relative directory **/home/metaopac/mpisa/AIX/unipi/\*.total** per poter aggiornare gli indici cumulati di autore, titolo, soggetto

Le procedure descritte nei punti: 2, 2.1, 2.2, 2.3, 2.4 vanno ripetute sui server orione.isti.cnr.it e dell11.isti.cnr.it per poter allineare i server.

**D-** Alla fine di tali procedure eseguire la procedura:

### **metaopac@metabsrv.isti.cnr.it/home/metaopac/taring\_arcigay**

per produrre le copie di recovery descritte sopra.

## **Il catalogo della Biblioteca dell'Istituto per l'ambiente marino costiero del CNR – sezione di Taranto**

**A-** Il catalogo della Biblioteca dell'Istituto per l'ambiente marino costiero del CNR – sezione di Taranto è costituito da quattro elementi principali:

- 1. Le referenze bibliografiche dei periodici caricati come database LIBERO di nome MCP.
- 2. Le referenze bibliografiche degli estratti caricati come database LIBERO di nome MCE.
- 3. Le referenze bibliografiche delle monografie caricate come database LIBERO di nome MCL
- 4. Le referenze bibliografiche dei rapporti caricati come database LIBERO di nome MCR

Il catalogo operativo è collocato su

- 1. metaopac@orione.isti.cnr.it:mpisa/IsisDbdir.cnrTa
- 2. metaopac@dell11.isti.cnr.it:mpisa/IsisDbdir.cnrTa
- 3. metaopac@metabsrv.isti.cnr.it:mpisa/IsisDbdir.cnrTa

I tre server possono essere acceduti indifferentemente utilizzando le regole di riscrittura del proxyserver collocato su leonardo.isti.cnr.it che al momento è alias name di metabsrv.isti.cnr.it.

Il proxy-server metabsrv.isti.cnr.it usa come file di configurazione:

metaopac@metabsrv.isti.cnr.it:/etc/apache2/sites-enabled/ORIONE-ORIONE-server

che definisce come server principale orione.isti.cnr.it e come server secondari metabsrv.isti.cnr.it e dell11.isti.cnr.it

La copia di recovery del database è disponibile in versione Linux a:

- 1. metaopac@metabsrv.isti.cnr.it:MetaopacDirectorySaver/debianLinux\_2.6.8/iamcta.tgz
- 2. metaopac@metabsrv.isti.cnr.it:mpisa/web/MetaopacDirectorySaver/xdebianLinux\_2.6.8/iam cta.tgz
- 3. metaopac@orione.isti.cnr.it:mpisa/web/MetaopacDirectorySaver/xdebianLinux\_2.6.8/iamct a.tgz
- 4. metaopac@dell11.isti.cnr.it.isti.cnr.it:mpisa/web/MetaopacDirectorySaver/xdebianLinux\_2.6. 8/iamcta.tgz

e in versione Windows è solo disponibile il file di caricamento del database a:

- 6. bibliodb@eduservice.isti.cnr.it:C:/biblio/demixCD/demixCD/Tomcat\_5.5/webapps/Isis/Metao pacDirectorySaver/windows2000-prof/dbIAMC.zip
- 7. metaopac@metabsrv.isti.cnr.it:mpisa/web/MetaopacDirectorySaver/windows2000 prof/dbIAMC.zip

**B-** Il database è denominato **cnr**; è gestito dallo user metaopac ed è contenuto nella directory

### **/home/metaopac/mpisa/IsisDbdir.cnrTa**

Le directory di configurazione sono:

**/home/metaopac/mpisa/cnrTaConf** per il system file **cnr.sys.file** per l'accesso diretto

Le directory per gli indici alternativi sono:

- 1. **/home/metaopac/AIX/unipi/autore.cnrTa**
- 2. **/home/metaopac/AIX/unipi/soggetto.cnr**
- 3. **/home/metaopac/AIX/unipi/titolo.cnrTa** .
- 4. **/home/metaopac/AIX/unipi/titolo\_as.cnrTa** per solo i titoli dei periodici.

**C-** Il database viene aggiornato regolarmente più volte l'anno direttamente sui database componenti gestiti da LIBERO (vedi sopra).Successivamente all'aggiornamento su LIBERO vengono scaricati i dati e resi caricabili sui database operativi:

Lo scaricamento su **eduservice.isti.cnr.it** avviene attivando la procedura:

bibliodb@eduservice.isti.cnr.it:C:/biblio/demixCD/demixCD/IsisDbdir.iamc/genunique\_iso.bat che:

- 1. mediante l'applicativo LiberoGet.php scarica, via ODBC, in formato LiberoUnimac, il contenuto dei database MCL, MCP, MCR, MCE
- 2. mediante l'applicativo LiberoToUnimarc.java converte i database MCL, MCP, MCR, MCE da formato LiberoUnimarc in formato AlephUnimarc
- 3. mediante l'applicativo AlephToIsis\_cnr\_0\_trace.java converte i database MCL, MCP, MCR, MCE da formato AlephUnimarc a CDS/ISIS ISO2709
- 4. Crea un unico file **iamcta.iso** come concatenazione dei database MCL, MCP, MCR, MCE
- 5. mediante la procedura **gencnrdbzipfile** crea il file **dbIAMC.zip** e lo rende disponibile allo scaricamento via http in bibliodb@eduservice.isti.cnr.it:C:/biblio/demixCD/demixCD/Tomcat\_5.5/webapps/Isis/Metao pacDirectorySaver/windows2000-prof/dbIAMC.zip

L'aggiornamento su metabsrv.isti.cnr.it avviene:

- 1. Rinominando il file : metaopac@metabsrv.isti.cnr.it:mpisa/IsisDbdir.cnrTa/iamcta.iso corrente in metaopac@metabsrv.isti.cnr.it:mpisa/IsisDbdir.cnrTa/iamcta\_dd\_mm\_yyyy.iso
- 2. Eseguendo la procedura: metaopac@metabsrv.isti.cnr.it:mpisa/proc/get\_loadIAMCTAdatabase che
	- 1. Si posiziona nella directory metaopac@metabsrv.isti.cnr.it:mpisa/IsisDbdir.cnrTa
	- 2. Rinomina il file da dbIAMC.zip esistente in a dbIAMC\_v\_0.zip nell'area di recovery metaopac@metabsrv.isti.cnr.it:mpisa/web/MetaopacDirectorySaver/windows2000-prof
	- 3. Acquisisce il nuovo file dbIAMC.zip dal server eduservice.isti.cnr.it
	- 4. Esegue la procedure loadIAMCTAdatabase che:
		- 1. Copia e scompatta il file dbIAMC.zip
		- 2. Crea un unico file, in formato unix, concatenando i file che costituiscono i database LIBERO
		- 3. Carica il database **cnr**, lo ordina per titolo, crea l'indice invertito del database e genera gli indici per l'accesso alle liste eseguendo:
			- 1. La procedura **loadiso.cnr** per ricaricare il database **cnr**.
			- 2. La procedura **sortmst.cnrTa** per ordinare alfabeticamente i record per titolo
			- 3. La procedura **genproc.cnr** per generare l'indice invertito
			- 4. La procedura **genindexes** per caricare gli indici alternativi
	- 5. Esegue la procedura metaopac@metabsrv.isti.cnr.it:taring\_iamcta che salva copia del file iamc.tgz sulle directory di recovery di orione.isti.cnr.it e dell11.isti.cnr.it

L'aggiornamento su orione.isti.cnr.it e dell11.isti.cnr.it avviene:

- 1. Rinominando il file : metaopac@<host>.cnr.it:mpisa/IsisDbdir.cnrTa/iamcta.iso corrente in metaopac@<host>.isti.cnr.it:mpisa/IsisDbdir.cnrTa/iamcta\_dd\_mm\_yyyy.iso
- 2. Copiando il file metaopac@metabsrv.isti.cnr.it:mpisa/IsisDbdir.cnrTa/iamcta.iso nella stessa directory locale
- 3. Attivando la procedura metaopac@<host>:mpisa/IsisDbdir.cnrTa/loadIAMCTAdatabase per orione.isti.cnr.it e dell11.isti.cnr.it che si comporta come la stessa procedura descritta nel precedente 4.3
### **Il catalogo della Biblioteca dell'Istituto di Ricerche sulla Popolazione e sulle Politiche Sociali del CNR - Roma**

**A-** Il catalogo della Biblioteca dell'IRPPS del CNR di Roma è costituito da due elementi principali:

- 1. Le referenze bibliografiche dei Periodici Cartacei e Elettronici contenute nel database PPS, gestito da LIBERO.
- 2. Le referenze bibliografiche delle Monografie contenute nello stesso database PPS, gestito da LIBERO.

Il catalogo è collocato su:

- 1. bibliodb@eduservice.isti.cnr.it:C:/biblio/demixCD/demixCD/IsisDbdir.pps
- 2. romano@demix.isti.cnr.it:E:/biblio/demixCD\_eduservice/demixCD/IsisDbdir.pps
- 3. Giuseppe\_A\_Romano@146.48.82.119:E:/biblio/demixCD\_eduservice/demixCD/IsisDbdir.p ps

I tre server possono essere acceduti indifferentemente utilizzando le regole di riscrittura del proxyserver collocato su leonardo.isti.cnr.it che al momento è alias name di metabsrv.isti.cnr.it.

Al momento il catalogo operativo è:

bibliodb@eduservice.isti.cnr.it:C:/biblio/demixCD/demixCD/IsisDbdir.pps

mediante le regole di riscrittura:

 RewriteBase /eduservice/ RewriteRule ^eduservice\$ http://eduservice.isti.cnr.it:8080/Isis/ [P,L] RewriteRule ^eduservice(.\*) http://eduservice.isti.cnr.it:8080/Isis\$1 [P,L]

sul proxy-server metabsrv.isti.cnr.it che usa come file di configurazione:

metaopac@metabsrv.isti.cnr.it:/etc/apache2/sites-enabled/ORIONE-ORIONE-server

La copia di recovery del database è disponibile in versione Windows a:

- 1. metaopac@metabsrv.isti.cnr.it:MetaopacDirectorySaver/windows-2000.prof/dbPPS.zip
- 2. bibliodb@eduservice.isti.cnr.it:C:/biblio/demixCD/demixCD/Tomcat\_5.5/webapps/Isis/Metao pacDirectorySaver/windows2000-prof/dbSER.zip
- 3. romano@demix.isti.cnr.it:E:/biblio/demixCD\_eduservice/demixCD/Tomcat\_5.5/webapps/Isis /MetaopacDirectorySaver/windows2000-prof/dbSER.zip
- 4. Giuseppe A Romano@146.48.82.119:E:/biblio/demixCD eduservice/demixCD/Tomcat 5. 5/webapps/Isis/MetaopacDirectorySaver/windows2000-prof/dbSER.zip

**B-** Il database è denominato **cnr** ed è contenuto nella directory

- 1. per eduservice.isti.cnr.it su Windows2003 server: C:/biblio/demixCD/demixCD/IsisDbdir.pps
- 2. per demix.isti.cnr.it su Windows Vista : E:/biblio/demixCD\_eduservice/demixCD/IsisDbdir.pps 3. per 146.48.82.119 su Windows2000 prof :
- E:/biblio/demixCD\_eduservice/demixCD/IsisDbdir.pps

Le directory di configurazione sono per tutti e tre i server sempre le stesse:

#### **[C:]/biblio/demixCD/demixCD/ppsConf** per il system file **pps\_books.sys.file**

anche se i database reali sono collocati su dischi e directory diverse (vedi collocazione della directory IsisDbdir.pps e directory C:/biblio sui server con database collocato su disco E:\)

Le directory per gli indici alternativi sono: **autore**, **titolo**, **soggetto**

- 1. per eduservice.isti.cnr.itE:/biblio/demixCD/demixCD/AIX/<tipo>.pps
- 2. per demix.isti.cnr.it E:/biblio/demixCD\_eduservice/demixCD/AIX/<tipo>.pps
- 3. per 146.48.82.119 E:/biblio/demixCD\_eduservice/demixCD/AIX/<tipo>.pps

per ambiente Windows

**C-** Il database viene aggiornato 1 volta al giorno dal lunedì al sabato. I dati provengono dal sistema LIBERO e la prima generazione del database avviene su eduservice.isti.cnr.it alle ore 19.20. Gli aggiornamenti avvengono sugli altri due server la mattina successiva.

L'aggiornamento avviene nella stessa maniera sui tre server attivando la procedura:

bibliodb@eduservice.isti.cnr.it:C:/biblio/demixCD/demixCD/IsisDbdir.pps/loadDB.bat romano@demix.isti.cnr.it[:E:/biblio/demixCD\\_eduservice/demixCD/IsisDbdir.pps/loadDB.bat](file:///E:/biblio/demixCD_eduservice/demixCD/IsisDbdir.pps/loadDB.bat) Giuseppe A\_Romano@146.48.82.119:E:/biblio/demixCD\_eduservice/demixCD/IsisDbdir.pps/load DB.bat

- 1. mediante l'applicativo LiberoGet.php scarica, via ODBC, in formato LiberoUnimac, il contenuto dei database PPS
- 2. mediante l'applicativo LiberoToUnimarc.java converte il database PPS da formato LiberoUnimarc in formato AlephUnimarc
- 3. mediante l'applicativo AlephToIsis\_cnr\_0\_trace.java converte i database PPS da formato AlephUnimarc a CDS/ISIS ISO2709 nel file outser.iso
- 4. carica Il database CDS/ISIS dal file outpps.iso:
	- 1. esegue la procedura **exdelheader.bat** per cancellare il vecchio database **cnr** (PPS)
	- 2. esegue la procedurs **exloadiso.bat** per caricare i dati del database
	- 3. esegue la procedura **exmsrt.bat** per ordinare i titoli delle referenze bibliografiche del database
	- 4. esegue la procedura **exfullinv.bat** per generare l'indice invertito
- 5. esegue la procedura **exloadindexes.bat** che generaa gli indici alternativi per autore, titolo e soggetto.

**D –** La gestione del recovery

- 6. mediante la procedura **gencnrdbzipfile** viene salvato il database, le sue procedure di generazione e i dati origine nelle arree definite in: bibliodb@eduservice.isti.cnr.it:C:/biblio/demixCD/demixCD/Tomcat\_5.5/webapps/Isis/Metao pacDirectorySaver/windows2000-prof/dbPPS.zip
- 7. Il salvataggio su metabsrv.isti.cnr.it così come descritto nel punto **A-** avviene attivando la procedura:

**metaopac@metabsrv.isti.cnr.it:proc/getCNR\_PPSdatabase** alle ore 07.20 dal martedì al sabato..

### **Il catalogo dei periodici elettronici dell'Istituto di Ricerche sulla Popolazione e sulle Politiche Sociali del CNR - Roma**

**A-** Il catalogo dei periodici elettronici dell'IRPPS del CNR di Roma è una applicazione virtuale che utilizza i dati del catalogo della Biblioteca dell'IRPPS per produrre la lista ordinata dei titoli dei periodici stessi.

L'applicazione incide su uno dei tre server descritti:

- 1. bibliodb@eduservice.isti.cnr.it:C:/biblio/demixCD/demixCD/IsisDbdir.pps
- 2. romano@demix.isti.cnr.it:E:/biblio/demixCD\_eduservice/demixCD/IsisDbdir.pps
- 3. Giuseppe\_A\_Romano@146.48.82.119:E:/biblio/demixCD\_eduservice/demixCD/IsisDbdir.p ps

e utilizza un system file (**pps\_ser.sys.file**) che contiene una definizione che permette la selezione dal database dei soli periodici elettronici:

#### **GeneralQuerySuffix AND (AS/(904) AND NOT AN/(936))**

I tre server possono essere acceduti indifferentemente utilizzando le regole di riscrittura del proxyserver collocato su leonardo.isti.cnr.it che al momento è alias name di metabsrv.isti.cnr.it.

Al momento il catalogo operativo è:

bibliodb@eduservice.isti.cnr.it:C:/biblio/demixCD/demixCD/IsisDbdir.ser

secondo le regole di riscrittura:

 RewriteBase /eduservice/ RewriteRule ^eduservice\$ http://eduservice.isti.cnr.it:8080/Isis/ [P,L] RewriteRule ^eduservice(.\*) http://eduservice.isti.cnr.it:8080/Isis\$1 [P,L]

del proxy-server metabsrv.isti.cnr.it che che usa come file di configurazione:

metaopac@metabsrv.isti.cnr.it:/etc/apache2/sites-enabled/ORIONE-ORIONE-server

**B-** Il database è denominato **cnr** ed è contenuto nella directory

- 1. per eduservice.isti.cnr.itsu Windows2003 server: C:/biblio/demixCD/demixCD/IsisDbdir.pps
- 2. per demix.isti.cnr.it su Windows Vista : E:/biblio/demixCD\_eduservice/demixCD/IsisDbdir.pps
- 3. per 146.48.82.119 su Windows2000 prof : E:/biblio/demixCD\_eduservice/demixCD/IsisDbdir.pps

Le directory di configurazione sono per tutti e tre i server sempre le stesse:

#### **[C:]/biblio/demixCD/demixCD/ppsConf** per il system file **pps\_ser.sys.file**

L'accesso viene realizzato tramite una pagina statica:

#### **http://leonardo.isti.cnr.it/rosaser.html**

**C- D-** per gli aggiornamenti vedere,come per il recovery, il catalogo della Biblioteca dell'IRPPS nelle due pagine precedenti.

### **I cataloghi della Fondazione "Giorgio Ronchi"**

**A-** La Fondazione "Giorgio Ronchi" gestisce i Cataloghi delle proprie monografie (books), priodici (serials) e atti della Fondazione stessa. Ogni catalogo è considerato a sé stante e viene acceduto singolarmente dalla pagina stessa delle Fondazione alla seguente URL http://ronchi.isti.cnr.it . Il metaopac **MAI/AZALAI**, invece, accede i tre cataloghi come un unico prodotto differenziandolo solo al momento della presentazione del documento bibliografico. In effetti esistono 4 cataloghi separati. I primi tre sono acceduti dal sito della fondazione l'ultimo dal metaopac **MAI**. I quattro cataloghi sono denominati come:

- 1. "a" ad indicare gli atti della Fondazione
- 2. "b" ad indicare le monografie possedute dalla Fondazione
- 3. "s" ad indicare i "serials" posseduti dalla Fondazione
- 4. "abs" che rappresenta la somma dei tre precedenti

Detto <tipo> uno dei quattro valori della lista i cataloghi operativi della Fondazione Ronchi sono collocati sui server:

- 1. metaopac@orione.isti.cnr.it:ronchi/IsisDbdir.<tipo>
- 2. metaopac@dell11.isti.cnr.it:ronchi/IsisDbdir.<tipo>
- 3. metaopac@metabsrv.isti.cnr.it:ronchi/IsisDbdir.<tipo>

I tre server possono essere acceduti indifferentemente utilizzando le regole di riscrittura del proxyserver collocato su leonardo.isti.cnr.it che al momento è alias name di metabsrv.isti.cnr.it.

Il proxy-server metabsrv.isti.cnr.it usa come file di configurazione:

metaopac@metabsrv.isti.cnr.it:/etc/apache2/sites-enabled/ORIONE-ORIONE-server

che definisce come server principale orione.isti.cnr.it e come server secondari metabsrv.isti.cnr.it e dell11.isti.cnr.it

La copia di recovery dei quattro database e delle relative directory di configurazione è disponibile in versione Linux a:

- 1. metaopac@metabsrv.isti.cnr.it:MetaopacDirectorySaver/debianLinux\_2.6.8/ronchi.tgz
- 2. metaopac@metabsrv.isti.cnr.it:mpisa/web/MetaopacDirectorySaver/xdebianLinux\_2.6.8/ron chi.tgz
- 3. metaopac@orione.isti.cnr.it:mpisa/web/MetaopacDirectorySaver/xdebianLinux\_2.6.8/ronchi .tgz
- 4. metaopac@dell11.isti.cnr.it.isti.cnr.it:mpisa/web/MetaopacDirectorySaver/xdebianLinux\_2.6. 8/ronchi.tgz

**B-** Il database sono denominati **cnr**; sono gestiti dallo user metaopac ed è contenuti nelle directory

- 1. **/home/metaopac/ronchi/IsisDbdir.a**
- 2. **/home/metaopac/ronchi/IsisDbdir.b**
- 3. **/home/metaopac/ronchi/IsisDbdir.s**
- 4. **/home/metaopac/ronchi/IsisDbdir.abs**

Le directory di configurazione sono:

1. **/home/metaopac/mpisa/aConf**

#### 2. **/home/metaopac/mpisa/bConf**

3. **/home/metaopac/mpisa/sConf**

per i relativi system file **cnr.sys.file** per l'accesso diretto e via sito della Fondazione

**/home/metaopac/mpisa/absConf** per il system-file **cnr.sys-mai.file** per l'accesso via metaopac **MAI**

Gli indici alternativi non sono utlizzati.

**C-** I database sono aggiornati regolarmente, due tre volte l'anno. Nel caso di aggiornamento di uno o più database è necessario aggiornare il database complessivo collocato in **/home/metaopac/ronchi/IsisDbdir.abs.** Per ogni database da aggiornare (atti, books, serials) seguire il seguente modello:

- 1. Accedere alla directory romano@demix.isti.cnr.it:C:/isis30/data
	- 1. Scaricare, dalla rete, su segnalazione della Biblioteca, il file che contiene il database. Usualmente i file sono in formato zip.
	- 2. Copiare la directory **teca\_<tipo>\_dd-mm-yyyy** di data + recente e rinominarlo come **teca**
	- 3. Decomprimere su un'area temporanea il file scaricato e copiare il file teca.mst e teca.xrf nella directory **teca** del punto 2 in modo da rimpiazzare i due vecchi file.
	- 4. Tornare alla directory superiore e eseguire il programma i**sis.exe**
	- 5. Ricaricare il database **teca** con il nuovo file ISO2709 appena scaricato dalla rete se non fosse stato inviato il database **teca** completo. Come si deduce dal punto 3.
	- 6. Scaricare il database **teca** utilizzando la **fst** di riformattazione **exptec.fst**
	- 7. Copiare il file **iso** sul server metaopac@metabsrv.isti.cnr.it:mpisa/IsisDbdir.<tipo>
- 2. Sul server metaopac@metabsrv.isti.cnr.it:mpisa/IsisDbdir.<tipo> procedere al salvataggio dei precedenti file di caricamento e rinominare/linkare il file **iso** in **out.iso**.

**Attenzione:** usualmente il file prodotto dallo scaricamento da CDS/ISIS viene copiato come <db>\_DOS.ISO e copiato di nuovo come <db>\_UNIX.ISO. Su quest'ultimo viene eseguito il punto 1. successivo per eliminare il CarriageReturn in fondo alla riga.

- 1. Eseguire la procedura **dos2unix -d out.iso** per eliminare il **CarriageReturn** di Windows
- 2. Ricaricare il database <tipo> eseguendo
	- 1. La procedura **loadiso.cnr** per ricaricare il database originale **cnr**.
	- 2. La procedura **genproc.cnr** per generare l'indice invertito

Accedere alla directory metaopac@metabsrv.isti.cnr.it:mpisa/IsisDbdir.abs e:

- 1. Se è stato aggiornato il database tipo "a" salvare il file RNA.ISO in RNA\_dd\_mm\_yyyy.ISO e copiare metaopac@metabsrv.isti.cnr.it:mpisa/IsisDbdir.a/out.iso su RNA.ISO
- 2. Se è stato aggiornato il database tipo "b" salvare il file RNB.ISO in RNB\_dd\_mm\_yyyy.ISO e copiare metaopac@metabsrv.isti.cnr.it:mpisa/IsisDbdir.b/out.iso su RNB.ISO
- 3. Se è stato aggiornato il database tipo "s" salvare il file RNS.ISO in RNS\_dd\_mm\_yyyy.ISO e copiare metaopac@metabsrv.isti.cnr.it:mpisa/IsisDbdir.s/out.iso su RNS.ISO
- 4. Salvare il file out.iso e copiare RNA.ISO, RNB.ISO e RNS.ISO in out.iso
- 5. eseguire la procedura **loadiso.cnr** per ricaricare il database originale **cnr**
- 6. eseguire la procedura **sortmst.cnr** per ordinare alfabeticamente per titolo il database
- 7. eseguire la procedura **genproc.cnr** per generare l'indice invertito

Le procedure descritte nei punti: 2, 2.1, 2.2, 2.2.1, 2.2.2 e 5, 6, 7 vanno ripetute sui server orione.isti.cnr.it e dell11.isti.cnr.it per poter allineare i server.

**D-** Alla fine di tali procedure eseguire la procedura:

#### **metaopac@metabsrv.isti.cnr.it/home/metaopac/taring\_ronchi**

per produrre le copie di recovery descritte

## **Historical Bibliography of Italian Active Volcanoes**

**A-** La Historical Bibliography of Italian Active Volcanoes è collocato sui server:

- 1. metaopac@orione.isti.cnr.it:mpisa/IsisDbdir.bibv
- 2. metaopac@dell11.isti.cnr.it:mpisa/IsisDbdir.bibv
- 3. metaopac@metabsrv.isti.cnr.it:mpisa/IsisDbdir.bibv

I tre server possono essere acceduti indifferentemente utilizzando le regole di riscrittura del proxyserver collocato su leonardo.isti.cnr.it che al momento è alias name di metabsrv.isti.cnr.it.

Il proxy-server metabsrv.isti.cnr.it usa come file di configurazione:

metaopac@metabsrv.isti.cnr.it:/etc/apache2/sites-enabled/ORIONE-ORIONE-server

che definisce come server principale orione.isti.cnr.it e come server secondari metabsrv.isti.cnr.it e dell11.isti.cnr.it

La copia di recovery del database è disponibile in versione Linux a:

- 1. metaopac@metabsrv.isti.cnr.it:MetaopacDirectorySaver/debianLinux\_2.6.8/bibv.tgz
- 2. metaopac@metabsrv.isti.cnr.it:mpisa/web/MetaopacDirectorySaver/xdebianLinux\_2.6.8/bib v.tgz
- 3. metaopac@orione.isti.cnr.it:mpisa/web/MetaopacDirectorySaver/xdebianLinux\_2.6.8/bibv.tg z
- 4. metaopac@dell11.isti.cnr.it.isti.cnr.it:mpisa/web/MetaopacDirectorySaver/xdebianLinux\_2.6. 8/bibv.tgz

**B-** Il database è denominato **bibv**; è gestito dallo user metaopac ed è contenuto nella directory

#### **/home/metaopac/mpisa/IsisDbdir.bibv**

Le directory di configurazione sono **/home/metaopac/mpisa/bibvConf** per i system file:

- 1. **bibv.sys.file** per l'accesso diretto e via **MOP**
- 2. **bibv.sys-mai.file** per l'accesso via metaopac **MAI**

Le directory per gli indici alternativi sono costruiti in due maniere:

- 1. Per gli indici degli Autori, delle Keyword e dei titoli delle Riviste viene usato direttamente il Dictionary del database.
- 2. Per l'indice dei titoli con immagini del contenuto l'indice:

#### **/home/metaopac/mpisa/AIX/bibv/img.bibv**

L'unico indice alternativo da generare utilizza la procedura **loadaix** in metaopac@metabsrv.isti.cnr.it:mpisa/AIX/bibv/img.bibv/loadaix.

**C-** Il database è stato generato da dati definitivi risalenti al 23/04/2002. Se dovesse essere aggiornato seguire il seguente modello:

- 1. Accedere alla directory romano@demix.isti.cnr.it:C:/isis30/data
	- 1. Scaricare, dalla rete, su segnalazione della Biblioteca, il file che contiene il database.

Usualmente i file sono in formato zip.

- 2. Copiare la directory **bibv\_dd-mm-yyyy** di data + recente e rinominarla come **bibv**
- 3. Decomprimere su un'area temporanea il file scaricato e copiare la directory del punto 2 in modo da rimpiazzare i file.
- 4. Tornare alla directory superiore e eseguire il programma i**sis.exe**
- 5. Ricaricare il database **bibv** con il nuovo file ISO2709 appena scaricato dalla rete se non fosse stato inviato il database **bibv** completo. Come si deduce dal punto 3.
- 6. Scaricare il database **bibv** in un fille ISO2709
- 7. Copiare il file **iso** sul server metaopac@metabsrv.isti.cnr.it:mpisa/IsisDbdir.bibv
- 2. Sul server metaopac@metabsrv.isti.cnr.it:mpisa/IsisDbdir.bibv rinominare il file **iso** in **out.iso** e procedere al salvataggio dei precedenti file di caricamento.

**Attenzione:** usualmente il file prodotto dallo scaricamento da CDS/ISIS viene copiato come <db> DOS.ISO e copiato di nuovo come <db> UNIX.ISO. Su quest'ultimo viene eseguito il punto 1. successivo per eliminare il CarriageReturn in fondo alla riga.

- 1. Eseguire la procedura **dos2unix -d out.iso** per eliminare il **CarriageReturn** di Windows
- 2. Ricaricare il database ingv eseguendo
	- 1. La procedura **loadiso.bibv** per ricaricare il database originale **cns**.
	- 2. La procedura **sortmst.bibv** per ordinare alfabeticamente i record per titolo
	- 3. La procedura **genproc.bibv** per generare l'indice invertito
	- 4. La procedura metaopac@metabsrv.isti.cnr.it:mpisa/AIX/bibv/img.bibv/loadaix per generare l'unico indice alternativo generabile (vedi sopra).

Le procedure descritte nei punti: 2, 2.1, 2.2, 2.2.1, 2.2.2, 2.2.3, 2.2.4 vanno ripetute sui server orione.isti.cnr.it e dell11.isti.cnr.it per poter allineare i server.

**D-** Alla fine di tali procedure eseguire la procedura:

#### **metaopac@metabsrv.isti.cnr.it/home/metaopac/taring\_bibv**

per produrre le copie di recovery descritte sopra

## **Annotated Bibliography of Italian Quaternary Shorelines**

**A-** La Annotated Bibliography of Italian Quaternary Shorelines è stata realizzata dal Prof. Francesco Paolo Bonadonna del Dipartimento di Scienze della terra dell'Università di Pisa. Il database che la contiene è collocato sui server:

- 1. metaopac@orione.isti.cnr.it:mpisa/IsisDbdir.quat
- 2. metaopac@dell11.isti.cnr.it:mpisa/IsisDbdir.quat
- 3. metaopac@metabsrv.isti.cnr.it:mpisa/IsisDbdir.quat

I tre server possono essere acceduti indifferentemente utilizzando le regole di riscrittura del proxyserver collocato su leonardo.isti.cnr.it che al momento è alias name di metabsrv.isti.cnr.it.

Il proxy-server metabsrv.isti.cnr.it usa come file di configurazione:

metaopac@metabsrv.isti.cnr.it:/etc/apache2/sites-enabled/ORIONE-ORIONE-server

che definisce come server principale orione.isti.cnr.it e come server secondari metabsrv.isti.cnr.it e dell11.isti.cnr.it

La copia di recovery del database è disponibile in versione Linux a:

- 1. metaopac@metabsrv.isti.cnr.it:MetaopacDirectorySaver/debianLinux\_2.6.8/Bonadonna.tgz
- 2. metaopac@metabsrv.isti.cnr.it:mpisa/web/MetaopacDirectorySaver/xdebianLinux\_2.6.8/Bo nadonna.tgz
- 3. metaopac@orione.isti.cnr.it:mpisa/web/MetaopacDirectorySaver/xdebianLinux\_2.6.8/Bona donna.tgz
- 4. metaopac@dell11.isti.cnr.it.isti.cnr.it:mpisa/web/MetaopacDirectorySaver/xdebianLinux\_2.6. 8/Bonadonna.tgz

**B-** Il database è denominato **quat**; è gestito dallo user metaopac ed è contenuto nella directory

#### **/home/metaopac/mpisa/IsisDbdir.quat**

Le directory di configurazione è:

**/home/metaopac/mpisa/quatConf** per il system file **quat.sys.file** per l'accesso diretto.

Le directory per gli indici alternativi sono:

- 1. **/home/metaopac/mpisa/AIX/unipi/titolo.quat**
- 2. **/home/metaopac/mpisa/AIX/unipi/autore.quat**
- 3. **/home/metaopac/mpisa/AIX/unipi/soggetto.quat**

La generazione di tali indici viene fatta eseguendo la procedura **loadaix** in ciascuna delle directory degli indici e per ogni server così come da esempio

metaopac@<hostname>.isti.cnr.it:mpisa/AIX/unipi/<tipo>.quat/loadaix.

**C-** Il database è stato generato da dati definitivi risalenti alla fine degli anni '90 il 08/11/2005. Se dovesse essere aggiornato seguire le seguenti procedure:

1. Accedere alla directory metaopac@metabsrv.isti.cnr.it:Bonadonna

- 1. La directory ./dataConverted contiene i file ISO2709 di caricamento per il database quat sia in ambiente Unix che in ambiente DOS (quat.iso, quat\_dos.iso)
- 2. Il file **./quat** è il file da convertire in ISO2709 con la procedura **./genquat** che produce in output il file.**/out/quat.iso**
- 3. Per aggiungere nuovi record al file di caricamento ./quat attenersi al formato.
- 4. Eseguire la procedura **./genquat**
- 2. Salvare il file metaopac@metabsrv.isti.cnr.it:mpisa/IsisDbdir.quat/quat.iso cambiandogli il nome registrando la data nel nome stesso
- 3. Copiare il file metaopac@metabsrv.isti.cnr.it:Bonadonna/out/quat.iso nella directory metaopac@metabsrv.isti.cnr.it:mpisa/IsisDbdir.quat
- 4. Caricare il database eseguendo la procedura **loadiso.quat**
- 5. Generare l'indice invertito eseguendo la procedura **genproc.quat**
- 6. Generare gli indici alternativi
	- 1. Accedere alla directory metaopac@metabsrv.isti.cnr.it:mpisa/AIX/unipi/titolo.quat e eseguire la procedura **loadaix** per generare i titoli
	- 2. Accedere alla directory metaopac@metabsrv.isti.cnr.it:mpisa/AIX/unipi/autore.quat e eseguire la procedura **loadaix** per generare gli autori
	- 3. Accedere alla directory metaopac@metabsrv.isti.cnr.it:mpisa/AIX/unipi/soggetto.quat e eseguire la procedura **loadaix** per generare i soggetti

**D-** Alla fine di tali procedure eseguire la procedura:

#### **metaopac@metabsrv.isti.cnr.it/home/metaopac/taring\_antonello**

per produrre le copie di recovery descritte sopra

Attenzione: il file di Bonadonna.tgz contiene le copie di recovery dei tre database: quat, chron, chronbib

### **A detailed list of 14C ages of Europe and Mediterranean Basin with archaeological, botanical information**

**A-** La "A detailed list of 14C ages of Europe and Mediterranean Basin with archaeological, botanical information" è stata realizzata dal Prof. Francesco Paolo Bonadonna del Dipartimento di Scienze della terra dell'Università di Pisa. Il database che la contiene è collocata sui server:

- 1. metaopac@orione.isti.cnr.it:mpisa/IsisDbdir.chron
- 2. metaopac@dell11.isti.cnr.it:mpisa/IsisDbdir.chron
- 3. metaopac@metabsrv.isti.cnr.it:mpisa/IsisDbdir.chron

I tre server possono essere acceduti indifferentemente utilizzando le regole di riscrittura del proxyserver collocato su leonardo.isti.cnr.it che al momento è alias name di metabsrv.isti.cnr.it.

Il proxy-server metabsrv.isti.cnr.it usa come file di configurazione:

metaopac@metabsrv.isti.cnr.it:/etc/apache2/sites-enabled/ORIONE-ORIONE-server

che definisce come server principale orione.isti.cnr.it e come server secondari metabsrv.isti.cnr.it e dell11 isti.cnr.it

La copia di recovery del database è disponibile in versione Linux a:

- 1. metaopac@metabsrv.isti.cnr.it:MetaopacDirectorySaver/debianLinux\_2.6.8/Bonadonna.tgz
- 2. metaopac@metabsrv.isti.cnr.it:mpisa/web/MetaopacDirectorySaver/xdebianLinux\_2.6.8/Bo nadonna.tgz
- 3. metaopac@orione.isti.cnr.it:mpisa/web/MetaopacDirectorySaver/xdebianLinux\_2.6.8/Bona donna.tgz
- 4. metaopac@dell11.isti.cnr.it.isti.cnr.it:mpisa/web/MetaopacDirectorySaver/xdebianLinux\_2.6. 8/Bonadonna.tgz
- **B-** Il database è denominato **chron**; è gestito dallo user metaopac ed è contenuto nella directory

#### **/home/metaopac/mpisa/IsisDbdir.chron**

Le directory di configurazione è:

**/home/metaopac/mpisa/chronConf** per il system file **chron.sys.file** per l'accesso diretto.

Le directory per gli indici alternativi sono:

#### 1. **/home/metaopac/mpisa/AIX/unipi/luoghi.chron**

2. **/home/metaopac/mpisa/AIX/unipi/autore.chron**

La generazione di tali indici viene fatta eseguendo la procedura **loadaix** in ciascuna delle directory degli indici e per ogni server così come da esempio

metaopac@<hostname>.isti.cnr.it:mpisa/AIX/unipi/<tipo>.chron/loadaix.

**C-** Il database è stato generato da dati definitivi risalenti alla fine degli anni '90 il 08/11/2005. Se dovesse essere aggiornato seguire le seguenti procedure:

1. Accedere alla directory metaopac@metabsrv.isti.cnr.it:Bonadonna

- 1. La directory ./dataConverted contiene i file ISO2709 di caricamento per il database chron sia in ambiente Unix che in ambiente DOS (chron.iso, chron\_dos.iso)
- 2. Il file .**/chron** è il file da convertire in ISO2709 con la procedura **./genchron** che produce in output il file.**/out/chron.iso**
- 3. Per aggiungere nuovi record al file di caricamento ./chron attenersi al formato. **ATTTENZIONE: i record sono caricati in ordine crescente di datazione**
- 4. Eseguire la procedura **./genchron**
- 2. Salvare il file metaopac@metabsrv.isti.cnr.it:mpisa/IsisDbdir.chron/chron.iso ambiandogli il nome registrando la data nel nome stesso
- 3. Copiare il file metaopac@metabsrv.isti.cnr.it:Bonadonna/out/chron.iso nella directory metaopac@metabsrv.isti.cnr.it:mpisa/IsisDbdir.chron
- 4. Caricare il database eseguendo la procedura **loadiso.chron**
- 5. Generare l'indice invertito eseguendo la procedura **genproc.chron**
- 6. Generare gli indici alternativi
	- 1. Accedere alla directory metaopac@metabsrv.isti.cnr.it:mpisa/AIX/unipi/autore.chron e eseguire la procedura **loadaix** per generare gli autori
	- 2. Accedere alla directory metaopac@metabsrv.isti.cnr.it:mpisa/AIX/unipi/luoghi.chron e eseguire la procedura **loadaix** per generare i luoghi

**D-** Alla fine di tali procedure eseguire la procedura:

#### **metaopac@metabsrv.isti.cnr.it/home/metaopac/taring\_antonello**

per produrre le copie di recovery descritte sopra

Attenzione: il file di Bonadonna.tgz contiene le copie di recovery dei tre database: quat, chron, chronbib

## **Bibliography pertinent to 'A detailed list of 14C significative ages'**

**A-** La "Bibliography pertinent to 'A detailed list of 14C significative ages' " è stata realizzata dal Prof. Francesco Paolo Bonadonna del Dipartimento di Scienze della terra dell'Università di Pisa. Il database che la contiene è collocata sui server:

- 1. metaopac@orione.isti.cnr.it:mpisa/IsisDbdir.chron
- 2. metaopac@dell11.isti.cnr.it:mpisa/IsisDbdir.chron
- 3. metaopac@metabsrv.isti.cnr.it:mpisa/IsisDbdir.chron

I tre server possono essere acceduti indifferentemente utilizzando le regole di riscrittura del proxyserver collocato su leonardo.isti.cnr.it che al momento è alias name di metabsrv.isti.cnr.it.

Il proxy-server metabsrv.isti.cnr.it usa come file di configurazione:

metaopac@metabsrv.isti.cnr.it:/etc/apache2/sites-enabled/ORIONE-ORIONE-server

che definisce come server principale orione.isti.cnr.it e come server secondari metabsrv.isti.cnr.it e dell11.isti.cnr.it

La copia di recovery del database è disponibile in versione Linux a:

- 1. metaopac@metabsrv.isti.cnr.it:MetaopacDirectorySaver/debianLinux\_2.6.8/Bonadonna.tgz
- 2. metaopac@metabsrv.isti.cnr.it:mpisa/web/MetaopacDirectorySaver/xdebianLinux\_2.6.8/Bo nadonna.tgz
- 3. metaopac@orione.isti.cnr.it:mpisa/web/MetaopacDirectorySaver/xdebianLinux\_2.6.8/Bona donna.tgz
- 4. metaopac@dell11.isti.cnr.it.isti.cnr.it:mpisa/web/MetaopacDirectorySaver/xdebianLinux\_2.6. 8/Bonadonna.tgz

**B-** Il database è denominato **chronbib**; è gestito dallo user metaopac ed è contenuto nella directory

#### **/home/metaopac/mpisa/IsisDbdir.chron**

Le directory di configurazione è:

#### **/home/metaopac/mpisa/chronConf** per il system file **chronbib.sys.file** per l'accesso diretto.

Non esistono indici alternativi. Il database viene acceduto come prodotto secondario del database chron

**C-** Il database è stato generato da dati definitivi risalenti alla fine degli anni '90 il 08/11/2005. Se dovesse essere aggiornato seguire le seguenti procedure:

- 1. Accedere alla directory metaopac@metabsrv.isti.cnr.it:Bonadonna
	- 1. La directory ./dataConverted contiene i file ISO2709 di caricamento per il database chronbib sia in ambiente Unix che in ambiente DOS (chronbib.iso, chronbib\_dos.iso)
	- 2. Il file ./chronbib è il file da convertire in ISO2709 con la procedura **./genchronbib** che produce in output il file.**/out/chronbib.iso**
	- 3. Per aggiungere nuovi record al file di caricamento ./chronbib attenersi al formato. **ATTTENZIONE: i record sono caricati in ordine alfabetico di autore e data di pubblicazione**
	- 4. Eseguire la procedura **./genchronbib**
- 2. Salvare il file metaopac@metabsrv.isti.cnr.it:mpisa/IsisDbdir.chron/chronbib.iso ambiandogli il nome registrando la data nel nome stesso
- 3. Copiare il file metaopac@metabsrv.isti.cnr.it:Bonadonna/out/chronbib.iso nella directory metaopac@metabsrv.isti.cnr.it:mpisa/IsisDbdir.chron
- 4. Caricare il database eseguendo la procedura **loadiso.chronbib**
- 5. Generare l'indice invertito eseguendo la procedura **genproc.chronbib**

**D-** Alla fine di tali procedure eseguire la procedura:

#### **metaopac@metabsrv.isti.cnr.it/home/metaopac/taring\_antonello**

per produrre le copie di recovery descritte sopra

Attenzione: il file di Bonadonna.tgz contiene le copie di recovery dei tre database: quat, chron, chronbib

### **Il catalogo delle monografie del Centro di Documentazione del "Museo Storico delle Resistenza" del comune di S.Anna di Stazzema**

**A-** Il catalogo delle monografie del comune di S.Anna di Stazzema ( Centro di Documentazione del Museo Storico della Resistenza) è collocato sui server:

- 1. metaopac@orione.isti.cnr.it:mpisa/IsisDbdir.msa
- 2. metaopac@dell11.isti.cnr.it:mpisa/IsisDbdir.msa
- 3. metaopac@metabsrv.isti.cnr.it:mpisa/IsisDbdir.msa

I tre server possono essere acceduti indifferentemente utilizzando le regole di riscrittura del proxyserver collocato su leonardo.isti.cnr.it che al momento è alias name di metabsrv.isti.cnr.it.

Il proxy-server metabsrv.isti.cnr.it usa come file di configurazione:

metaopac@metabsrv.isti.cnr.it:/etc/apache2/sites-enabled/ORIONE-ORIONE-server

che definisce come server principale orione.isti.cnr.it e come server secondari metabsrv.isti.cnr.it e dell11.isti.cnr.it

La copia di recovery del database è disponibile in versione Linux a:

- 1. metaopac@metabsrv.isti.cnr.it:MetaopacDirectorySaver/debianLinux\_2.6.8/msa.tgz
- 2. metaopac@metabsrv.isti.cnr.it:mpisa/web/MetaopacDirectorySaver/xdebianLinux\_2.6.8/ms a.tgz
- 3. metaopac@orione.isti.cnr.it:mpisa/web/MetaopacDirectorySaver/xdebianLinux\_2.6.8/msa .tgz
- 4. metaopac@dell11.isti.cnr.it.isti.cnr.it:mpisa/web/MetaopacDirectorySaver/xdebianLinux\_2.6. 8/msa.tgz

**B-** Il database è denominato **db**; è gestito dallo user metaopac ed è contenuto nella directory

#### **/home/metaopac/mpisa/IsisDbdir.msa**

Le directory di configurazione sono **/home/metaopac/mpisa/msaConf** per i system file:

- 1. **msa.sys.file** per l'accesso diretto e via **MOP**
- 2. **msa.sys-mai.file** per l'accesso via metaopac **MAI**

Le directory per gli indici alternativi sono:

- 1. **/home/metaopac/mpisa/AIX/unipi/autore.msa**
- 2. **/home/metaopac/mpisa/AIX/unipi/soggetto.msa**
- 3. **/home/metaopac/mpisa/AIX/unipi/titolo.msa**

Gli indici alternativi sono generati mediante la procedura **genindexes**

**C-** Il database è stato generato recentemente e viene aggiornato regolarmente, in alcuni casi anche più volte al mese. In caso di aggiornamento seguire il seguente modello:

- 1. Accedere alla directory romano@demix.isti.cnr.it:C:/isis30/data
	- 1. Scaricare, dalla rete, su segnalazione della Biblioteca, il file che contiene i dati CDS/ISIS ISO2709. Usualmente è un file in formato zip.
- 2. Copiare il file **teca\_msa\_dd-mm-yyyy** di data + recente e rinominarlo come **teca**
- 3. Tornare alla directory superiore e eseguire il programma i**sis.exe**
- 4. Ricaricare il database **teca** con il nuovo file ISO2709 appena scaricato dalla rete
- 5. Scaricare il database **teca** utilizzando la **fst** di riformattazione **exptec.fst**
- 6. Copiare il file **iso** sul server metaopac@orione.isti.cnr.it:mpisa/IsisDbdir.msa
- 2. Sul server metaopac@orione.isti.cnr.it:mpisa/IsisDbdir.msa procedere al salvataggio dei precedenti file di caricamento e rinominare il file **iso** in **out.iso**.

**Attenzione:** usualmente il file prodotto dallo scaricamento da CDS/ISIS viene copiato come <db>\_DOS.ISO e copiato di nuovo come <db>\_UNIX.ISO. Su quest'ultimo viene eseguito il punto 1. successivo per eliminare il CarriageReturn in fondo alla riga.

- 1. Eseguire la procedura **dos2unix -d out.iso** per eliminare il **CarriageReturn** di Windows
- 2. Ricaricare il database **db** eseguendo
	- 1. La procedura **loadiso.db** per ricaricare il database originale **db**.
	- 2. La procedura **sortmst.db** per ordinare alfabeticamente i record per titolo
	- 3. La procedura **genproc.db** per generare l'indice invertito
	- 4. La procedura **genindexes** per caricare gli indici alternativi

**D-** Alla fine di tali procedure eseguire la procedura:

#### 3. **metaopac@orione.isti.cnr.it:taring\_msa**

- 1. Salva in msa.tgz: le directory degli indici alternativi, la directory di configurazione e la directory contenente il database;
- 2. Manda in esecuzione la procedura **metaopac@metabsrv.isti.cnr.it:taring\_msa che**
	- 1. Copia il database completo di indici alternativi e directory di configurazione, sui server dell11.isti.cnr.it e metabsrv.isti.cnr.it
	- 2. Completa la distribuzione dei file di recovery così come descritto in **A-**

### **La Bibliografia Italiana di Storia e Studi Militari 1960-1984**

**A-** Il catalogo della Bibliografia Italiana di Storia e Studi Militari 1960-1984 è costituito dal database BSM gestito da LIBERO.

Il catalogo è collocato su:

- 1. bibliodb@eduservice.isti.cnr.it:C:/biblio/demixCD/demixCD/IsisDbdir.bsm
- 2. romano@demix.isti.cnr.it:E:/biblio/demixCD\_eduservice/demixCD/IsisDbdir.bsm
- 3. Giuseppe\_A\_Romano@146.48.82.119:E:/biblio/demixCD\_eduservice/demixCD/IsisDbdir.b sm

I tre server possono essere acceduti indifferentemente utilizzando le regole di riscrittura del proxyserver collocato su leonardo.isti.cnr.it che al momento è alias name di metabsrv.isti.cnr.it.

Il catalogo operativo è:

bibliodb@eduservice.isti.cnr.it:C:/biblio/demixCD/demixCD/IsisDbdir.ser

secondo le regole di riscrittura:

 RewriteBase /eduservice/ RewriteRule ^eduservice\$ http://eduservice.isti.cnr.it:8080/Isis/ [P,L] RewriteRule ^eduservice(.\*) http://eduservice.isti.cnr.it:8080/Isis\$1 [P,L]

definite sul proxy-server metabsrv.isti.cnr.it che come file di configurazione:

metaopac@metabsrv.isti.cnr.it:/etc/apache2/sites-enabled/ORIONE-ORIONE-server

La copia di recovery del database è disponibile in versione Windows a:

- 1. metaopac@metabsrv.isti.cnr.it:MetaopacDirectorySaver/windows-2000.prof/dbBSM.zip
- 2. bibliodb@eduservice.isti.cnr.it:C:/biblio/demixCD/demixCD/Tomcat\_5.5/webapps/Isis/Metao pacDirectorySaver/windows2000-prof/dbBSM.zip
- 3. romano@demix.isti.cnr.it:E:/biblio/demixCD\_eduservice/demixCD/Tomcat\_5.5/webapps/Isis /MetaopacDirectorySaver/windows2000-prof/dbBSM.zip
- 4. Giuseppe A Romano@146.48.82.119:E:/biblio/demixCD eduservice/demixCD/Tomcat 5. 5/webapps/Isis/MetaopacDirectorySaver/windows2000-prof/dbBSM.zip

**B-** Il database è denominato **cnr** ed è contenuto nella directory, per:

- 1. eduservice.isti.cnr.itsu Windows2003server: C:/biblio/demixCD/demixCD/IsisDbdir.bsm
- 2. demix.isti.cnr.it su WindowsVista: E:/biblio/demixCD\_eduservice/demixCD/IsisDbdir.bsm
- 3. 146.48.82.119 su Windows2000prof : E:/biblio/demixCD\_eduservice/demixCD/IsisDbdir.bsm

Le directory di configurazione sono per tutti e tre i server sempre le stesse:

#### **[C:]/biblio/demixCD/demixCD/bsmConf** per il system file **cnr.sys.file**

anche se i database reali sono collocati su dischi e directory diverse (vedi collocazione della directory IsisDbdir.bsm e directory C:/biblio sui server con database collocato su disco E:\)

Le directory per gli indici alternativi sono: **autore**, **titolo**, **soggetto**

- 1. per eduservice.isti.cnr.itE:/biblio/demixCD/demixCD/AIX/<tipo>.bsm
- 2. per demix.isti.cnr.it E:/biblio/demixCD\_eduservice/demixCD/AIX/<tipo>.bsm
- 3. per 146.48.82.119 E:/biblio/demixCD\_eduservice/demixCD/AIX/<tipo>.bsm

#### per ambiente Windows

**C-** Il database è stabilizzato. Al momento esso non viene più aggiornato dal gennaio del 2009. Durante il caricamento, che avveniva manualmente su LIBERO, l'aggiornamento veniva eseguito, una volta al giorno, nella stessa maniera, sui tre server attivando la procedura:

bibliodb@eduservice.isti.cnr.it:C:/biblio/demixCD/demixCD/IsisDbdir.pps/loadDB.bat che: romano@demix.isti.cnr.it:E:/biblio/demixCD\_eduservice/demixCD/IsisDbdir.pps/loadDB.bat Giuseppe A\_Romano@146.48.82.119:E:/biblio/demixCD\_eduservice/demixCD/IsisDbdir.pps/load DB.bat

- 1. mediante l'applicativo LiberoGet.php scarica, via ODBC, in formato LiberoUnimac, il contenuto dei database BSM
- 2. mediante l'applicativo LiberoToUnimarc.java converte il database BSM da formato LiberoUnimarc in formato AlephUnimarc
- 3. mediante l'applicativo AlephToIsis bsm 0 trace.java converte il database BSM da formato AlephUnimarc a CDS/ISIS ISO2709 nel file outser.iso
- 4. carica Il database CDS/ISIS dal file outpps.iso:
	- 1. esegue la procedura **exdelheader.bat** per cancellare il vecchio database BSM
	- 2. esegue la procedurs **exloadiso.bat** per caricare i dati del database
	- 3. esegue la procedura **exfullinv.bat** per generare l'indice invertito
- 5. esegue la procedura **exloadindexes.bat** che generaa gli indici alternativi per autore, titolo e soggetto.
- **D** La gestione del recovery
	- 6. mediante la procedura **gencnrdbzipfile** viene salvato il database, le sue procedure di generazione e i dati origine nell'area: bibliodb@eduservice.isti.cnr.it:C:/biblio/demixCD/demixCD/Tomcat\_5.5/webapps/Isis/Metao pacDirectorySaver/windows2000-prof/dbBSM.zip
	- 7. Il salvataggio su metabsrv.isti.cnr.it così come descritto nel punto **A-** avveniva attivando la procedura:

**metaopac@metabsrv.isti.cnr.it:proc/getBSMdatabase** alle ore 07.40 dal martedì al sabato.

## **Il Repertorio degli Studiosi Italiani di Storia Militare**

**A-** Il Repertorio degli Studiosi Italiani di Storia Militare è collocato sui server:

- 1. metaopac@orione.isti.cnr.it:mpisa/IsisDbdir.femil
- 2. metaopac@dell11.isti.cnr.it:mpisa/IsisDbdir.femil
- 3. metaopac@metabsrv.isti.cnr.it:mpisa/IsisDbdir.femil

I tre server possono essere acceduti indifferentemente utilizzando le regole di riscrittura del proxyserver collocato su leonardo.isti.cnr.it che al momento è alias name di metabsrv.isti.cnr.it e mediante il file di configurazione contenuto in:

metaopac@metabsrv.isti.cnr.it:/etc/apache2/sites-enabled/ORIONE-ORIONE-server

definisce come server principale orione.isti.cnr.it e come server secondari metabsrv.isti.cnr.it e dell11.isti.cnr.it

La copia di recovery del database è disponibile in versione Linux a:

- 1. metaopac@metabsrv.isti.cnr.it:MetaopacDirectorySaver/debianLinux\_2.6.8/bibmil.tgz
- 2. metaopac@metabsrv.isti.cnr.it:mpisa/web/MetaopacDirectorySaver/xdebianLinux\_2.6.8/bib mil.tgz
- 3. metaopac@orione.isti.cnr.it:mpisa/web/MetaopacDirectorySaver/xdebianLinux\_2.6.8/bibmil .tgz
- 4. metaopac@dell11.isti.cnr.it.isti.cnr.it:mpisa/web/MetaopacDirectorySaver/xdebianLinux\_2.6. 8/bibmil.tgz

**B-** Il database è denominato **db**; è gestito dallo user metaopac ed è contenuto nella directory

#### **/home/metaopac/mpisa/IsisDbdir.femil**

Le directory di configurazione sono:

**/home/metaopac/mpisa/femilConf** per il system file **femil.sys.file** per l'accesso diretto e via metaopac di Storia Militare

Le directory per gli indici alternativi sono:

- 1. **/home/metaopac/mpisa/AIX/mil/autore.femil**
- 2. **/home/metaopac/mpisa/AIX/mil/titolo.femil**

Gli indici alternativi sono generati eseguendo la procedura **genindexes**

**C-** L'ultima e generazione del database è avvenuta il 14/02/2006. Il file contenente i dati è un file di tipo TXT TAB-delimited .Ove vi fossero aggiornamenti seguire il seguente modello.

- 1. Accedere alla directory metaopac@metabsrv.isti.cnr.it:FerraraMilLibrary
	- 1. Scaricare, dalla rete il file in formato TAB-delimited di nome Titoli.TXT. Usualmente i file sono in formato zip.
	- 2. Salvare il file scaricato come Titoli.TXT come Titoli dd mm yyyy con data dell'aggiornamento
- 3. Salvare la directory metaopac@metabsrv.isti.cnr.it:FerraraMilLibrary/out assegandogli la data del precedente aggiornamento
- 4. Aggiornare il file **list.file** specificando il file da aggiornare e il tipo (è evidente da quanto già esistente)
- 5. Eseguire la relativa procedura **genferraramil** e accertarsi del corretto funzionamento analizzando il relativo logfile
- 6. Copiare il file out/femil.iso su metaopac@metabsrv.isti.cnr.it:mpisa/IsisDbdir.femil
- 2. Sul server metaopac@metabsrv.isti.cnr.it:mpisa/IsisDbdir.femil procedere al salvataggio dei precedenti file di caricamento e rinominare il vecchio file out.iso in out\_dd\_mm\_yyyy.iso e eseguire un link simbolico "out.iso" verso il nuovo file femil.iso

Ricaricare il database db eseguendo**:**

- 1. La procedura **loadiso.db** per ricaricare il database db.
- 2. La procedura **genproc.db** per generare l'indice invertito
- 3. La procedura **genindexes** per caricare gli indici alternativi

Le procedure descritte nei punti: 2, 2.1, 2.2, 2.3 vanno ripetute sui server orione.isti.cnr.it e dell11.isti.cnr.it per poter allineare i server.

**D-** Alla fine di tali procedure eseguire la procedura:

#### **metaopac@metabsrv.isti.cnr.it/home/metaopac/taring\_bibmil**

per produrre le copie di recovery descritte sopra.

Attenzione: la copia di recovery generata dalla procedura su descritta contiene anche le copie di recovery di tutto il sistema di cataloghi di Storia Militare e del Metaopac associato.

## **Anagrafico degli Studiosi di Storia Militare Italiana**

**A-** L'Anagrafico degli Studiosi di Storia Militare Italiana è collocato sui server:

- 4. metaopac@orione.isti.cnr.it:mpisa/IsisDbdir.biomil
- 5. metaopac@dell11.isti.cnr.it:mpisa/IsisDbdir.biomil
- 6. metaopac@metabsrv.isti.cnr.it:mpisa/IsisDbdir.biomil

I tre server possono essere acceduti indifferentemente utilizzando le regole di riscrittura del proxyserver collocato su leonardo.isti.cnr.it che al momento è alias name di metabsrv.isti.cnr.it e mediante il file di configurazione contenuto in:

metaopac@metabsrv.isti.cnr.it:/etc/apache2/sites-enabled/ORIONE-ORIONE-server

definisce come server principale orione.isti.cnr.it e come server secondari metabsrv.isti.cnr.it e dell11 isti.cnr.it

La copia di recovery del database è disponibile in versione Linux a:

- 1. metaopac@metabsrv.isti.cnr.it:MetaopacDirectorySaver/debianLinux\_2.6.8/bibmil.tgz
- 2. metaopac@metabsrv.isti.cnr.it:mpisa/web/MetaopacDirectorySaver/xdebianLinux\_2.6.8/bib mil.tgz
- 3. metaopac@orione.isti.cnr.it:mpisa/web/MetaopacDirectorySaver/xdebianLinux\_2.6.8/bibmil .tgz
- 4. metaopac@dell11.isti.cnr.it.isti.cnr.it:mpisa/web/MetaopacDirectorySaver/xdebianLinux\_2.6. 8/bibmil.tgz

**B-** Il database è denominato **db**; è gestito dallo user metaopac ed è contenuto nella directory

#### **/home/metaopac/mpisa/IsisDbdir.biomil**

Le directory di configurazione sono:

**/home/metaopac/mpisa/femilConf** per il system file **biomil.sys.file** per l'accesso diretto e via metaopac di Storia Militare

Le directory per gli indici alternativi sono:

- 1. **/home/metaopac/mpisa/AIX/mil/tfa.biomil**
- 2. **/home/metaopac/mpisa/AIX/mil/tgr.biomil**
- 3. **/home/metaopac/mpisa/AIX/mil/ps.biomil**
- 4. **/home/metaopac/mpisa/AIX/mil/titolo.biomil**

Gli indici alternativi sono generati eseguendo la procedura **genindexes**

**C-** L'ultima generazione del database è avvenuta il 06/02/2006. Il file contenente i dati è un file di tipo TXT TAB-delimited .Ove vi fossero aggiornamenti seguire il seguente modello.

- 1. Accedere alla directory metaopac@metabsrv.isti.cnr.it:FerraraMilLibrary
	- 1. Scaricare, dalla rete il file in formato TAB-delimited di nome StoMil.TXT. Usualmente i file sono in formato zip.
- 2. Salvare il file scaricato come StoMil.TXT come Titoli\_dd\_mm\_yyyy con data dell'aggiornamento
- 3. Salvare la directory metaopac@metabsrv.isti.cnr.it:FerraraMilLibrary/out biografia assegandogli la data del precedente aggiornamento
- 4. Aggiornare il file **list.file** specificando il file da aggiornare e il tipo (è evidente da quanto gia esistente)
- 5. Eseguire la relativa procedura **genbiografia** e accertarsi del corretto funzionamento analizzando il relativo logfile
- 6. Copiare i file out\_biografia/biografia.iso su metaopac@metabsrv.isti.cnr.it:mpisa/IsisDbdir.biomil
- 2. Sul server metaopac@metabsrv.isti.cnr.it:mpisa/IsisDbdir.femil procedere al salvataggio dei precedenti file di caricamento e rinominare il vecchio file biografia.iso in biografia dd mm yyyy.iso e eseguitre il link simbolico "out.iso" verso il nuovo file bibliografia.iso

Ricaricare il database db eseguendo**:**

- 1. La procedura **loadiso.db** per ricaricare il database db.
- 2. La procedura **genproc.db** per generare l'indice invertito
- 3. La procedura **genindexes** per caricare gli indici alternativi

Le procedure descritte nei punti: 2, 2.1, 2.2, 2.3 vanno ripetute sui server orione.isti.cnr.it e dell11.isti.cnr.it per poter allineare i server.

**D-** Alla fine di tali procedure eseguire la procedura:

#### **metaopac@metabsrv.isti.cnr.it/home/metaopac/taring\_biomil**

per produrre le copie di recovery descritte sopra.

Attenzione: la copia di recovery generata dalla procedura su descritta contiene anche le copie di recovery di tutto il sistema di cataloghi di Storia Militare e del Metaopac associato

### **Guida di Storia Militare Italiana**

**A-** Database contenente la guida di Storia Militare è collocato sui server:

- 7. metaopac@orione.isti.cnr.it:mpisa/IsisDbdir.bibliomil
- 8. metaopac@dell11.isti.cnr.it:mpisa/IsisDbdir.bibliomil
- 9. metaopac@metabsrv.isti.cnr.it:mpisa/IsisDbdir.bibliomil

I tre server possono essere acceduti indifferentemente utilizzando le regole di riscrittura del proxyserver collocato su leonardo.isti.cnr.it che al momento è alias name di metabsrv.isti.cnr.it e mediante il file di configurazione contenuto in:

metaopac@metabsrv.isti.cnr.it:/etc/apache2/sites-enabled/ORIONE-ORIONE-server

definisce come server principale orione.isti.cnr.it e come server secondari metabsrv.isti.cnr.it e dell11.isti.cnr.it

La copia di recovery del database è disponibile in versione Linux a:

- 1. metaopac@metabsrv.isti.cnr.it:MetaopacDirectorySaver/debianLinux\_2.6.8/bibmil.tgz
- 2. metaopac@metabsrv.isti.cnr.it:mpisa/web/MetaopacDirectorySaver/xdebianLinux\_2.6.8/bib mil.tgz
- 3. metaopac@orione.isti.cnr.it:mpisa/web/MetaopacDirectorySaver/xdebianLinux\_2.6.8/bibmil .tgz
- 4. metaopac@dell11.isti.cnr.it.isti.cnr.it:mpisa/web/MetaopacDirectorySaver/xdebianLinux\_2.6. 8/bibmil.tgz

**B-** Il database è denominato **db**; è gestito dallo user metaopac ed è contenuto nella directory

#### **/home/metaopac/mpisa/IsisDbdir.bibliomil**

Le directory di configurazione sono:

**/home/metaopac/mpisa/bibliomilConf** per il system file **bibliomi**l**.sys.file** per l'accesso diretto e via metaopac di Storia Militare

Le directory per gli indici alternativi sono:

#### **/home/metaopac/mpisa/AIX/mil/autore.bibliomil /home/metaopac/mpisa/AIX/mil/titolo.bibliomil**

Gli indici alternativi sono generati eseguendo la procedura **genindexes**

**C-** L'ultima e generazione del database è avvenuta il 10/02/2006. Il file contenente i dati è un file di tipo TXT TAB-delimited .Ove vi fossero aggiornamenti seguire il seguente modello.

- 1. Accedere alla directory metaopac@metabsrv.isti.cnr.it:FerraraMilLibrary
	- 1. Scaricare, dalla rete il file in formato TAB-delimited di nome bibrecin.txt. Usualmente i file sono in formato zip.
	- 2. Salvare il file scaricato come bibrecin.txt come bibrecin\_dd\_mm\_yyyy.txt con\_data dell'aggiornamento
- 3. Salvare la directory metaopac@metabsrv.isti.cnr.it:FerraraMilLibrary/out\_bibliografia assegnandogli la data del precedente aggiornamento
- 4. Aggiornare il file **list.file** specificando il file da aggiornare e il tipo (è evidente da quanto gia esistente)
- 5. Eseguire la relativa procedura **genbibliografia** e accertarsi del corretto funzionamento analizzando il relativo logfile
- 6. Copiare i file out\_bibliografia/bibliografia.iso su metaopac@metabsrv.isti.cnr.it:mpisa/IsisDbdir.bibliomil
- 2. Sul server metaopac@metabsrv.isti.cnr.it:mpisa/IsisDbdir.bibliomil procedere al salvataggio dei precedenti file di caricamento e rinominare il file file bibliografia.iso in bibliografia\_dd\_mm\_yyyy.iso e eseguire un link simbolico dinome "out.iso" verso il nuovo file bibliografia.iso

Ricaricare il database db eseguendo**:**

- 1. La procedura **loadiso.db** per ricaricare il database db.
- 2. La procedura **genproc.db** per generare l'indice invertito
- 3. La procedura **genindexes** per caricare gli indici alternativi

Le procedure descritte nei punti: 2, 2.1, 2.2, 2.3 vanno ripetute sui server orione.isti.cnr.it e dell11.isti.cnr.it per poter allineare i server.

**D-** Alla fine di tali procedure eseguire la procedura:

#### **metaopac@metabsrv.isti.cnr.it/home/metaopac/taring\_biomil**

per produrre le copie di recovery descritte sopra.

Attenzione: la copia di recovery generata dalla procedura su descritta contiene anche le copie di recovery di tutto il sistema di cataloghi di Storia Militare e del Metaopac associato

# **Il catalogo delle pubblicazioni della Digital Library "Laguna di Venezia"**

**A-** Il database contenente il catalogo delle pubblicazioi della Digital Library "Laguna di Venezia" è collocato sul server:

metaopac@metabsrv.isti.cnr.it:mpisa/IsisDbdir.laguna

ed è costituito dalle referenze bibliografiche delle pubblicazioni e del materiale scientifico di:

- 1. Museo Civico di Storia Naturale di Venezia.
- 2. UNIPD.BM
- 3. UNIPD.BV
- 4. UNIPD.GPG
- 5. UNIPD.SI

Il server è unico e non esiste altra copia già installata su altro server

I server è acceduto utilizzando le regole di riscrittura del proxy-server collocato su leonardo.isti.cnr.it che al momento è alias name di metabsrv.isti.cnr.it e mediante il file di configurazione contenuto in:

metaopac@metabsrv.isti.cnr.it:/etc/apache2/sites-enabled/ORIONE-ORIONE-server

definisce come server principale metabsrv.isti.cnr.it mediante la regola:

RewriteBase /metabsrv\_metaopac/

 RewriteRule ^metabsrv\_metaopac\$ http://metabsrv.isti.cnr.it:8080/metaopac/ [P,L] RewriteRule ^metabsrv\_metaopac(.\*) http://metabsrv.isti.cnr.it:8080/metaopac\$1 [P,L]

La copia di recovery del database è disponibile in versione Linux a:

- 1. metaopac@metabsrv.isti.cnr.it:MetaopacDirectorySaver/debianLinux\_2.6.8/LDVL.tgz
- 2. metaopac@metabsrv.isti.cnr.it:mpisa/web/MetaopacDirectorySaver/xdebianLinux\_2.6.8/LD VL.tgz
- 3. metaopac@orione.isti.cnr.it:mpisa/web/MetaopacDirectorySaver/xdebianLinux\_2.6.8/LDVL. tgz
- 4. metaopac@dell11.isti.cnr.it.isti.cnr.it:mpisa/web/MetaopacDirectorySaver/xdebianLinux\_2.6. 8/LDVL.tgz

**B-** Il database è denominato **cnr**: è gestito sui server Unix dallo user metaopac ed è contenuto nella directory: **/home/metaopac/mpisa/IsisDbdir.laguna**

Si tenga presente che il database di cui sopra viene acceduto con modalità diverse a seconda dei servizi cui è chiamato a rispondere. Come matamotore (METAOPAC) per l'accesso in maniera differenziata e selettiva (Istituto per Istituto) alle referenze bibliografiche del prototipo di "Biblioteca Digitale della Laguna di Venezia" con i seguenti file di configurazione:

- 3. /**home/metaopac/mpisa/laguna\_pubConf/publaguna.sys.file** per l'accesso al METAOPAC
- 4. **/home/metaopac/mpisa/laguna\_<istituto-code>Conf/laguna\_<istituto-code>-pub**list.sys.file x. per l'accesso selettivo alle referenze bibliografiche di una particolare **Istituzione**

Le directory per gli indici alternativi sono:

- 1. **/home/metaopac/AIX/ldvl/titolo.total**
- 2. /**home/metaopac/AIX/ldvl/soggetto.total**
- 3. **/home/metaopac/AIX/ldvl/autore.total**

per gli indici generali cumulati, mentre per gli indici generali di ogni Istituto sono:

- 1. **/home/metaopac/AIX/ldvl/titolo.<istituto-code>**
- 2. /**home/metaopac/AIX/ldvl/soggetto.<istituto-code>**
- 3. **/home/metaopac/AIX/ldvl/autore.<istituto-code>**

### **C-**

Il database viene aggiornato 1 volta al giorno dal lunedì al sabato alle ore 05.50 sul server metabsry isti.cnr.it

I dati da convertire e caricare sono resi disponibili dal sistema PUMA, Istituto per Istituto, via http. L'aggiornamento avviene unicamente sul server metabsrv.isti.cnr.it che acquisisce i dati e li converte e li carica sul database..

L'aggiornamento su **metabsrv.isti.cnr.it** avviene attivando la procedura:

#### **metaopac@metabrsv.isti.cnr.it:mpisa/proc/get\_loadLAGUNA\_pubbs**: che:

- 1. Si posiziona sulla directory /home/metaopac/mpisa/IsisDbdir.laguna
- 2. Salva i precedenti dati di ogni Istituto in un save-file separato.
- 3. Mediante l'utility **wget** acquisisce il nuovo file di ogni Istituto
- 4. Verifica l'acquisizione dei nuovi file: nel caso di fallimento ripristina i vecchi file come operativi.
- 5. Esegue **metaopac@metabrsv.isti.cnr.it:mpisa/IsisDbdir.laguna/loadLAGUNApubbs**
	- 1. Converte i dati ricevuti dal server puma mediante il programma **metaopac@metabrsv.isti.cnr.it:FromXMLtoIsis/lagunaJavaPGM/FromXMLtoIsis** in un unico file ISO2709, **test\_pub.iso**, caricabile in CDS/ISIS salvando il precedente file avendo in questa maniera un backup giornaliero disponibile.
	- 2. esegue la procedura **ldelheader** per cancellare il database
	- 3. esegue la procedura **loadiso.cnr** per caricare i dati del database
	- 4. esegue la procedura **sortmst.cnr** per ordinare i record per titolo
	- 5. esegue la procedura **genproc.cnr** per generare l'indice invertito
- **D** La gestione del recovery
	- 6. esegue la procedura **taring\_laguna** che memorizza la copia di recovery in:
		- 1. metaopac@metabsrv.isti.cnr.it:MetaopacDirectorySaver/debianLinux\_2.6.8/LDVL.tg z
		- 2. metaopac@metabsrv.isti.cnr.it:mpisa/web/MetaopacDirectorySaver/xdebianLinux\_2. 6.8/LDVL.tgz
		- 3. metaopac@orione.isti.cnr.it:mpisa/web/MetaopacDirectorySaver/xdebianLinux\_2.6. 8/LDVL.tgz
		- 4. metaopac@dell11.isti.cnr.it.isti.cnr.it:mpisa/web/MetaopacDirectorySaver/xdebianLin ux\_2.6.8/LDVL.tgz

### **I metaopac**

I metaopac sono applicazioni che accedono a più opac contemporaneamente e automaticamente mappando un linguaggio comune (il linguaggio del metamotore che implementa il metaopac) sui linguaggi proprietari di ogni opac.

La restituzione dei risultati può essere frammentata opac per opac o può essere integrata assemblando i risultati in dettaglio in un risultato unico composto. Al momento il sistema IsisGAS, visto come componente del sistema ExtGAS/IsisGAS, utilizza la restituzione frammentata in modo da dettagliare opac per opac o il numero di oggetti selezionati o, se richiesto, la lista degli oggetti selezionati. Mentre la parte che da accesso a database/opac eterogenei, ExtGAS, utilizza la sola restituzione frammentata con il dettaglio del numero di oggetti selezionati.

La seguente è un'immagine di restituzione frammentata contenente il numero di oggetti selezionati restituiti database per database.

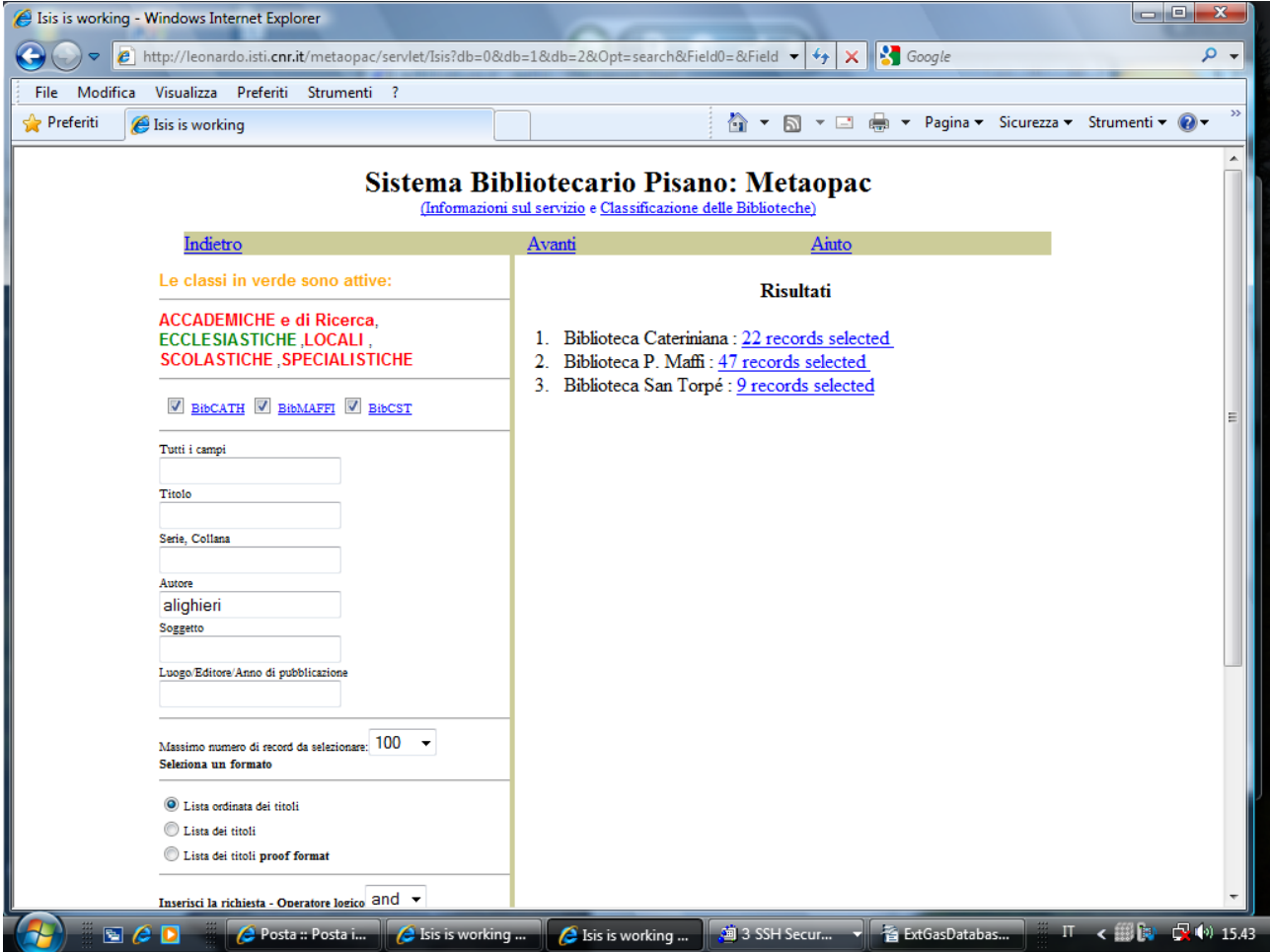

Per ogni metaopac verranno descritti:

**A-** I database componenti e, se esistono, le modalità di accorpamento dei componenti stessi.

**B-** Le URL di attivazione e i relativi system-file e, se esistono, le particolarità dei system-file stessi

**C-** Gli indici alternativi cumulati, se esistono, e la loro organizzazione

## **Il MetaOpac Pisano (MOP)**

**A-** Il MetaOpac Pisano è un servizio del sistema Bibliotecario Pisano che è costituito, al momento di 27 database/cataloghi.

I cataloghi sono stati classificati come appartenenti a classi di tipologie di Biblioteche.

Uno stesso database può appartenere a più di una classe oltre alla classe virtuale che li comprende tutti. Le classi di Biblioteche sono:

- 1. Accademiche e di Ricerca
	- 1. Università di Pisa che comprende:
		- 1. Il catalogo delle monografie
		- 2. il catalogo dei periodici
	- 2. Scuola Normale Superiore
	- 3. Consiglio Nazionale delle Ricerche Area della Ricerca di Pisa
	- 4. Scuola Superiore di Studi Sant'Anna
	- 5. Biblioteca Universitaria Polo SBN
	- 6. Domus Galilaeana
	- 7. Istituto Nazionale di Geofisica e Vulcanologia Sezione di Pisa
	- 8. Soprintendenza per i Beni Architettonici e per il Paesaggio, per il Patrimonio storico, artistico ed etnoantropologico per le province di Pisa e Livorno
	- 9. Biblioteca Arcivescovile "Cardinale Pietro Maffi" di Pisa
- 2. Ecclesiastiche
	- 1. Biblioteca Cathariniana di Pisa
	- 2. Biblioteca Arcivescovile "Cardinale Pietro Maffi" di Pisa
	- 3. Biblioteca del Convento di San Torpè Pisa
- 3. Locali
	- 1. Biblioteca Comunale e Provinciale di Pisa
	- 2. Biblioteche della Valdera, Basso Valdarno e Alta Valdicecina
	- 3. Biblioteca dei Ragazzi del Comune di Pisa
	- 4. OPAC della Biblioteca Comunale di San Miniato
	- 5. Biblioteca del Circolo Agorà di Pisa
- 4. Scolastiche
	- 1. Biblioteca del Liceo Scientifico "U. Dini" di Pisa
	- 2. Biblioteca Istituto Comprensivo "L. Fibonacci" (Sede) Pisa
	- 3. Biblioteca Istituto Tecnico CommercialePacinotti Pisa
- 5. Specialistiche
	- 1. Biblioteca Franco Serantini Pisa
	- 2. Biblioteca Domus Mazziniana Pisa
	- 3. Biblioteca Istituzione Centro Nord-Sud della Provincia di Pisa
	- 4. Biblioteca Associazione Casa della Donna Pisa
	- 5. L'Arsenale Pisa: Cinema, Biblioteca e Centro di documentazione
	- 6. Biblioteca Istituto Lama Tzong Khapa di Pomaia Pisa
	- 7. Biblioteca Arcigay Pisa

**B-** Le URL di attivazione sono: [http://leonardo.isti.cnr.it/metaopac/servlet/Isis?](http://leonardo.isti.cnr.it/metaopac/servlet/Isis)<conf-file> dove <conf-file> é:

1. Conf=/export/home/metaopac/mpisa/Conf/AIXnotlogic0.pisa.sys.file per la classe virtuale che comprende **tutti i cataloghi**.

Il system file AIXnotlogic0.pisa.sys.file contiene le definizioni

DbServerViaProxy http://leonardo.isti.cnr.it/metaopac/servlet/Isis DbLocalServer http://146.48.84.30:8080/metaopac/servlet/Isis

che permettono al server che gestisce il metaopac di indirizzare gli accessi relativi a leonardo.isti.cnr.it al server 146.48.84.30:8080, nel tenativo di bilanciare il carico.

- 2. Conf=/export/home/metaopac/mpisa/Conf/AIXnotlogic0.pisa.sys.file a per la classe che comprende i cataloghi delle biblioteche **Accademiche e di Ricerca**
- 3. Conf=/export/home/metaopac/mpisa/Conf/AIXnotlogic0.pisa.sys.file\_e per la classe che comprende i cataloghi delle biblioteche **Ecclesiastiche**
- 4. Conf=/export/home/metaopac/mpisa/Conf/AIXnotlogic0.pisa.sys.file I per la classe che comprende i cataloghi delle biblioteche **Locali**
- 5. Conf=/export/home/metaopac/mpisa/Conf/AIXnotlogic0.pisa.sys.file\_sc per la classe che comprende i cataloghi delle biblioteche **Scolastiche**
- 6. Conf=/export/home/metaopac/mpisa/Conf/AIXnotlogic0.pisa.sys.file\_s per la classe che comprende i cataloghi delle biblioteche **Specialistiche**
- 7. Conf=/export/home/metaopac/mpisa/Conf/metaopacpiStarStar.sys.file per la classe virtuale che comprende **tutti i cataloghi;** XHTML 1.0 Strict e senza l'internal Proxy attivato.

Ognuno dei system-file definiti accede al proprio LogicDatabaseFile su cui sono definiti i database reali e/o virtuali che compongono il metaopac.

Nel caso particolare dell'Università di Pisa per il punto 1, 2 e 7, nel relativo LogicDatabaseFile viene definito un database logico di "MetaopacUnipi" che contiene il database delle Monografie (proveniente da ALEPH) e il database dei Periodici che viene generato a partire dal catalogo di ACNP.

**C-** Gli indici alternativi cumulati sono contenuti nelle directory:

#### **/home/metaopac/mpisa/AIX/unipi/titolo.total /home/metaopac/mpisa/AIX/unipi/autore.total /home/metaopac/mpisa/AIX/unipi/soggetto.total**

e sono generati tutte le settimane nella notte tra il giovedì e il venerdì in modo da poter caricare tutte le informazioni rese disponibili dagli aggiornamenti che avvengono nella stessa data. L'aggiornamento viene eseguito, per ogni indice, mandando in esecuzione la procedura:

metaopac@<hostname>:mpisa/AIX/unipi/<indextype>.total/loadaix

che viene attivata dalla procedura metaopac@<hostname>:mpisa/AIX/unipi/genindexes

#### La procedura **genindexes**:

- 1. manda in esecuzione la relativa procedura **loadaix** che:
	- 1. acquisisce tramite le procedure **getfileviaurl** i file di dati
		- 1. aix<indextype>-unipi.in
		- 2. aix<indextype>-sns.in
		- 3. aix<indextype>-sssa.in
		- 4. aix<indextype>-cnr.in

5. aix<indextype>-ppi01.in

Gli altri file di dati sono stati già resi accessibili dalle procedure di aggiornamento manuali e/o automatiche degli altri database/cataloghi

- 2. con i file aix<indextype>-\*.in viene generato un unico file e successivamente ordinato alfabeticamente
- 3. con il programma metaopac@<hostname>:mpisa/IsisGas.src/aixexloadiso.java si genera un file ISO2709 caricabile Isis contenente i record ordinati e normalizzati.
- 4. viene caricato il database **aix<indextype>** con il file **aix<indextype>.iso** utilizzando la procedura **aix<indextype>.loadiso**
- 5. viene generato l'indice invertito mediante la procedura **aix<indextype>.genproc**
- 6. Il file **aix<indextype>.iso** e la sua copia compressa sono salvati nella directory **metaopac@<hostname>:mpisa/web** e resi pubblici
- 2. eseguendo la procedura **taring\_metaopac** viene salvato il file metaopac.tgz nelle aree canoniche di recovery: metaopac@metabsrv.isti.cnr.it:MetaopacDirectorySaver/

Attenzione: la generazione degli indici cumulati viene eseguita anche dalle seguenti procedure poste sui computer, operativi e di backup, utilizzando i file **aix<indextype>.iso.gz** :

- 1. romano@demix.isti.cnr.it:E:\biblio\demixCD\_eduservice\exupdatemetaindexes.bat che viene attivata alle ore 09.00 di ogni venerdì
- 2. Giuseppe A Romano@146.48.82.119:E:\biblio\demixCD eduservice\exupdatemetaindexe s.bat che viene attivata alle ore 10.15 di ogni venerdì
- 3. bibliodb@eduservice.isti.cnr.it:C:\biblio\demixCD\exupdatemetaindexes.bat che viene attivata alle ore 18.27 di ogni venerdì

## **Il Metaopac Nazionale MAI/AZALAI (MAI)**

**A-** Il Metaopac Nazionale MAI/AZALAI (**MAI**) è gestito dal consorzio CILEA [\(http://www.cilea.it\)](http://www.cilea.it/).

Il progetto MAI (MetaOPAC Azalai Italiano), frutto della collaborazione con AIB (Associazione Italiana Biblioteche), ha realizzato il catalogo virtuale delle biblioteche italiane. Esso permette l'accesso a più di 300 cataloghi/OPAC connessi e rappresenta l'equivalente del 45 % degli OPAC italiani censiti.

Gli OPAC possono essere interrogati per dislocazione geografica (Regione/Provincia/Comune) o per altre classificazioni significative.

Per maggiori informazioni:<http://www.cilea.it/index.php?id=metaopac0>

Il metaopac MAI accede i cataloghi/OPAC uno alla volta: non accetta di interrogare metaopac gia definiti. Inoltre per motivi tecnici non accetta di poter eseguire procedure JavaScript che appartengano all'ambiente specifico dell'OPAC. Per questo motivo, ogni database interrogato dal MAI utilizza formati di restituzione/stampa sviluppati ad hoc. Lo stesso system-file è notevolmente diverso dal system-file utilizzato per l'accesso diretto o via altri metaopac ExtGAS/IsisGAS compatibili. Le principali modifiche al system file sono:

- 1. Il suo nome da <dbname>.sys.file a <dbname.sys-mai.file>
- 2. Il parametro "SystemJavaScript off" impedisce al sistema di caricare i Javascript default
- 3. la non definizione del parametro LocalJavascriptFunction non carica i Javascript specifici del relativo database.
- 4. La definizione del parametro ArchiveName <dbname>-mai
- 5. Il parametro ServletsDirName viene caricato con un indirizzo assoluto in modo da rendere accessibili i risultati direttamente dalla pagine del MAI:

ServletsDirName http://leonardo.isti.cnr.it/metaopac/servlet

- 6. Per ogni Directory di Configurazione vengono aggiunti i seguenti file che corrispondono alle definizioni da caricare nel "CIPAR" file (file che definisce l'associazione tra l'oggetto Isis da utilizzare e la sua collocazione sul file-system):
	- 1. prolog.db-mai=/<path>/prolog.db-mai che descrive l'intestazione da restituire con l'esplicitazione della query
	- 2. epilog.db-mai=/<path>/epilog.db-mai che è l'epilog file standard
	- 3. db-mai.\*=/<path>/db.\* che descrive la collocazione del database
	- 4. mairesults.pft=/<path>/mairesults.pft
	- 5. maiunipiTiLns.pft=/<path>/maiunipiTiLns.pft che è il print-format di liste di risultati
	- 6. maiunipiTiL.pft=/<path>/maiunipiTiL.pft che è il print format di liste ordinate di risultati
	- 7. maiunipiShproof.pft=/<path>/maiunipiShproof.pft
- 8. maiunipiSh.pft=/<path>/maiunipiSh.pft che è il print-format per il display dei record con pointer ipertestuali a query con risultati ordinati
- 9. maiunipiShns.pft=/<path>/maiunipiShns.pft che è il print-format per il display dei record con pointer ipertestuali a query con risultati non ordinati
- 7. La definizione del logfile è impostata a non registrare nulla causa elevati accessi.

IsisLogFile /dev/null per Unix, IsisLogFile NUL per Windows

Attenzione: per risultati **non ordinati** si intendono risultati che non richiedono, durante la fase di ricerca, l'ordinamento. In realtà tutti i cataloghi sono ordinati, in fase di generazione per **titolo** tenendo conto di una serie di caratteri speciali che possono essere presenti all'inizio del titolo stesso.

I cataloghi/database resi accessibili sono:

- 1. Università di Pisa catalogo delle monografie
- 2. Scuola Normale Superiore
- 3. Consiglio Nazionale delle Ricerche Area della Ricerca di Pisa
- 4. Scuola Superiore di Studi Sant'Anna
- 5. Biblioteca Universitaria Polo SBN
- 6. Domus Galilaeana
- 7. Soprintendenza per i Beni Architettonici e per il Paesaggio, per il Patrimonio storico, artistico ed etnoantropologico per le province di Pisa e Livorno
- 8. Biblioteca Arcivescovile "Cardinale Pietro Maffi" di Pisa
- 9. Biblioteca Cathariniana di Pisa
- 10. Biblioteca Arcivescovile "Cardinale Pietro Maffi" di Pisa
- 11. Biblioteca del Convento di San Torpè Pisa
- 12. Biblioteca Comunale e Provinciale di Pisa
- 13. Biblioteche della Valdera, Basso Valdarno e Alta Valdicecina
- 14. Biblioteca dei Ragazzi del Comune di Pisa
- 15. Biblioteca del Liceo Scientifico "U. Dini" di Pisa
- 16. Biblioteca Istituto Comprensivo "L. Fibonacci" (Sede) Pisa
- 17. Biblioteca Istituto Tecnico CommercialePacinotti Pisa
- 18. Biblioteca Franco Serantini Pisa
- 19. Biblioteca Domus Mazziniana Pisa
- 20. Biblioteca Istituzione Centro Nord-Sud della Provincia di Pisa
- 21. Biblioteca Associazione Casa della Donna Pisa
- 22. L'Arsenale Pisa: Cinema, Biblioteca e Centro di documentazione
- 23. Biblioteca del Circolo Agorà di Pisa
- 24. Biblioteca Istituto Lama Tzong Khapa di Pomaia Pisa
- 25. La Historical Bibliography of Italian Active Volcanoes
- 26. LAIT: Libri antichi in Toscana 1501-1885 (lait.signum.sns.it)
- 27. CODEX: Inventario dei manoscritti medievali della Toscana (codex.signum.sns.it)
- 28. OPAC " Museo storico della Resistenza Centro di documentazione di Sant'Anna di Stazzema"

### **B-**

L'accesso viene eseguito dall'AccessServer del Cilea, OPAC per OPAC secondo questa modalità:

http://leonardo.isti.cnr.it/metaopac/servlet/Isis?

Obj=@maiunipiTiLns.pft&Opt=search&Field0=&Field1=&Field2=&Field3=&Field4=&Field5=&Conf= /export/home/metaopac/mpisa/msaConf/msa.sys-mai.file

L'esempio è riferito all'OPAC " Museo storico della Resistenza - Centro di documentazione di Sant'Anna di Stazzema "

dove i generici campi Field0-Field5 hanno il seguente significato

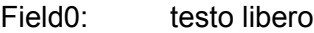

- Field1: titolo<br>Field2: autore
- autore/autori
- Field3: soggetto
- Field4: Luogo/Editore/Anno di pubblicazione
- Field5: serie/collana

#### **C-**

Non esistono indici cumulati da generare, l' accesso via MAI non tiene conto di tali possibilità.

## **Il Metaopac delle pubblicazioni degli Istituti del CNR (metapub)**

**A-** Il metaopac **metapub** è una applicazione del catalogo **MetaPub** che contiene le referenze bibliografiche di "A CNR prototype of Digital Library for Science and Technologies" gestita dal sistema PUMA (puma.isti.cnr.it).

Il servizio è accessibile alla seguente URL: http://leonardo.isti.cnr.it/metapub che utilizzando le definizioni del proxy-server inoltra la richiesta al server principale orione.isti.cnr.it.

Per maggiori dettagli vedi descrizione del catalogo **MetaPub**.

Al momento i database/cataloghi che fanno parte del metaopac sono:

- 1. BIBO Biblioteca Area della Ricerca di Bologna
- 2. IAMC Istituto per l'Ambiente Marino Costiero, Taranto
- 3. Istituto per i Beni Archeologici e Monumentali, Catania
- 4. IBF Istituto di Biofisica, Genova
- 5. IBF Istituto di Biofisica, Pisa
- 6. IBIMET Istituto di Biometeorologia, Bologna
- 7. IENI Istituto per l'Energetica e le Interfasi, Genova
- 8. IFAC Istituto di Fisica Applicata, Firenze
- 9. IFC Istituto di Fisiologia Clinica, Pisa
- 10. IGG Istituto di Geoscienze e Georisorse, Pisa
- 11. IIT Istituto di Informatica e Telematica, Pisa
- 12. ILC Istituto di Linguistica Computazionale, Pisa
- 13. IMATI Istituto di Matematica Applicata e Tecnologie Informatiche, Genova
- 14. IMEM Istituto dei materiali per l'elettronica ed il magnetismo, Parma
- 15. Istituto per la Microelettronica e Microsistemi, Bologna
- 16. IRPPS Istituto di ricerche sulla popolazione e le politiche sociali, Roma
- 17. Istituto di scienze dell'atmosfera e del clima, Bologna
- 18. Istituto di Storia dell'Europa Mediterranea, Genova
- 19. ISIB Istituto di Ingegneria Biomedica, Padova
- 20. Istituto per lo Studio delle Macromolecole, Genova
- 21. ISMAR Istituto di Scienze Marine, Bologna
- 22. ISMAR Istituto di Scienze Marine, Genova
- 23. ISMAR Istituto di Scienze Marine, La Spezia
- 24. ISMAR Istituto di Scienze Marine, Venezia
- 25. ISMN Istituto per lo Studio dei Materiali Nanostrutturati, Bologna
- 26. ISOF Istituto per la Sintesi Organica e la Fotoreattivita', Bologna
- 27. ISSIA Istituto di Studi sui Sistemi Intelligenti per l'Automazione, Genova
- 28. ISTEC Istituto di scienza e tecnologia dei materiali ceramici, Faenza
- 29. ISTI Istituto di Scienza e Tecnologie dell'informazione "A. Faedo", Pisa
- 30. ITD Istituto per le tecnologie didattiche, Genova

Essi sono acceduti come se fossero database distinti utilizzando il codice di Istituto più la sua collocazione geografica come codice univoco di identificazione. Nulla impedisce, comunque, di collocare ogni singolo database su server separati e localizzati geograficamente in aree distinte. E' sufficiente spostare il database e modificare la usa definizione nella LogicDatabaseTable dell'applicazione **metapub**.

#### **B-**

Sia per la gestione e collocazione degli indici alternativi che

# **C-**

per la gestione dell'aggiornamento e

## **D-**

la gestione del backup vedi descrizione del catalogo **MetaPub**.
## **Il Metaopac delle monografie delle Biblioteche di alcuni (18) Istituti del CNR (metabook).**

**A-** Il metaopac **metabook** è una applicazione di ExtGAS/IsisGAS che permette l'accesso a 18 cataloghi di monografie presenti nelle Biblioteche di vari Istituti del CNR accedendo a database omogenei a IsisGAS e eterogenei cioè collocati su database system diversi da CDS/ISIS. Nel caso specifico **metabook** è costituito da 16 database eterogenei gestiti da una applicazione PHP che si appoggia sul DBMS MySQL.

Il DBMS MySQL è collocato su un server presso l'Area di Ricerca del CNR di Genova così come si evince dalle definizioni di accesso ai cataloghi via ExtGAS. Nell'esempio la definizione per l'accesso al catalogo dell'ISTEC di Faenza con l'External File : ExtDescrFile.istec\_ra\_cnr

InternalSpaceSign: # InternalEqualSign: | CommandQueryResults: POST:http://polarcnr.area.ge.cnr.it/cataloghi/istec\_ra/index.php? type=Books&Search=search<\$QueryString\$>&option=<\$UsedLogicOperator\$>&ordine=titolo&GIVEMECOUNT=yes GetNumberOfRecords s <RecordCount># #</RecordCount> Field0 n &all\_books= . . . . . Field1 n &name\_books= . . . . . Field2 n &autori $\overline{\overline{\phantom{a}}}$  books=  $\dots$ . Field3 n &soggetti\_books= . . . . . Field4 n &anno\_books= . . . . . Field5 n &name\_books= . . . . . Operators: and AND Operators: or OR #Operators: not NOT WordMaskingChar: \* DatabaseName: monografie\_cnr\_istec\_ra DatabaseSystemName: RobertoSW DatabaseNameExternalName: ISTEC/Faenza DefaultLogicOperator: AND InsertLogicOperator: false #UsedLogicOROperator: OR DefaultLogicOperator: AND #HttpProxyServer: metabsrv.isti.cnr.it:80 StartPostStream: Search=search TargetServerForPOST: http://polarcnr.area.ge.cnr.it/cataloghi/istec\_ra/ PostServer: http://leonardo.isti.cnr.it/metaopac/servlet/ExtMethod #SendAllQueryParameters: true #TraceDatabaseAccess: true GiveMeCountIdentifier: &GIVEMECOUNT=yes NoNumberOfRecordMeansNoRecord: true StopLookingForResultsIfFound: true

Il servizio è accessibile alla seguente URL: http://leonardo.isti.cnr.it/metabook che utilizzando le definizioni del proxy-server

# How to move Metabooks on dell11

 RewriteCond %{QUERY\_STRING} cnr\_booksConf RewriteRule ^.\* http://dell11.isti.cnr.it:8080/metaopac/servlet/Isis?%{QUERY\_STRING} [P,L]

inoltra la richiesta al server secondario dell11.isti.cnr.it che mediante la definizione contenuta nel suo system-file:

DbServerViaProxy http://leonardo.isti.cnr.it/metaopac/servlet/Isis DbLocalServer http://146.48.84.11:8080/metaopac/servlet/Isis

esegue l'accesso ai server definiti su leonardo.isti.cnr.it sul server primario orione.isti.cnr.it e tramite il suo LogicDatabaseFile cerca di bilanciare il carico sui server:

# 0 http://leonardo.isti.cnr.it/ExternalAccess:RobertoSW:CNR-AREA-GENOVA\_m

/export/home/metaopac/mpisa/cnr\_booksConf/ExtDescrFile.cnrge\_m 12000 100 <br ><br />center><strong></strong></center><ol> # 1 http://leonardo.isti.cnr.it/ExternalAccess:RobertoSW:CNR-AREA-PALERMO /export/home/metaopac/mpisa/cnr\_booksConf/ExtDescrFile.cnrpa\_m 12000 100 </li> . # 2 http://leonardo.isti.cnr.it/metaopac/servlet/Isis /export/home/metaopac/mpisa/cnr\_booksConf/cnr.sys.file 2000 100 </li> . Area/Pisa+: +0+record+retrieved+ # 3 http://leonardo.isti.cnr.it/ExternalAccess:RobertoSW:CNR-AREA-POTENZA /export/home/metaopac/mpisa/cnr\_booksConf/ExtDescrFile.cnrpz\_m 12000 100 </li>. # 4 http://leonardo.isti.cnr.it/ExternalAccess:IsisDBA:CNR-IAC-Napoli /export/home/metaopac/mpisa/cnr\_booksConf/ExtDescrFile.iac\_na\_cnr 12000 100 </li> # 5 http://leonardo.isti.cnr.it/metaopac/servlet/Isis /export/home/metaopac/mpisa/cnr\_booksConf/cnrTa.sys.file 2000 100 </li> . IAMC/Taranto+:+0+record+retrieved+ # 6 http://leonardo.isti.cnr.it/ExternalAccess:IsisDBA:CNR-ICB-Napoli /export/home/metaopac/mpisa/cnr\_booksConf/ExtDescrFile.icb\_na\_cnr 12000 100 </li> # 7 http://leonardo.isti.cnr.it/ExternalAccess:IsisDBA:CNR-ICIB-Napoli /export/home/metaopac/mpisa/cnr\_booksConf/ExtDescrFile.icib\_na\_cnr 12000 100 </li> # 8 http://leonardo.isti.cnr.it/ExternalAccess:RobertoSW:IFAC-FIRENZE /export/home/metaopac/mpisa/cnr\_booksConf/ExtDescrFile.ifac\_fi\_cnr 12000 100 </li> # 9 http://leonardo.isti.cnr.it/metaopac/servlet/Isis /export/home/metaopac/mpisa/cnr\_booksConf/igagrm.sys.file&db=0 12000 100 </li> # next switched to other server #http://leonardo.isti.cnr.it/ExternalAccess:RobertoSW:IGAG-ROMA /export/home/metaopac/mpisa/cnr\_booksConf/ExtDescrFile.igag\_rm\_cnr 12000 100 </li>  $# 10$ http://leonardo.isti.cnr.it/metaopac/servlet/Isis /export/home/metaopac/mpisa/cnr\_booksConf/igbna.sys.file&db=0 12000 100 </li> # next switched to other server #http://leonardo.isti.cnr.it/ExternalAccess:RobertoSW:IGB-NAPOLI /export/home/metaopac/mpisa/cnr\_booksConf/ExtDescrFile.igb\_na\_cnr 12000 100 </li> # 11 http://leonardo.isti.cnr.it/metaopac/servlet/Isis /export/home/metaopac/mpisa/cnr\_booksConf/igvpa.sys.file&db=0 12000 100 </li> # next switched to other server #http://leonardo.isti.cnr.it/ExternalAccess:RobertoSW:IGV-PALERMO /export/home/metaopac/mpisa/cnr\_booksConf/ExtDescrFile.igv\_pa\_cnr 12000 100 </li> # 12 http://leonardo.isti.cnr.it/ExternalAccess:RobertoSW:IMCB-NAPOLI /export/home/metaopac/mpisa/cnr\_booksConf/ExtDescrFile.imcb\_na\_cnr 12000 100 </li> # 13 http://leonardo.isti.cnr.it/ExternalAccess:RobertoSW:IMEM-PARMA /export/home/metaopac/mpisa/cnr\_booksConf/ExtDescrFile.imem\_pr\_cnr 12000 100 </li> # 14 http://leonardo.isti.cnr.it/metaopac/servlet/Isis /export/home/metaopac/mpisa/cnr\_booksConf/isemge.sys.file&db=0 12000 100 </li> # next switched to other server #http://leonardo.isti.cnr.it/ExternalAccess:RobertoSW:ISEM-GENOVA /export/home/metaopac/mpisa/cnr\_booksConf/ExtDescrFile.isem 12000 100 </li> # 15 http://leonardo.isti.cnr.it/metaopac/servlet/Isis /export/home/metaopac/mpisa/cnr\_booksConf/istcpd.sys.file&db=0 12000 100 </li> #http://leonardo.isti.cnr.it/ExternalAccess:RobertoSW:ISTC-PADOVA /export/home/metaopac/mpisa/cnr\_booksConf/ExtDescrFile.istc\_pd\_cnr 12000 100 </li> # 16 http://leonardo.isti.cnr.it/metaopac/servlet/Isis /export/home/metaopac/mpisa/cnr\_booksConf/istcrm.sys.file&db=0 12000 100 </li> #http://leonardo.isti.cnr.it/ExternalAccess:RobertoSW:ISTC-ROMA /export/home/metaopac/mpisa/cnr\_booksConf/ExtDescrFile.istc\_rm\_cnr 12000 100 </li> # 17http://leonardo.isti.cnr.it/metaopac/servlet/Isis /export/home/metaopac/mpisa/cnr\_booksConf/istecra.sys.file&db=0 12000 100 </li>#http://leonardo.isti.cnr.it/ExternalAccess:RobertoSW:ISTEC-FAENZA /export/home/metaopac/mpisa/cnr\_booksConf/ExtDescrFile.istec\_ra\_cnr 12000 100 </li> Ognuno dei database eterogenei il cui accesso è stato smistato a orione.isti.cnr.it richiede un piccolo system-file che possieda un semplice LogicDatabaseFIle per poter accedere realmente al darabase. Nell'esempio il system-file istecra.sys.file:

IsisLogFile /dev/null #IsisLogFile /tmp/IsisLogFile.istecra GASLogicDbFile /export/home/metaopac/mpisa/cnr\_booksConf/istecraLogicDbFile WriteLogicSpecialResult true

con il suo relativo LogicDatabaseFile istecraLogicDbFile:

http://leonardo.isti.cnr.it/ExternalAccess:RobertoSW:ISTEC-FAENZA /export/home/metaopac/mpisa/cnr\_booksConf/ExtDescrFile.istec\_ra\_cnr 12000 100 </li>

Inoltre nel system-file di **metabook** è possibile cercare di calibrare l'attività del server remoto posto nell'Area di Ricerca di Genova si vedano i parametri:

MaxThreadAllowed 20 WaitTimeForThreads 75 FWaitTimeForThreads 1500 HMTFWaitTimeForThreads 4

Si tenga presente che il metaopac **metabook** così come organizzato è una applicazione sperimentale causa la lentezza del server polarcnr.area.ge.cnr.it. Il sistema richiederebbe un server più potente o una applicazione più veloce. In tutti i casi sembra essere **inutilizzabile!!!!**

Al momento i database/cataloghi che fanno parte del metaopac sono:

- 1. Area della Ricerca di Genova
- 2. Area della Ricerca di Palermo
- 3. Area della Ricerca di Pisa
- 4. Area della Ricerca di Potenza
- 5. Istituto per le Applicazioni del Calcolo "Mauro Picone" Napoli
- 6. Istituto per l'ambiente marino costiero Taranto
- 7. Istituto di Chimica Biomolecolare Napoli
- 8. Istituto di Cibernetica "Eduardo Caianiello"
- 9. Istituto di Fisica Applicata "Nello Carrara" Firenze
- 10. Istituto di Geologia Ambientale e Geoingegneria Roma
- 11. Istituto di Genetica e Biofisica "A. Buzzati Traverso" Napoli Telethon Institute of Genetics and Medicine – Napoli Istituto di Biochimica delle Proteine – Napoli
- 12. Istituto di Genetica Vegetale Palermo
- 13. Istituto per i Materiali Compositi e Biomedici Napoli
- 14. Istituto dei Materiali per l'Elettronica ed il Magnetismo Parma
- 15. Istituto di Storia dell'Europa Mediterranea ISEM Sezione di Genova
- 16. Istituto di Scienze e Tecnologie della Cognizione Padova
- 17. Istituto di Scienze e Tecnologie della Cognizione Roma
- 18. Istituto di Scienza e Tecnologia dei Materiali Ceramici Faenza

#### **B-**

Sia per la gestione e collocazione degli indici alternativi che

### **C-**

per la gestione dell'aggiornamento e

### **D-**

la gestione del backup vedi descrizione del catalogo CNR/Area Pisa e CNR/IAMC Taranto

# **Il Metaopac dell'Università di Pisa – monografie e periodici (metaopacunipi)**

**A-** Il metaopac dell'Università di Pisa è una applicazione locale al MOP (MetaOpac Pisano) per rendere accesibili contemporaneamente i due cataloghi separati delle monografie e dei periodici dell'Università.

l servizio è accessibile alla seguente URL: http://leonardo.isti.cnr.it/metaopac/servlet/Isis? Conf=/home/metaopac/mpisa/Conf/metaopacunipi.sys.file che utilizzando le definizioni del proxyserver inoltra la richiesta al server primario orione.isti.cnr.it che mediante la definizione contenuta nel suo system-file:

DbServerViaProxy http://leonardo.isti.cnr.it/metaopac/servlet/Isis DbLocalServer http://146.48.84.11:8080/metaopac/servlet/Isis

esegue l'accesso ai server definiti su leonardo.isti.cnr.it sul server primario orione.isti.cnr.it e tramite il suo LogicDatabaseFile accede:

- 1. per le monografie a http://bibliodb.isti.cnr.it:8080/TIsis/servlet/Isis? /home/admin/unipi/Conf/unipi.sys.file
- 2. per i periodici a http://leonardo.isti.cnr.it/metaopac/servlet/Isis /export/home/metaopac/mpisa/testConf/test.sys.file

Normalmente l'accesso avviene via MOP a meno di non andare specificatamente a selezionare la classe delle biblioteche "Accademiche e di Ricerca" e successivamente selezionare il servizio dell'Università di Pisa.

## **B-**

Sia per la gestione e collocazione degli indici alternativi che

## **C-**

per la gestione dell'aggiornamento e

## **D-**

la gestione del backup vedi descrizione dei database Monografie e Periodici dell'Università di Pisa.

# **Il Metaopac di Storia Militare Italiana (METAMIL)**

**A-** Il metaopc di Storia Militare Italiana (**METAMIL**) è accessibile alla URL:

http://leonardo.isti.cnr.it/metaopac/servlet/Isis? Conf=/export/home/metaopac/mpisa/history\_milConf/history\_mil.sys.file

Esso è costituito dai seguenti database:

- 1. Repertorio degli Studiosi Italiani di Storia Militare
- 2. Bibliografia Italiana di Storia e Studi Militari 1960-1984
- 3. Guida di Storia Militare Italiana

Che è interrogabile in maniera cumulativa utilizzando i tre database componenti o accedendo uno per uno i suoi componenti o alle URL specificate nella descrizione dei database.

Il metaopac **METAMIL** può essere acceduto direttamente come supporto informativo specialistico durante le interrogazioni al database che contiene l'Anagrafico degli Studiosi di Storia Militare Italiana per la visualizzazione delle pubblicazioni di un particolare studioso.

## **B-**

Sia per la gestione e collocazione degli indici alternativi che

## **C-**

per la gestione dell'aggiornamento e

## **D-**

la gestione del backup vedi descrizione dei database:

- 1. Repertorio degli Studiosi Italiani di Storia Militare
- 2. Bibliografia Italiana di Storia e Studi Militari 1960-1984
- 3. Guida di Storia Militare Italiana
- 4. Anagrafico degli Studiosi di Storia Militare Italiana

# **Il Metaopac della Digital Library delle pubblicazioni riguardanti la Laguna di Venezia (METALVDL)**

**A-** Il Metaopac della Digital Library delle Pubblicazioni della laguna di Venezia è accessibile alla seguente URL:

http://leonardo.isti.cnr.it/metabsrv\_metaopac/servlet/Isis? Conf=/export/home/metaopac/mpisa/laguna\_pubConf/publaguna.sys.file

mediante le definizioni del proxy-server l'accesso è eseguito sul server metabsrv.isti.cnr.it dove è collocata l'unica copia eseguibile del metaopac e dei suoi componenti. Dato lo scarso utilizzo e aggiornamento si è ritenuto opportuno praticare tale soluzione.

Il metaopac **metalvdl** è costituito dai seguenti database

- 1. Museo Civico di Storia Naturale di Venezia.
- 2. UNIPD.BM
- 3. UNIPD.BV
- 4. UNIPD.GPG
- 5. UNIPD.SI

che come per il metaopac **metapub** incidono sullo stesso database fisico, mentre, utilizzando degli identificatori univoci definiscono e permettono di utilizzare i database logici componenti.

### **B-**

Sia per la gestione e collocazione degli indici alternativi che

#### **C-**

per la gestione dell'aggiornamento e

### **D-**

la gestione del backup vedi descrizione del database il catalogo delle pubblicazioi della Digital Library "Laguna di Venezia"

## **I server**

Al momento i server coinvolti in questa serie di servizi sono:

- 1. dell11.isti.cnr.it Linux / Debian
	- 1. server secondario MOP, MetaPub, MetaMIL
	- 2. server primario MAI/AZALAI, MetaBook
	- 3. server secondario backup dati & procedure
	- 4. server backup proxy-server
	- 5. server backup UNIPI & Biblioteca Provinciale e Comunale di Pisa
- 2. orione.isti.cnr.it Linux / Debian
	- 1. server secondario MOP, MetaPub
	- 2. server primario MAI/AZALAI, MetaBook
	- 3. server secondario backup dati & procedure
	- 4. server backup UNIPI & Biblioteca Provinciale e Comunale di Pisa
- 3. metabsrv.isti.cnr.,it (Linux / Debian)
	- 1. server primario proxy-server
	- 2. server primario Domus Galilaeana, MetaLVDL
	- 3. server primario backup dati & procedure
	- 4. server backup dati ISO2709 UNIPI & Biblioteca Provinciale e Comunale di Pisa
- 4. biblio.unipi.it (Linux ubuntu)
	- 1. server primario UNIPI & Biblioteca Provinciale e Comunale di Pisa
- 5. 193.205.80.56 (Linux)
	- 1. server primario SSSUP
	- 2. server primario MAI/AZALAI per Domus Galilaeana
- 6. opacbib.sns.it (Linux / Debian)
	- 1. server primario SNS
- 7. eduservice.isti.cnr.it Windows 2003 server
	- 1. server primario CNR AreaPisa database, CNR AreaPisa online serials database, CNR/IRPPS books database, CNR/IRPPS online serials database, BSM database
	- 2. server primario working area per CNR/IAMCTA
	- 3. server secondario backup dati & procedure
- 8. demix.isti.cnr.it Windows Vista home premium
	- 1. server secondario CNR AreaPisa database, CNR AreaPisa online serials database, CNR/IRPPS books database, CNR/IRPPS online serials database, BSM database
	- 2. server secondario working area per CNR/IAMCTA
	- 3. server secondario backup dati & procedure
- 9. bibliodb.isti.cnr.it (Linux / Ubuntu)
	- 1. server secondario di sviluppo ExtGAS/IsisGAS, MetaPub
	- 2. server secondario backup dati & procedure
- 10. 146.48.82.119 Windows 2000-prof
	- 1. server secondario CNR AreaPisa database, CNR AreaPisa online serials database, CNR/IRPPS books database, CNR/IRPPS online serials database, BSM database
	- 2. server secondario working area per CNR/IAMCTA
	- 3. server secondario backup dati & procedure

# **Bibliografia**

- 1. Giuseppe A. Romano Isis/GAS : un sistema multi piattaforma per l'accesso a basi di dati testuali via Internet - ISTI-B4-28, 2003 - URL: <http://leonardo.isti.cnr.it/metaopac/IsisGas.pdf>
- 2. Caruso E., Romano G. A. La gestione del sistema Metapub. Manuale di manutenzione e aggiornamento del sistema Metapub. Edizione editoriale a cura di Maria Devizia e Marina Rovetti CNR-ISTI, Pisa. ISTI-B4-012, Internal note, 2009 – URL: <http://puma.isti.cnr.it/dfdownload.php?ident=/cnr.isti/2009-B4-012>
- 3. Giuseppe A. Romano Da wwwisis 3.0 a wxis (wwwisis 5.0): una nuova API per ExtGAS. ISTI-B4-004, Internal note 2008 – URL: <http://puma.isti.cnr.it/dfdownload.php?ident=/cnr.isti/2008-B4-004>
- 4. Giuseppe A. Romano ExtGas/IsisGAS revisione 3.0 : manuale di installazione e d'uso. ISTI-B4-008, Internal note 2008 – URL: <http://puma.isti.cnr.it/dfdownload.php?ident=/cnr.isti/2008-B4-008>
- 5. Giuseppe A. Romano ExtGAS: versione 3 manuale di installazione e d'uso. ISTI-B4-009, Internal note, 2008 -URL: [http://puma.isti.cnr.it/dfdownload.php?](http://puma.isti.cnr.it/dfdownload.php?ident=/cnr.isti/2008-B4-009) [ident=/cnr.isti/2008-B4-009](http://puma.isti.cnr.it/dfdownload.php?ident=/cnr.isti/2008-B4-009)
- 6. Giuseppe A. Romano ExtGASConfGenerator: un generatore di applicazioni per ExtGAS. ISTI-B4-005, Internal note 2008 – URL: <http://puma.isti.cnr.it/dfdownload.php?ident=/cnr.isti/2008-B4-005>
- 7. Giuseppe A. Romano ExtGASoai OAI-PMH gateway per ExtGAS: manuale di installazione e d'uso. ISTI-B4-012, Internal note 2007 – URL: <http://puma.isti.cnr.it/dfdownload.php?ident=/cnr.isti/2007-B4-012>
- 8. Giuseppe A. Romano ExtGASoai OAI-PMH gateway per ExtGAS: organizzazione logica del software. ISTI-B4-013, Internal note 2007. - URL: <http://puma.isti.cnr.it/dfdownload.php?ident=/cnr.isti/2007-B4-013>
- 9. Giuseppe A. Romano. ExtGASoai OAI-PMH gateway per ExtGAS. ISTI-B4-020, Internal note 2007 – URL: [http://puma.isti.cnr.it/dfdownload.php?ident=/cnr.isti/2007-](http://puma.isti.cnr.it/dfdownload.php?ident=/cnr.isti/2007-B4-020) [B4-020](http://puma.isti.cnr.it/dfdownload.php?ident=/cnr.isti/2007-B4-020)
- 10. Giuseppe A. Romano Isis/GAS : manuale di installazione e d'uso ISTI-B4-31, 2003 - URL:<http://leonardo.isti.cnr.it/metaopac/IsisGasInstall.pdf>
- 11. Giuseppe A. Romano Il MetaOpac Pisano: l'organizzazione logica e il mapping fisico - ISTI-B4-02, 2003 - URL: <http://leonardo.isti.cnr.it/metaopac/MetaOpacLogic.pdf>
- 12. Giuseppe A. Romano Il MetaOpac Pisano: descrizione tecnica e procedure di recovery - ISTI-B4-30, 2003 - URL:
	- <http://leonardo.isti.cnr.it/metaopac/MetaopacPisano.pdf>
- 13. Giuseppe A. Romano Il metaopac: controllo e recovery del sistema ISTI-B4-07, 2004 - URL: [http://leonardo.isti.cnr.it/metaopac/IsisGAS\\_BriefMan.pdf](http://leonardo.isti.cnr.it/metaopac/IsisGAS_BriefMan.pdf)
- 14. Biagioni S., Giannini S., Giuseppe A. Romano Il Metaopac del CNR di Pisa e la sua collocazione nel Metaopac pisano - ISTI-B4-14, 2004 - URL: <http://leonardo.isti.cnr.it/metaopac/OpacCNR.pdf>
- 15. Pierlugi Niccolai, Enrico Venturini TECA: Applicazione di CDS/ISIS per i dati bibliografici – Titivillus , Firenze 1993
- 16. Giuseppe A. Romano Il MetaOpac Pisano: organizazzione, controllo e recovery del sistema per l'anno 2005 – ISTI-B4-17, 2005 – URL: http://leonardo.isti.cnr.it/metaopac/MOP\_BriefMan.pdf
- 17. Giuseppe A. Romano ExtGAS: un sistema multipiattaforma per l'accesso ai cataloghi di sistemi biblioteconomici eterogenei – ISTI-B4-15, 2005 – URL: <http://leonardo.isti.cnr.it/metaopac/ExtGas.pdf>
- 18. Giuseppe A. Romano ExtGAS: manuale di installazione e d'uso ISTI-B4-16, 2005 – URL:<http://leonardo.isti.cnr.it/metaopac/ExtGasInstall.pdf>
- 19. Giuseppe A. Romano ExtGas/IsisGAS revisione 2.0: manuale di installazione e uso" - ISTI-B4-16, 2006 – URL <http://leonardo.isti.cnr.it/metaopac/ExtGASOmoDbInstall.pdf>
- 20. Giuseppe A. Romano "Il MetaOpac Pisano e gli altri componenti del Servizio : organizzazione, controllo e recovery del sistema per l'anno 2006 " - ISTI-B4-17, 2006 – URL http://leonardo.isti.cnr.it/metaopac/MOP\_BriefMan\_2006.pdf
- 21. Stefania Biagioni, Carlo Carlesi, Daniela Musa Sistema Atlas: catalogazione derivata da registrazioni in formato UNIMARC – IEI-B4-30 : Istituto di Elaborazione della Informazione, settembre 1994
- 22. CDS/ISIS software, tools, descriptions URL: [http://portal.unesco.org/ci/ev.php?](http://portal.unesco.org/ci/ev.php?URL_ID=2071&URL_DO=DO_TOPIC&URL_SECTION=201&reload=1082372136&PHPSESSID=7462f4450cf4d320877976df1ae94292) [URL\\_ID=2071&URL\\_DO=DO\\_TOPIC&URL\\_SECTION=201&reload=1082372136&](http://portal.unesco.org/ci/ev.php?URL_ID=2071&URL_DO=DO_TOPIC&URL_SECTION=201&reload=1082372136&PHPSESSID=7462f4450cf4d320877976df1ae94292) [PHPSESSID=7462f4450cf4d320877976df1ae94292](http://portal.unesco.org/ci/ev.php?URL_ID=2071&URL_DO=DO_TOPIC&URL_SECTION=201&reload=1082372136&PHPSESSID=7462f4450cf4d320877976df1ae94292)
- 23. BIREME CISIS reference manual URL: [http://productos.bvsalud.org/html/en/home.html](http://bvsmodelo.bvsalud.org/php/level.php?lang=en&component=31)
- 24. BIREME wwwisis version 7.1 URL: <http://productos.bvsalud.org/html/en/home.html>
- 25. BIREME wwwisis 3.0, CISIS and documentation (old versions for Windows, Linux, IBM AIX, Sun Solaris and Hpux ) - URL: <http://leonardo.isti.cnr.it/metaopac/BiremePrograms/>
- 26. LIBERO software URL: <http://www.infologic.it/ita/libero.htm>
- 27. Antonio Scolari Unimarc, Roma, AIB, 2000 Enciclopedia Tascabile ETIS.